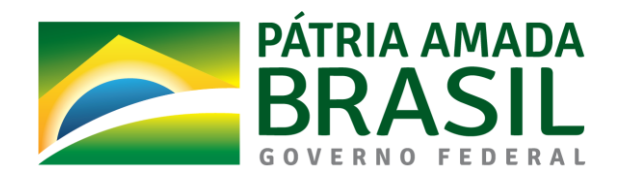

# **Ministério da Economia**

**Secretaria de Gestão e Desempenho Pessoal - SGP**

**Departamento de Sistemas e Informações Gerenciais - DESIN**

# **MANUAL API SIAPE CONSULTAS**

**Abril de 2021**

**DOCUMENTO**

# <span id="page-1-0"></span>**Histórico de revisões**

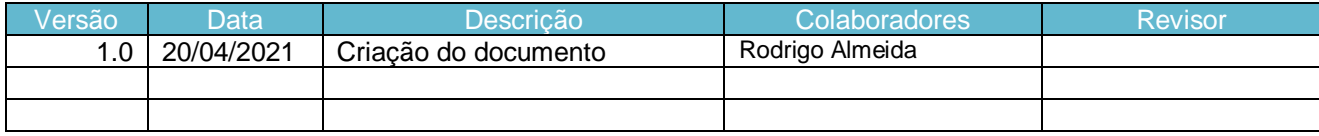

# <span id="page-2-0"></span>Índice

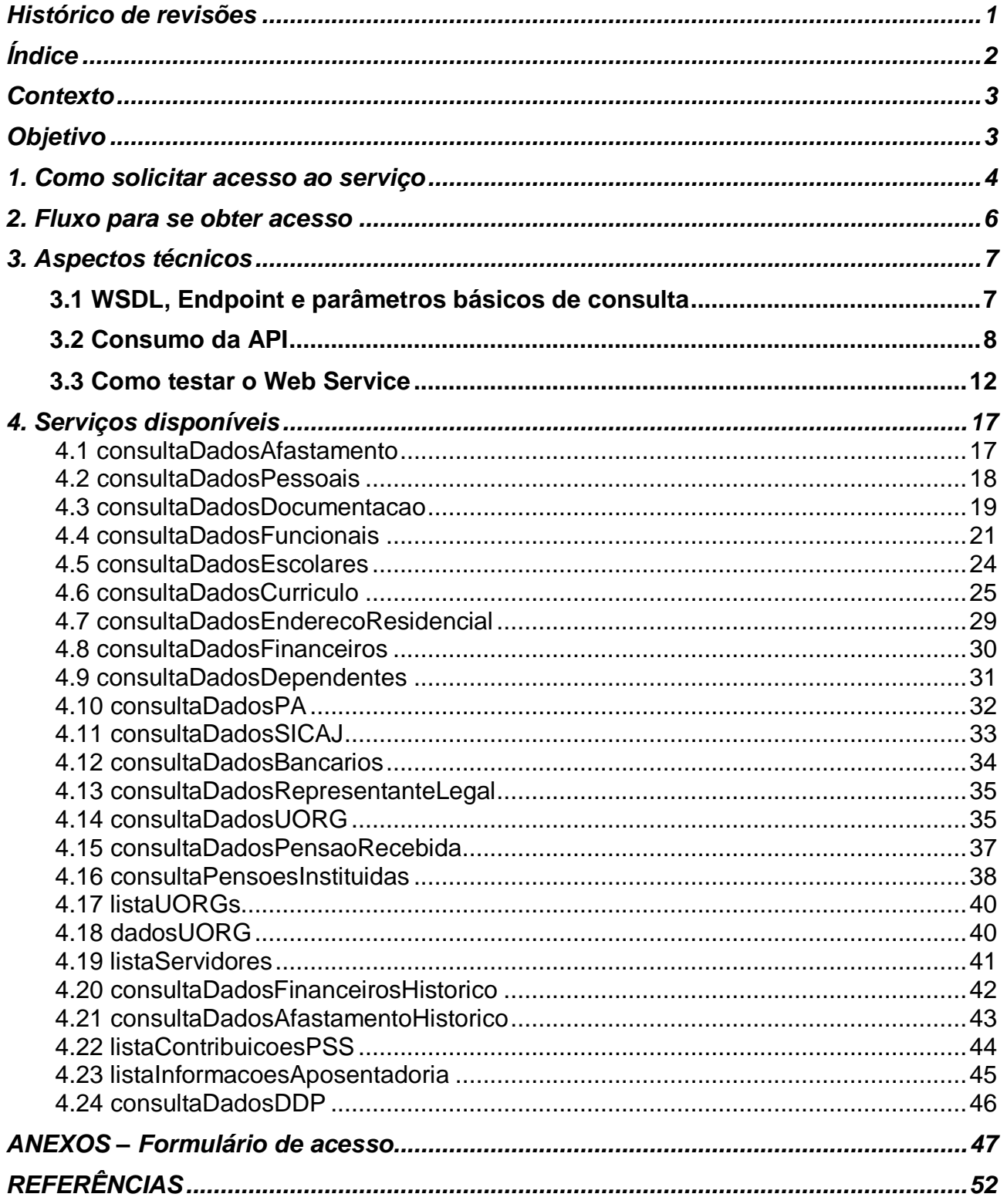

# <span id="page-3-0"></span>**Contexto**

O Web Service SIAPE foi desenvolvido em 2007 pelo SERPRO e o Departamento de Administração de Sistemas de Recursos Humanos – DESIS/SGP/MP, a partir da necessidade de outros sistemas do Governo Federal de integração com a base de dados do SIAPE.

Em Abril de 2021 o acesso a este serviço passou a ser disponiblizado através de uma API(Aplication Programs Interface) chamada **SIAPE Consulta** e disponibilizada no [Catálogo de APIs Governamentais](https://www.gov.br/conecta/catalogo/)  [\(www.gov.br\),](https://www.gov.br/conecta/catalogo/) que reune todas as API's do executivo federal sendo o canal para solicitação de acesso.

# <span id="page-3-1"></span>**Objetivo**

O objetivo da API SIAPE Consulta é possibilitar o acesso em tempo real por parte dos sistemas autorizados aos dados funcionais, financeiros e pessoais dos servidores e pensionistas, que recebem seu pagamento ou pensão pelo SIAPE, utilizando um serviço com disponibilidade de 24x7.

É importante deixar claro que este serviço foi criado para se realizar **consultas pontuais** à base de dados do SIAPE e não está preparado para um grande tráfego de dados. Se o órgão deseja criar uma base de dados à parte ou extrair grande volume de dados com grande periodicidade, existem outras ferramentas para esta finalidade, como o Extrator de Dados e o DW- Datawarehouse, cujas informações/acesso podem ser obtidas via Central Sipec ou no seguinte link:

[https://www.gov.br/servidor/pt-br/acesso-a-informacao/faq/acesso-aos-operadores-de-gestao-de](https://www.gov.br/servidor/pt-br/acesso-a-informacao/faq/acesso-aos-operadores-de-gestao-de-pessoas-siape-sigepe-dw-extrator-webservice)[pessoas-siape-sigepe-dw-extrator-webservice](https://www.gov.br/servidor/pt-br/acesso-a-informacao/faq/acesso-aos-operadores-de-gestao-de-pessoas-siape-sigepe-dw-extrator-webservice)

# <span id="page-4-0"></span>**1. Como solicitar acesso ao serviço**

O acesso à API SIAPE Consulta ocorre em 2 etapas, que podem ocorrer paralelamente:

**Etapa 1:** Órgão solicitante inicia contato no site do Catálogo de APIs Governamentais [\(https://www.gov.br/conecta/catalogo/\)](https://www.gov.br/conecta/catalogo/) e gera credenciais de acesso à API no site ConectaGov. **Etapa 2:** Enviar o formulário de acesso via email para a Secretaria de Governo Digital - SGD. O formulário pode ser obtido no item ANEXOS deste manual.

### **Requisitos**:

Possuir login único no Gov.br<sup>1</sup> Possuir acesso de consulta ao Siaper<sup>2</sup> Possuir certificado digital válido(com acesso ao Siape)<sup>3</sup> Possuir o assinador SERPRO instalado e ativo<sup>4</sup>

### **Etapa 1: Gerar credenciais de acesso para a API no ConectaGov**

Órgão solicitante acessa o Catálogo de APIs Governamentais (https://www.gov.br/conecta/catalogo/) seleciona a API de interesse, faz download do manual, analisa se a API atende a necessidade, clica no botão '*Tenho Interesse'* e preenche os campos. Após o envio das informações e análise das mesmas, o órgão receberá um email com o modelo de ofício para prosseguir com o processo de solicitação, o órgão deverá responder este email anexando o ofício devidamente preenchido e o formulário de acesso (no item ANEXOS deste manual) já preenchido e assinado.

O acesso às API's do executivo federal é centralizado no Portal Conecta. Desta forma, os gestores do órgão deverão ser cadastrados no portal, como gestor consumidor de API. Após realizar todos os procedimentos definidos no portal, será criado um par de chaves que permitirá gerar o token de autenticação para consumo dos serviços da API. O passo a passo com orientações para cadastro, registro e criação do par de chaves pode ser consultado no endereço:

<https://doc.conectagov.estaleiro.serpro.gov.br/man/gestorConsumidorAPIs/>

[serpro](https://www.serpro.gov.br/links-fixos-superiores/assinador-digital/assinador-%20%20serpro)

 $\overline{a}$ 

<sup>&</sup>lt;sup>1</sup> FAQ sobre contas gov.br: http://faq-login-unico.servicos.gov.br/en/latest/index.html

<sup>&</sup>lt;sup>2</sup> Informações no portal [www.gov.br](http://www.gov.br/) ou: https://www.gov.br/servidor/pt-br/acesso-a-informacao/faq/duvidas-frequentes-deacesso/operador-solicitacao-de-acesso-ao-siape-siapenet-extrator-de-dados-e-dw

<sup>&</sup>lt;sup>3</sup> Informações no portal <u>www.gov.br</u> ou: [https://www.gov.br/servidor/pt-br/acesso-a-informacao/faq/duvidas-frequentes-de](https://www.gov.br/servidor/pt-br/acesso-a-informacao/faq/duvidas-frequentes-de-acesso/operador-acesso-via-certificado-digital)[acesso/operador-acesso-via-certificado-digital](https://www.gov.br/servidor/pt-br/acesso-a-informacao/faq/duvidas-frequentes-de-acesso/operador-acesso-via-certificado-digital)

Disponível em[: https://www.serpro.gov.br/links-fixos-superiores/assinador-digital/assinador-](https://www.serpro.gov.br/links-fixos-superiores/assinador-digital/assinador-%20%20serpro)

### **Etapa 2: Preencher e enviar formulário de acesso para SGD**

São oferecidos 3 tipos de acesso: nível órgão, nível geral e nível geral(verifica vínculo).

**Nível órgão:** O acesso de nível órgão não possui restrições e todos os serviços são concedidos para que o órgão consulte servidores do próprio órgão e órgãos vinculados.

**Nível geral:** O acesso de nível geral é mais restrito tendo em vista que o órgão terá acesso a informações de caráter pessoal de servidores de outros órgãos. Deve haver justificativa/respaldo legal para o acesso ser concedido.

**Nível geral(verifica vinculo):** Diante da restrição para conceder acesso de nível geral, temos o serviço *verificaVinculo* que foi criado para atender a necessidade de verificação de vínculo de um cpf com o Poder Executivo Federal(desde que este receba pelo Siape) com a API retornando algumas informações funcionais (públicas), caso o mesmo tenha algum vínculo em outro órgão que não seja o seu de origem. Deve haver justificativa/respaldo legal para o acesso ser concedido.

Deve-se preencher e assinar o formulário de acesso(referenciado na página anterior), conforme o tipo de acesso, em seguida escanear e encaminhar por email. Após conferência, o tempo para cadastro e liberação de acesso é de até 5 dias.

Feito o cadastro, será enviado um e-mail automático pelo Siapenet para os responsáveis indicados no formulário, contendo os dados de acesso. Verificar caixa de entrada/spam pois o e-mail pode ser bloqueado.

Cada sistema que tem acesso a base de dados do Siape via WS tem um período de validade de 5 anos, após expirar este período deverá ser enviado outro formulário devidamente preenchido para que o acesso seja renovado.

Caso os responsáveis indicados no formulário mudem, é necessário enviar um novo formulário atualizado, pois são os indicados neste documento que receberão os dados de acesso ou alguma eventual comunicação por parte deste Ministério.

Com o cadastro feito, senha de acesso e de posse do endereço do arquivo WSDL indicado neste manual, tem se tudo que é necessário para o órgão desenvolver a aplicação que irá consumir o WS.

**Versão 1.0 Documento de propriedade da CGGPP/DESIN/SGP/ME Data: 20/04/2021** Caso o órgão já consuma o serviço e deseje RENOVAR o acesso (que está para vencer ou já venceu), o formulário(no item ANEXOS deste manual) preenchido e assinado deve ser encaminhado via Central Sipec, na categoria "Atendimento ao Órgão Gestão de Acesso", selecionar o serviço "Acesso - API e Web Service Siape".

Central Sipec: [https://www.gov.br/servidor/pt-br/canais\\_atendimento/central-sipec/capa](https://www.gov.br/servidor/pt-br/canais_atendimento/central-sipec/capa%0bCentral%20Sipec%20Telefone:%200800%20978%209009) [Central Sipec Telefone: 0800 978 9009](https://www.gov.br/servidor/pt-br/canais_atendimento/central-sipec/capa%0bCentral%20Sipec%20Telefone:%200800%20978%209009)

## <span id="page-6-0"></span>**2. Fluxo para se obter acesso**

De maneira resumida, este é o fluxo para se obter acesso.

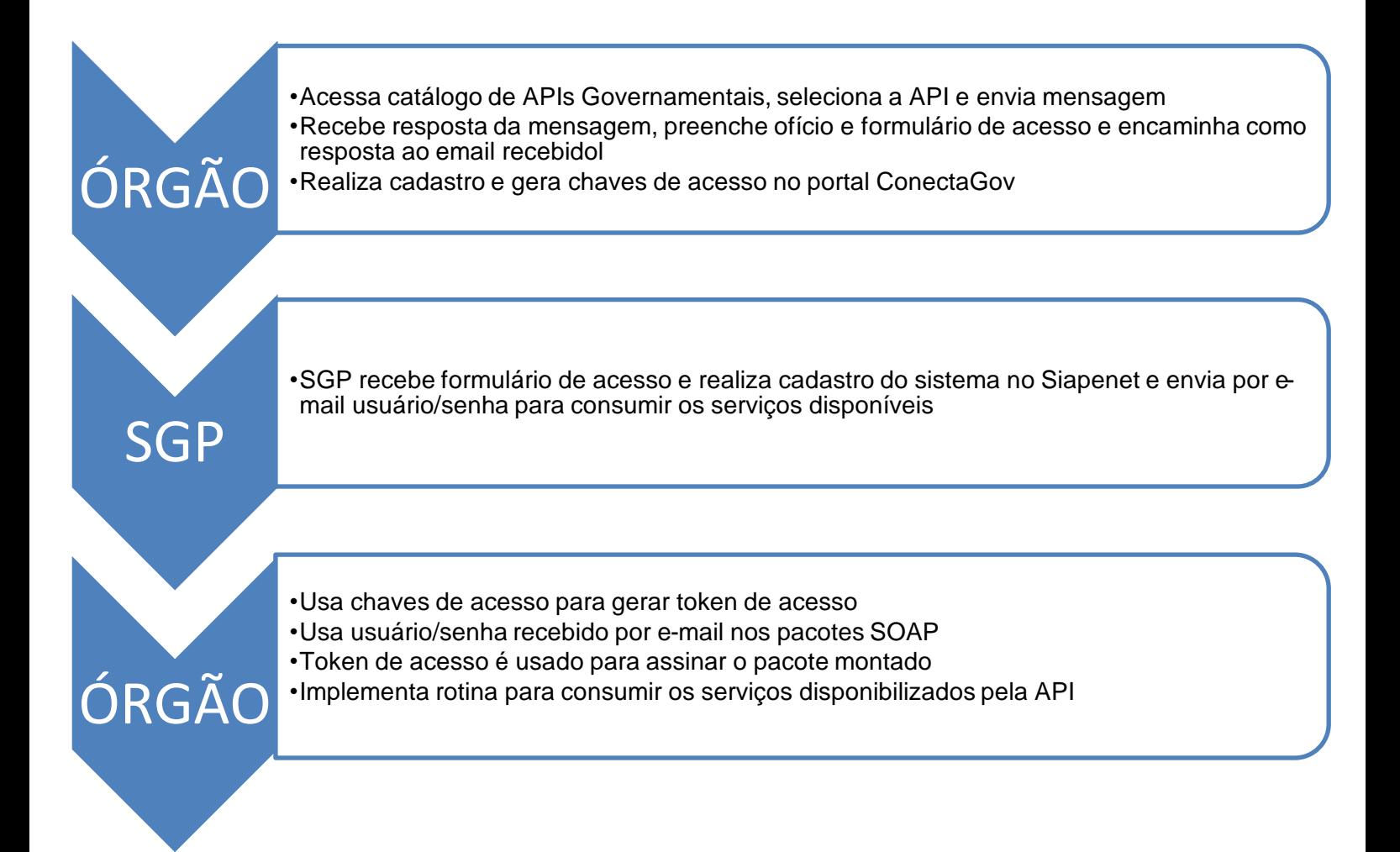

As chaves de acesso recebidas são usadas somente para poder gerar o token que irá ser utilizado para assinar os pacotes e conceder acesso ao ENDPOINT.

O usuário/senha recebidos via e-mail(pelo Siapenet) é que serão usados para consumir todos os serviços disponíveis.

**6**

# <span id="page-7-0"></span>**3. Aspectos técnicos**

Esta seção do manual informa os endereços de acesso e o fluxo para se montar as consultas e um tópico sobre como testar o serviço de forma rápida. Cabe ao órgão deter conhecimentos sobre certificação digital e web services para se montar as consultas, realizar os testes e implementar sua rotina de consumo do serviço.

## <span id="page-7-1"></span>**3.1 WSDL, Endpoint e parâmetros básicos de consulta**

**WSDL:** https://www1.siapenet.gov.br/WSSiapenet/services/ConsultaSIAPE?wsdl **ENDPOINT**: [https://apigateway.conectagov.estaleiro.serpro.gov.br/api-consulta-siape/v1/consulta](https://apigateway.conectagov.estaleiro.serpro.gov.br/api-consulta-siape/v1/consulta-siape)[siape](https://apigateway.conectagov.estaleiro.serpro.gov.br/api-consulta-siape/v1/consulta-siape)

O sistema cliente deve enviar, usando http (HyperText Transfer Protocol – Protocolo de Transferência de Hipertexto), um pacote SOAP, criado conforme as definições da especificação do padrão. Este pacote é entregue ao Web Service que o analisa e aciona a Aplicação usada para implementar o serviço, e devolve outro pacote SOAP como resposta. Para definir o conteúdo do pacote SOAP é utilizado XML.

De modo geral, a requisição SOAP da maioria das consultas será composta pelos seguintes parâmetros de entrada:

- **siglaSistema:** É a sigla do sistema informada no formulário de acesso.
- **nomeSistema:** É o nome do sistema informado no formulário de acesso.
- **senha:** É a senha de acesso gerada após o cadastramento e enviada ao endereço eletrônico (email) do responsável pelo sistema informado no formulário de acesso.
- **cpf:** O conteúdo deste parâmetro refere-se ao CPF do qual deseja-se obter as informações da consulta.
- **codOrgao:** Recebe o código do órgão referente ao vínculo de onde deseja-se consultar as informações, para o CPF informado
- **parmExistPag:** Parâmetro relativo à existência de pagamento. Recebe os valores "a" ou "b", conforme permissões concedidas durante o cadastramento.

a – retorna somente os vínculos ativos para pagamento na data atual (sem ocorrência de exclusão);

b – retorna todos os vínculos existentes no sistema para o CPF, independentes de estarem recebendo pagamento (com ou sem ocorrência de exclusão).

- **parmTipoVinculo:** Parâmetro relativo à tipo de vínculo(situação funcional), podendo retornar ativos, aposentados e pensionistas. Recebe os valores "a", "b" ou "c", conforme permissões concedidas durante o cadastramento.

a – somente os vínculos de servidores em exercício (servidores com PCA- exercício interno ou PFU vigentes ou com vínculos sem cargo e sem função).

Não entram nestes casos aposentados, pensionistas, cedidos ou em exercício externo ao órgão de lotação.

b – somente os vínculos que se referem diretamente ao servidor (todos os vínculos do item "a" + aposentadorias + cedidos ou em exercício externo ao órgão de lotação)

c – todos os vínculos de recebimento do servidor (todos os vínculos do item 2.b + pensões recebidas).

## <span id="page-8-0"></span>**3.2 Consumo da API**

A estrutura para consumo da API está dividida em três etapas:

- Gerar o token de autenticação, assinado digitalmente e codificado em Base64.
- Elaborar e enviar o parâmetro de entrada em formato XML.
- Resposta da requisição.
- 1. **Gerar e assinar token de autenticação:** Esse serviço recebe como parâmetros a chave e senha gerados na *Etapa 1*. O retorno será um token padrão JWT (JSON Web Token) com validade de 2 horas, para ser utilizado como parâmetro de autenticação para realizar as consultas.

### **Gerar o token**

URL: https://h-apigateway.conectagov.estaleiro.serpro.gov.br/oauth2/jwt-token'

Suponha que os dados de usuário e senha sejam:

- clientId: 0d8e8791-2fc8-47a7-b95t-62d9c4f3077d
- clientSecret: fa061b7e-e78i-42b6-abf5-6ac1caacc1cc

### A resposta da requisição é o Token de acesso

```
{
     "access_token": 
"eyJhbGciOiJSUzUxMiIsInR5cCI6IkpXVCJ9.eyJzdWIiOnsiaWQiOiIwZDhlODc5MS0yZmM4LTQ3YTctYjk5MC02MmQ5YzRmMzA3N2QiLCJ
1c2VySWQiOiJmZTY2OTNhNC1iMWJlLTQ1ODQtYmZjYS1hNGJmZDVhNGE4ZTA..... _4JX9HtoG2K3889J9myXeD2gZAObnpWBrLY1A4AA",
     "token_type": "Bearer"
}
```
2. **Elaborar XML de entrada**: O resultado da requisição XML com o token de acesso gerado anteriormente é o parâmetro de entrada que deverá ser enviado por meio do Web Service da API.

 No exemplo abaixo foi criado um pacote (ainda sem o token de acesso) para consulta ao serviço *consultaDadosFuncionais*. Os dados de acesso recebidos via email pelo Siapenet, são usados nos parâmetros *siglaSistema, nomeSistema e senha* para todos os serviços disponíveis.

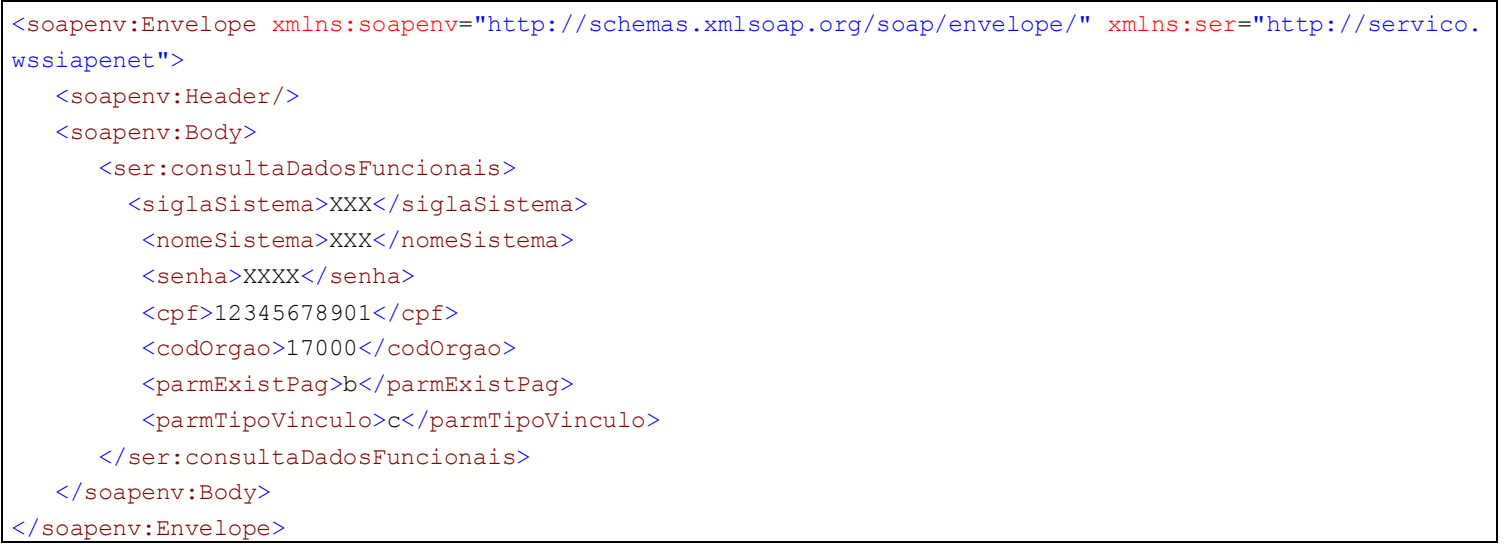

A requisição de entrada, já assinada e com demais parâmetros necessários, deve ser algo parecido com o exemplo abaixo.

```
Versão 1.0 Documento de propriedade da CGGPP/DESIN/SGP/ME Data: 20/04/2021
curl --location --request POST 'https://h-apigateway.conectagov.estaleiro.serpro.gov.br/api-consulta-
siape/v1/consulta-siape' \
--header 'x-cpf-usuario: 12345678901' \
--
header 'Authorization: Bearer eyJhbGciOiJSUzUxMiIsInR5cCI6IkpXVCJ9.eyJzdWIiOnsiaWQiOiJiZDVjNGExYS1mODA
2LTQzZDYtOTE3MC1mOWI5ZDUzM2NiNWYiLCJ1c2VySWQiOiJmZTY2OTNhNC1iMWJlLTQ1ODQtYmZjYS1hNGJmZDVhNGE4ZTAiLCJ0e
XBlIjoiYXBwbGljYXRpb24iLCJzY29wZXMiOiJhcGktY29uc3VsdGEtc2lhcGUifSwiaWF0IjoxNjE4OTQxNDUxLCJleHAiOjE2MTg
5ODQ2NTEsImF1ZCI6ImNvbmVjdGFnb3YtYXVkIiwiaXNzIjoiY29uZWN0YWdvdi1pc3MifQ.SaEz7N1COAggwTGOebknFhtSEbnGM1
A5OJu6D1AH9I-rZm8Yn61v7Pow6y9WPlPhJOauKcCgvGLhaLzFHOVGHGj9K-jBM3XqjqYIPr7DHgElAkMFg2DyZgJX1FmaR0O1o6Z-
mgXkLo61K8RQXSqLAVAwFposF6ePPolJo_fMEVoxaTJfO6N84D0qNmrn50Q5F5f4QxzUlzaJ4hpGrwbVifO6v30N-
WpSpbhpiAi_mg5SKc3E09jWP_AFAlUuat9taLncfUTgt_sPHSago-1WHeE99C0awTf_k1J_FKshcc-
To3XETiHD4ynRgUmCzmiQ4SE1r3tsHpSrg0ck2Wzvcw' \
--header 'Content-Type: application/xml' \
--data-
raw '<soapenv:Envelope xmlns:soapenv="http://schemas.xmlsoap.org/soap/envelope/" xmlns:ser="http://ser
vico.wssiapenet">
    <soapenv:Header/>
    <soapenv:Body>
       <ser:consultaDadosFuncionais>
         <siglaSistema>AAA</siglaSistema>
```
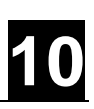

```
 <nomeSistema>AAA</nomeSistema>
          <senha>AAAA</senha>
          <cpf>12345678901</cpf>
          <codOrgao>17000</codOrgao>
          <parmExistPag>b</parmExistPag>
          <parmTipoVinculo>c</parmTipoVinculo>
       </ser:consultaDadosFuncionais>
    </soapenv:Body>
</soapenv:Envelope>'
```
Header 'x-cpf-usuario:' é um cabeçalho obrigatório e deverá conter o mesmo CPF que assinou a requisição para geração do token de acesso.

Header Authorization: Bearer: recebe o token de acesso gerado, que dará autorização para executar essa requisição.

3. **Resposta em formato XML**: Ao final será gerada uma resposta em formato XML da operação realizada.

```
<soap:Envelope xmlns:soap="http://schemas.xmlsoap.org/soap/envelope/" xmlns:xsd="http://www.w3.org/20
01/XMLSchema" xmlns:xsi="http://www.w3.org/2001/XMLSchema-instance">
     <soap:Body>
         <ns1:consultaDadosFuncionaisResponse xmlns:ns1="http://servico.wssiapenet">
             <out xmlns="">
                 <dadosFuncionais xmlns="http://tipo.servico.wssiapenet">
                     <DadosFuncionais>
                          <codAtivFun></codAtivFun>
                         <codCargo>480026</codCargo>
                          <codClasse>C</codClasse>
                         <codFuncao></codFuncao>
                         <codJornada>40</codJornada>
                         <codNovaFuncao></codNovaFuncao>
                         <codOcorrAposentadoria></codOcorrAposentadoria>
                          <codOcorrExclusao></codOcorrExclusao>
                         <codOcorrIngressoOrgao>01050</codOcorrIngressoOrgao>
                         <codOcorrIngressoServPublico>01100</codOcorrIngressoServPublico>
                         <codOcorrIsencaoIR></codOcorrIsencaoIR>
                          <codOcorrPSS></codOcorrPSS>
                         <codOrgao>17000</codOrgao>
                         <codPadrao>II</codPadrao>
                         <codSitFuncional>01</codSitFuncional>
                         <codUorgExercicio>000066682</codUorgExercicio>
                         <codUorgLotacao>000066682</codUorgLotacao>
                          <codUpag>17000000012345</codUpag>
                          <codValeTransporte>066</codValeTransporte>
                          <codigoOrgaoOrigem>00000</codigoOrgaoOrigem>
                          <cpfChefiaImediata>12345678901</cpfChefiaImediata>
                          <dataExercicioNoOrgao>01022019</dataExercicioNoOrgao>
                          <dataFimOcorrIsencaoIR></dataFimOcorrIsencaoIR>
```
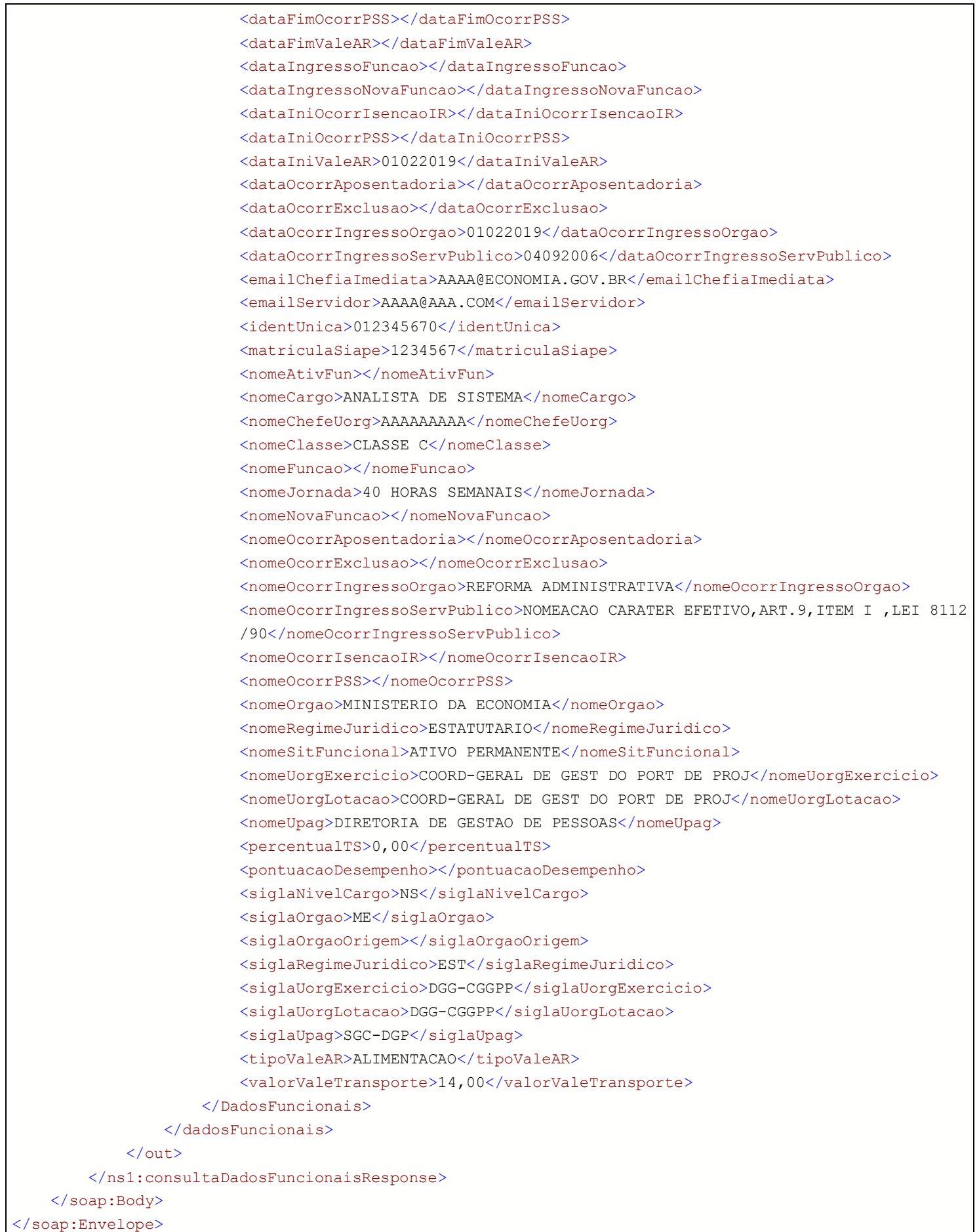

## <span id="page-12-0"></span>**3.3 Como testar o Web Service**

Este é apenas um exemplo simples e rápido para AUXILIAR nos testes de serviços/logins e confirmar se estão funcionando antes de se iniciar a implementação para consumo do serviço.

#### **Requisitos**:

- Possuir login único no Gov.br
- Possuir certificado digital válido(com acesso ao Siape)
- Possuir o assinador SERPRO instalado e ativo

#### **Passo a passo:**

1- Criar um projeto(Collection) no site [postman.com.](file:///D:/Trabalho/WS/Documentacao/Documentação/postman.com)

No exemplo abaixo foi criado o projeto *'api-ws-siape-consultas'.*

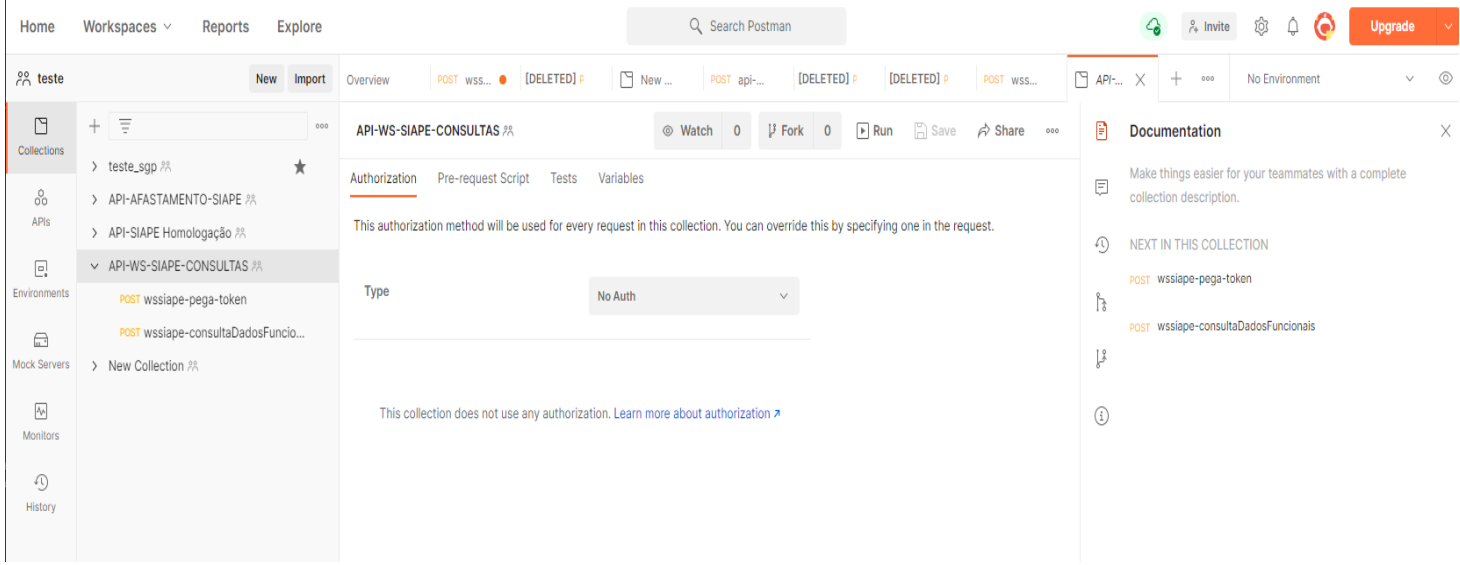

2- Criar consulta para gerar o token de acesso.

No exemplo foi criada a consulta '*wssiape-pega-token'*. Inserir aqui as chaves geradas no site conectagov.

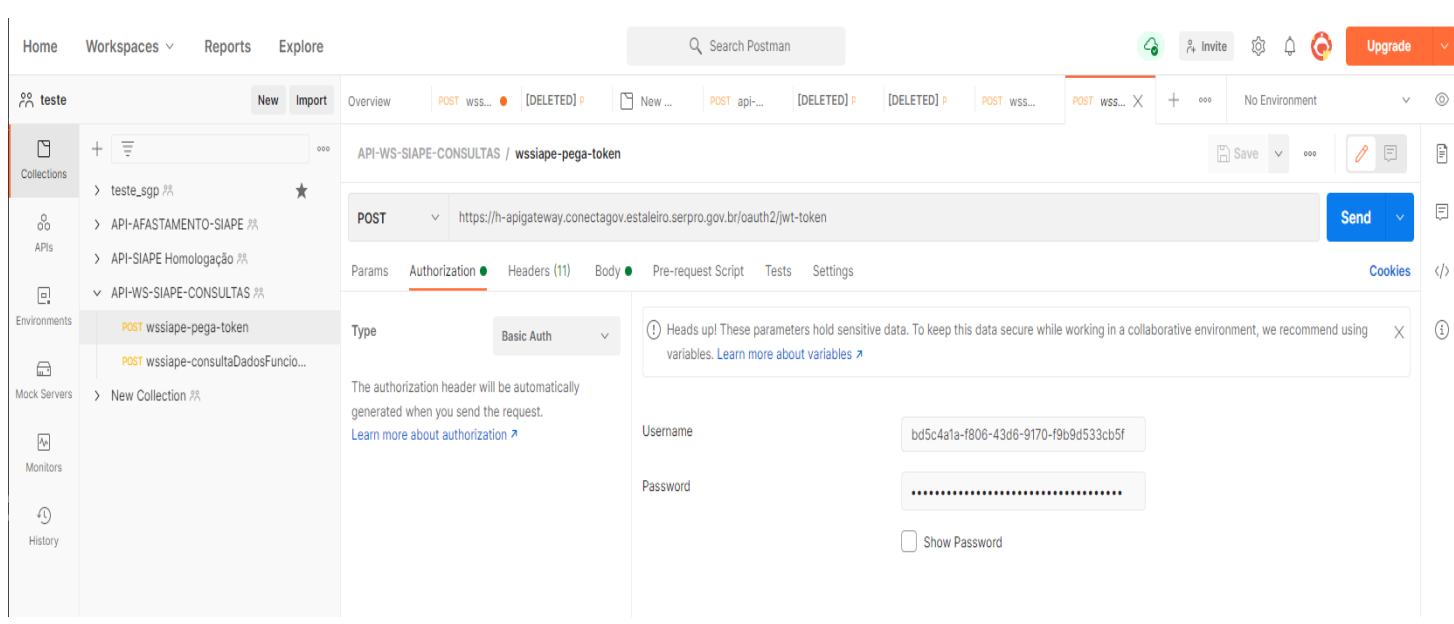

3- Header da requisição. Observar os parâmetros utilizados.

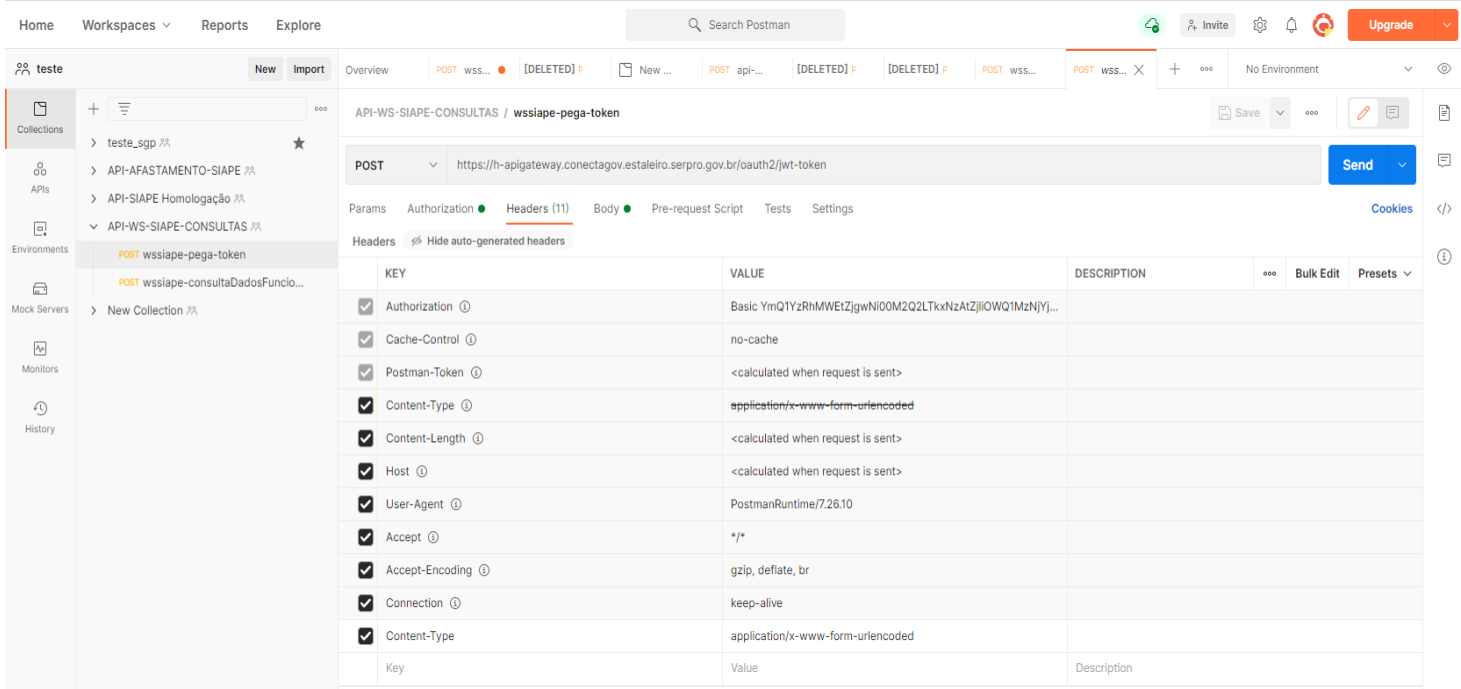

4- Body da requisição. Observar os parâmetros utilizados.

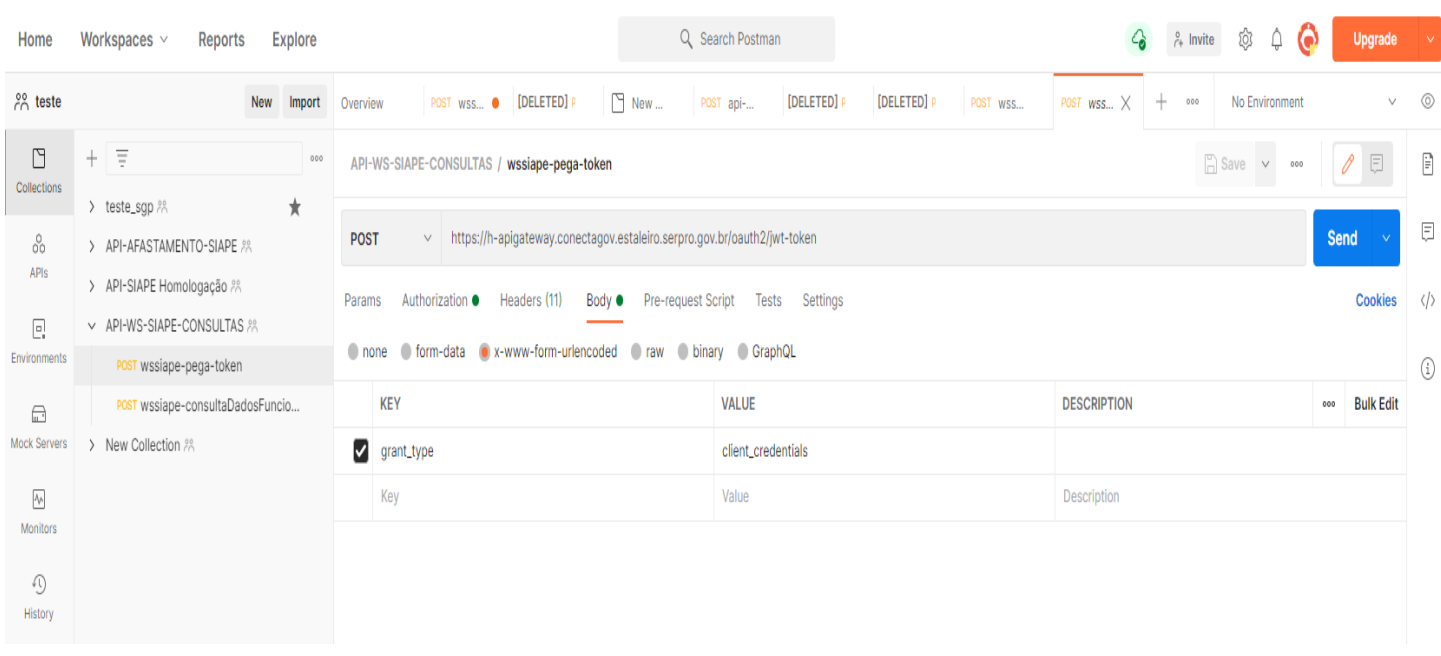

5- Após executar o comando, deverá ser retornado um token de acesso.

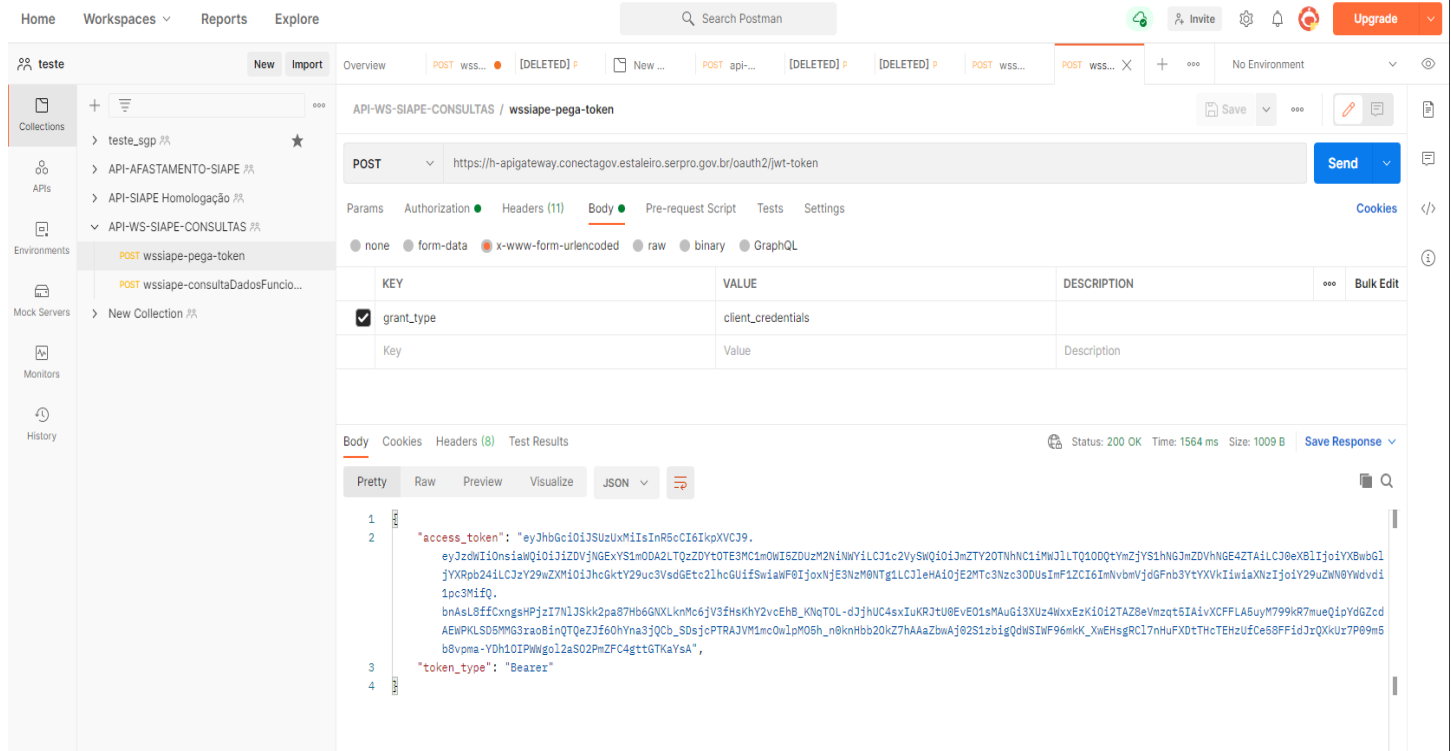

6- Criar consulta para inserir o pacote de consulta.

No exemplo foi criada a consulta *wssiape-consultaDadosFuncionais.* De posse do token gerado, este deve ser copiado e inserido no campo *Token* conforme tela.

URL: https://h-apigateway.conectagov.estaleiro.serpro.gov.br/api-consulta-siape/v1/consulta-siape

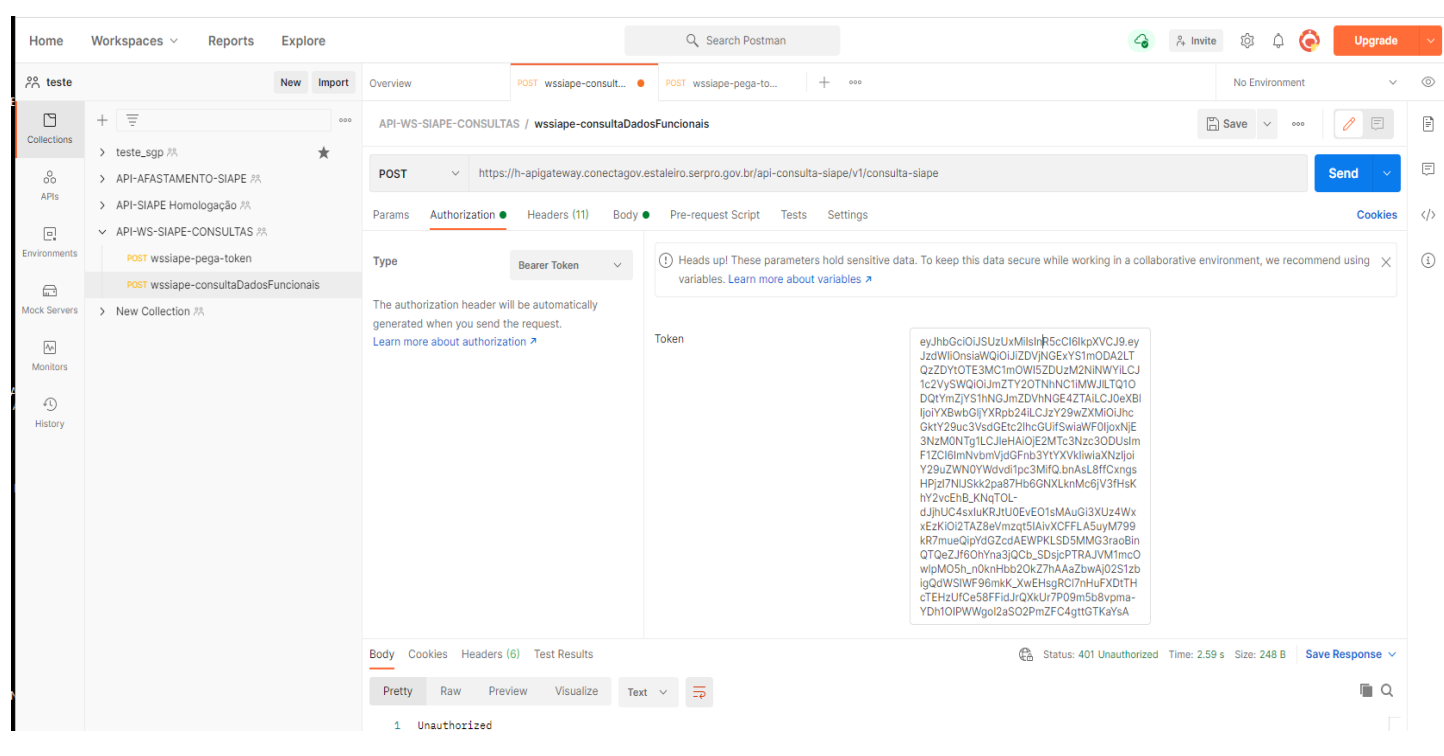

7- Configurar headers. O parâmetro *x-cpf-usuario* deve ser o mesmo cpf que foi usado para gerar o token.

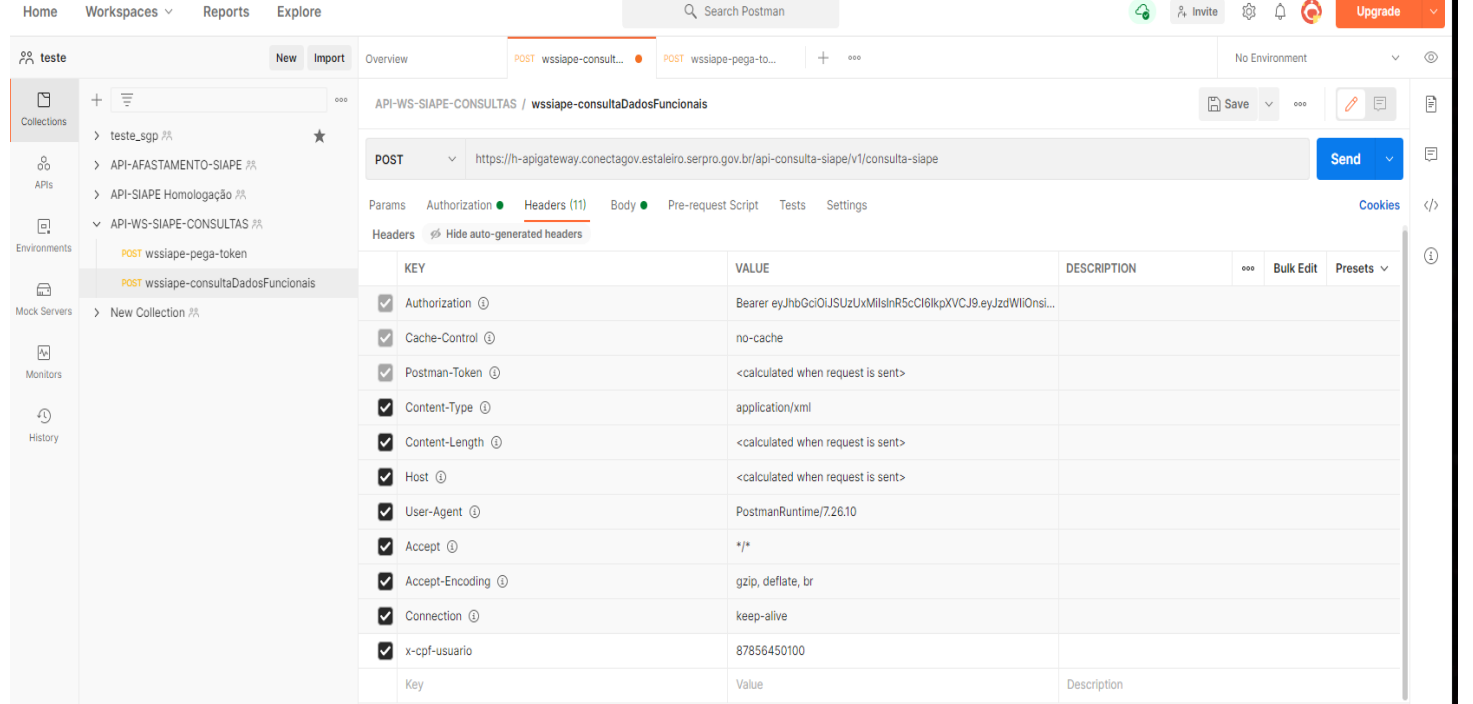

8- Configurar body. Aqui um exemplo de consulta no serviço *consultaDadosFuncionais*. Os campos *siglaSistema, nomeSistema e senha* utilizados para esta consulta são os que o usuário irá receber de forma automática via e-mail após o envio do formulário de acesso referenciado no item ANEXOS deste manual.

Este usuário e senha são utilizados para se consumir todos os serviços, pode-se realizar testes com outros serviços apenas adaptando a requisição XML

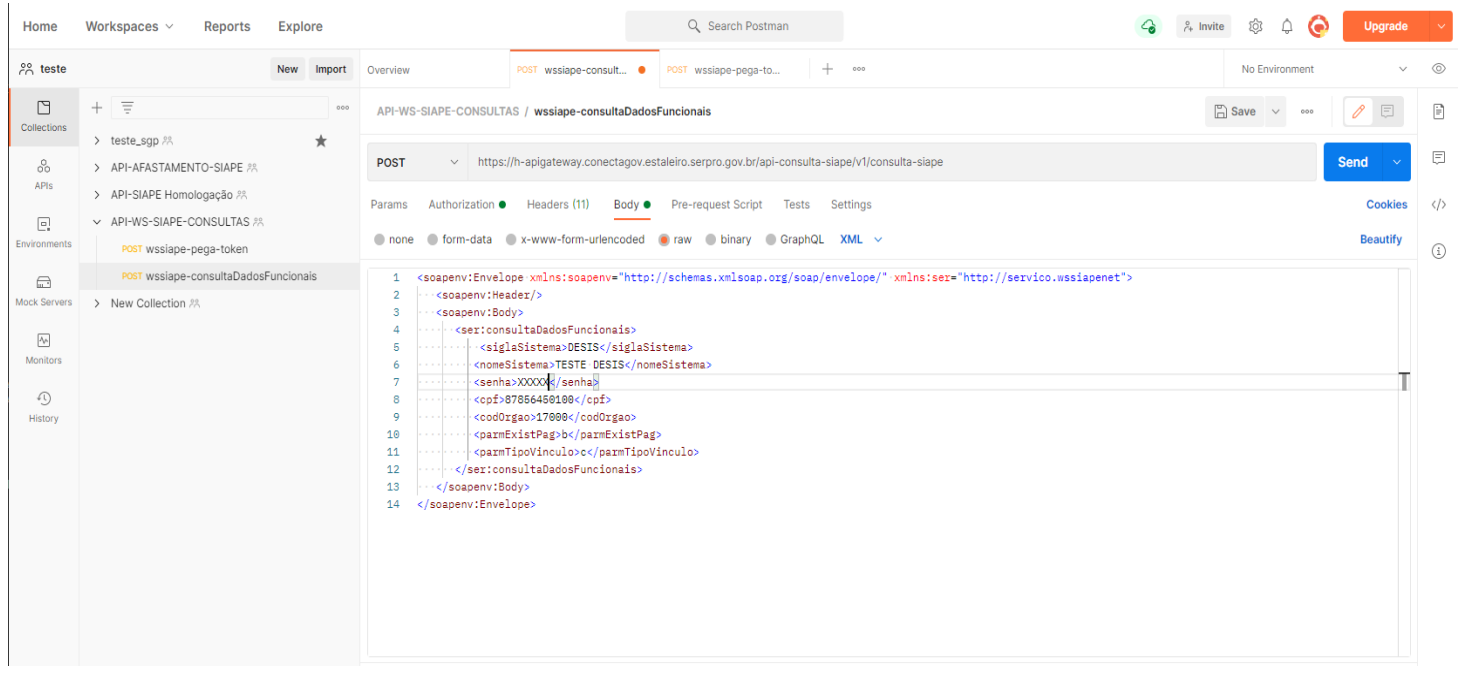

### 9- Retorno do serviço. O serviço retorna um XML como resultado da consulta.

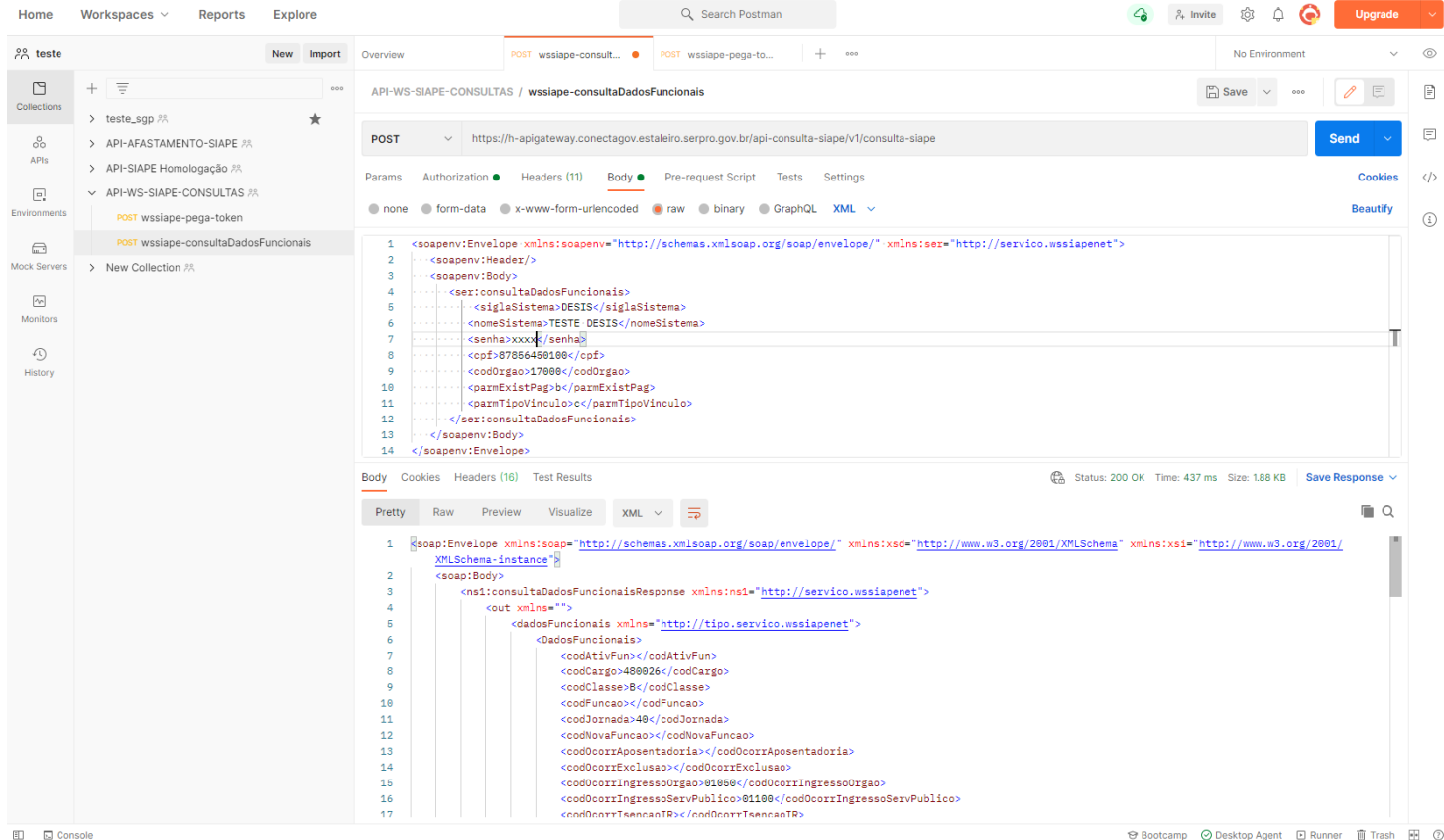

# <span id="page-17-0"></span>**4. Serviços disponíveis**

O serviços disponíveis estão listados abaixo com informações gerais sobre o serviço, nome a ser usado na montagem dos pacotes, parâmetros de entrada e parâmetros de saída.

### <span id="page-17-1"></span>**4.1 ConsultaDadosAfastamento**

Estes dados serão apresentados em todo seu conjunto para cada vínculo do servidor que será disponibilizado para o sistema cliente. São enviados os afastamentos e férias vigentes.

### AFAST. POR MATRICULA:

- Matricula
- Férias (data início e fim do período)
- Lpa (data início e fim do período)
- Ocorrências de afastamento (do SIAPEcad e do SIAPE código, nome, descrição e data início e fim do período)
- Reclusão (data início e fim do período) AFAST. POR CPF:
- Ocorrências de afastamento (do SIAPEcad e do SIAPE código, nome, descrição e data início e fim do período)
- Reclusão (data início e fim do período)

### **Nome da Operação na Interface**

*ConsultaDadosAfastamento*

### **Parâmetro(s) de entrada**

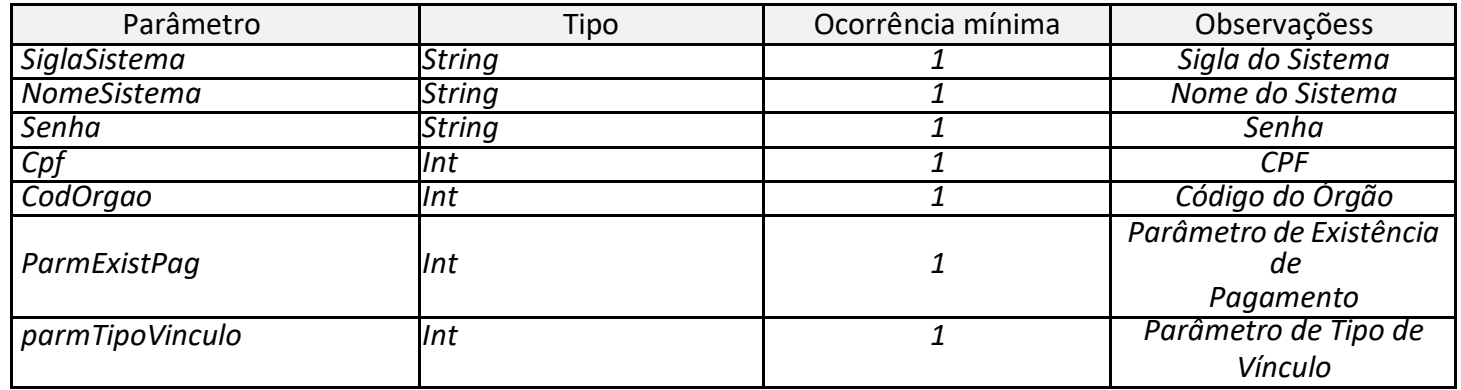

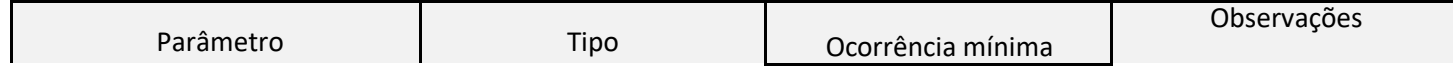

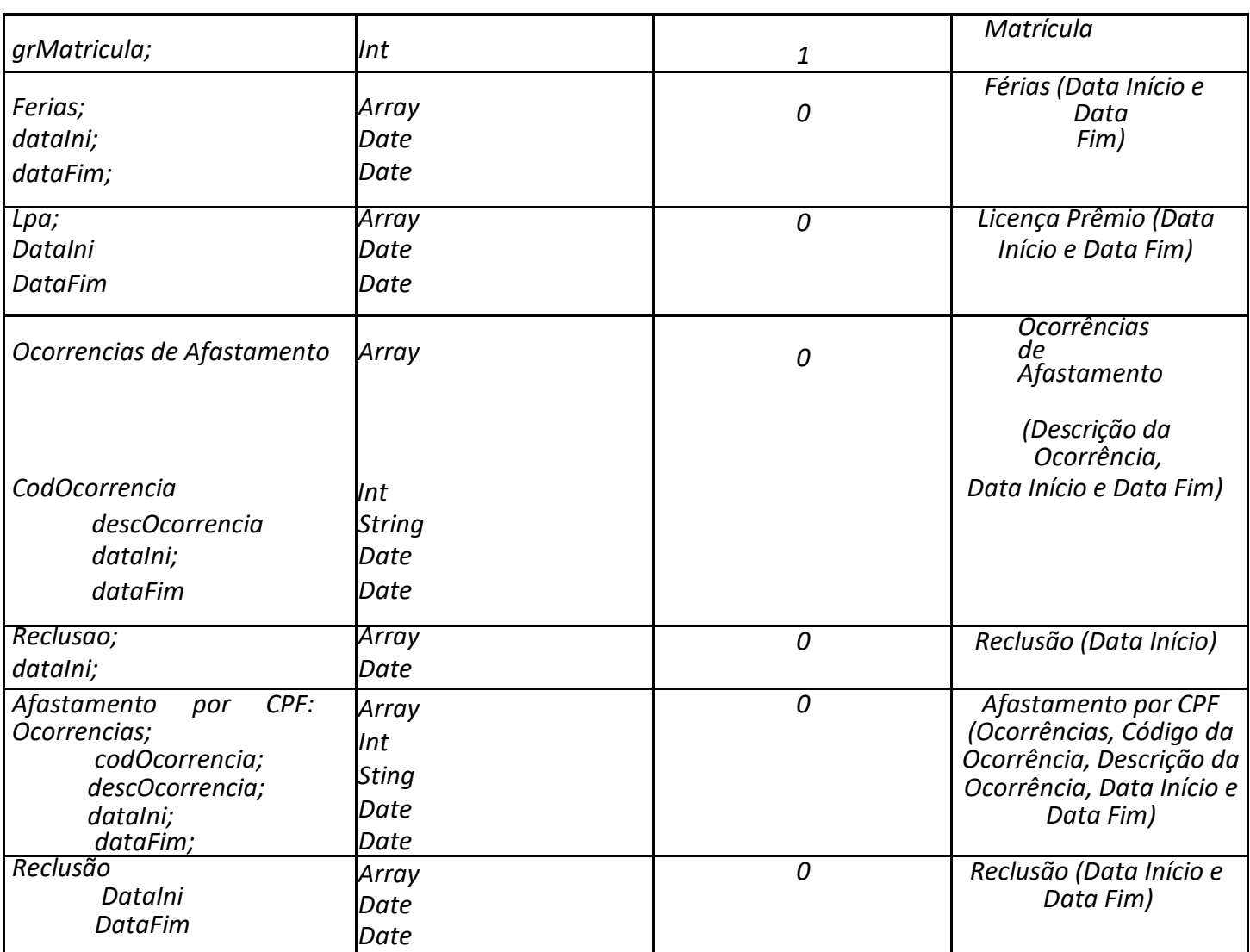

### <span id="page-18-0"></span>**4.2 consultaDadosPessoais**

Este conjunto de informações será enviado uma única vez por CPF informado, pois mesmo que o CPF tenha mais vínculos, estes dados são iguais. Compõe este item os seguintes dados:

- Dados pessoais (nome, nome do pai e nome da mãe)
- Dados de sexo (nome e código)
- Dados de estado civil (nome e código)
- Dados de nascimento (uf, nome do município e data)
- Dados de deficiência física (nome e código)
- Dados de cor (nome e código)
- Dados de nacionalidade (nome e código)
- Nome do país
- Data da chegada ao brasil

Número do PisPasep

### - Grupo sanguíneo

### **Nome da Operação na Interface**

*ConsultaDadosPessoais*

#### **Parâmetro(s) de entrada**

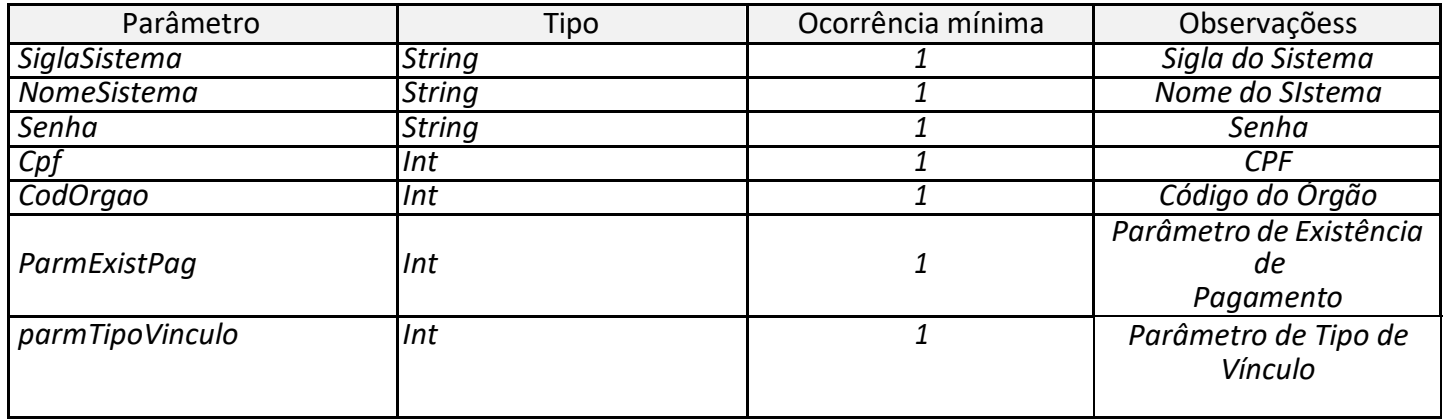

### **Parâmetro(s) de saída**

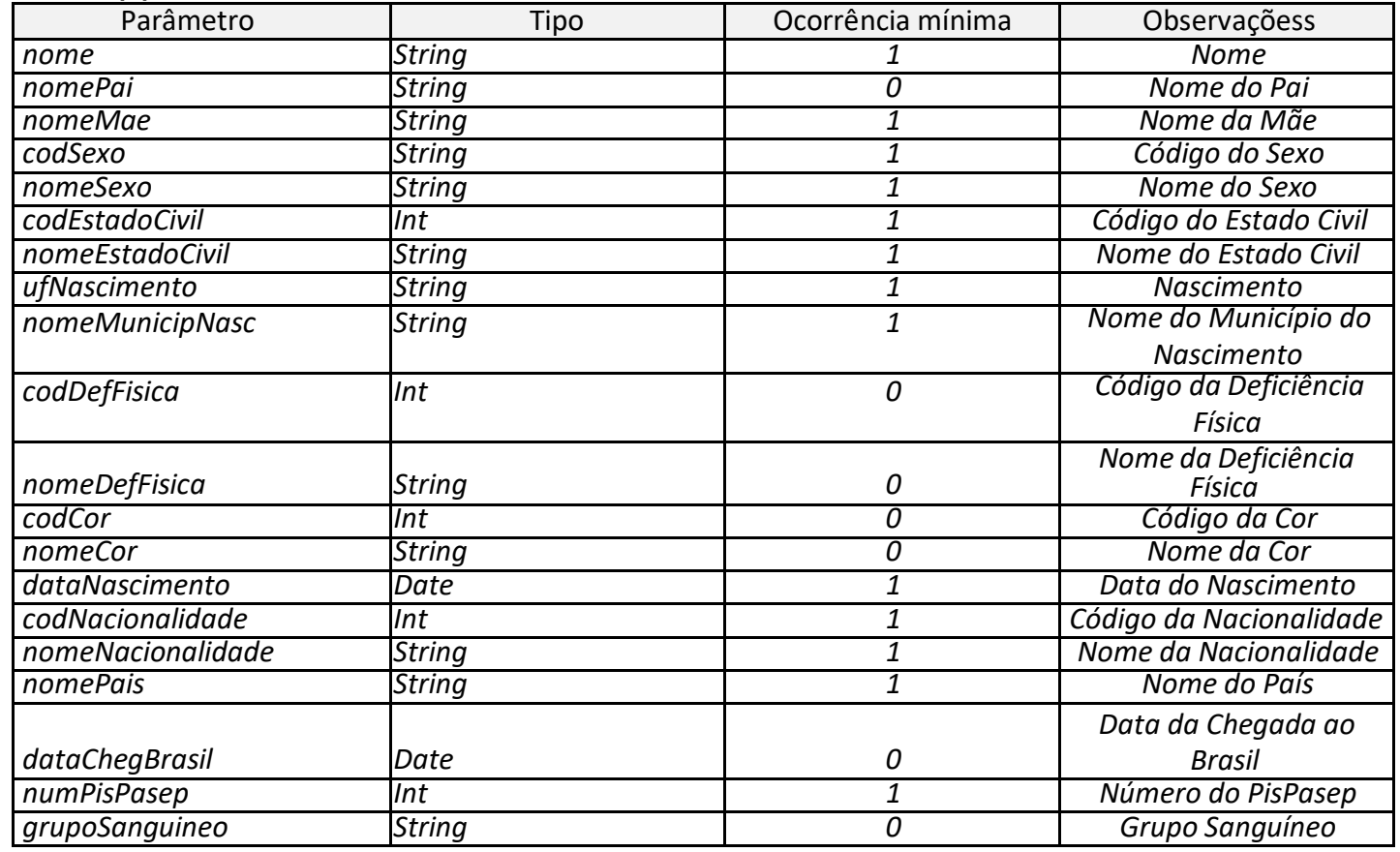

### <span id="page-19-0"></span>**4.3 consultaDadosDocumentacao**

Este conjunto de informações será enviado uma única vez por CPF informado, pois mesmo que o CPF tenha mais vínculos, estes dados são iguais. Compõe este item os seguintes dados:

- Número do CPF
- Dados carteira de identidade (número, uf, órgão e data)
- Dados do título de eleitor (número, uf, zona, seção e data)
- Dados de carteira de trabalho (número, serie e UF)
- Dados carteira de motorista (número, registro, categoria, uf, data da primeira expedição, data da expedição e data de validade)
- Número do passaporte
- Dados de comprovante militar (número, serie, data e órgão)
- Número do PisPasep

#### **Nome da Operação na Interface**

*ConsultaDadosDocumentacao*

### **Parâmetro(s) de entrada**

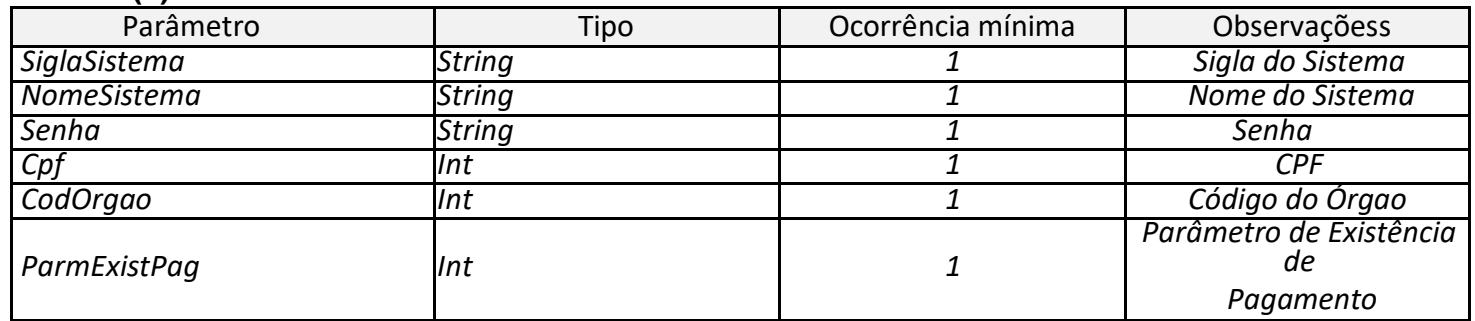

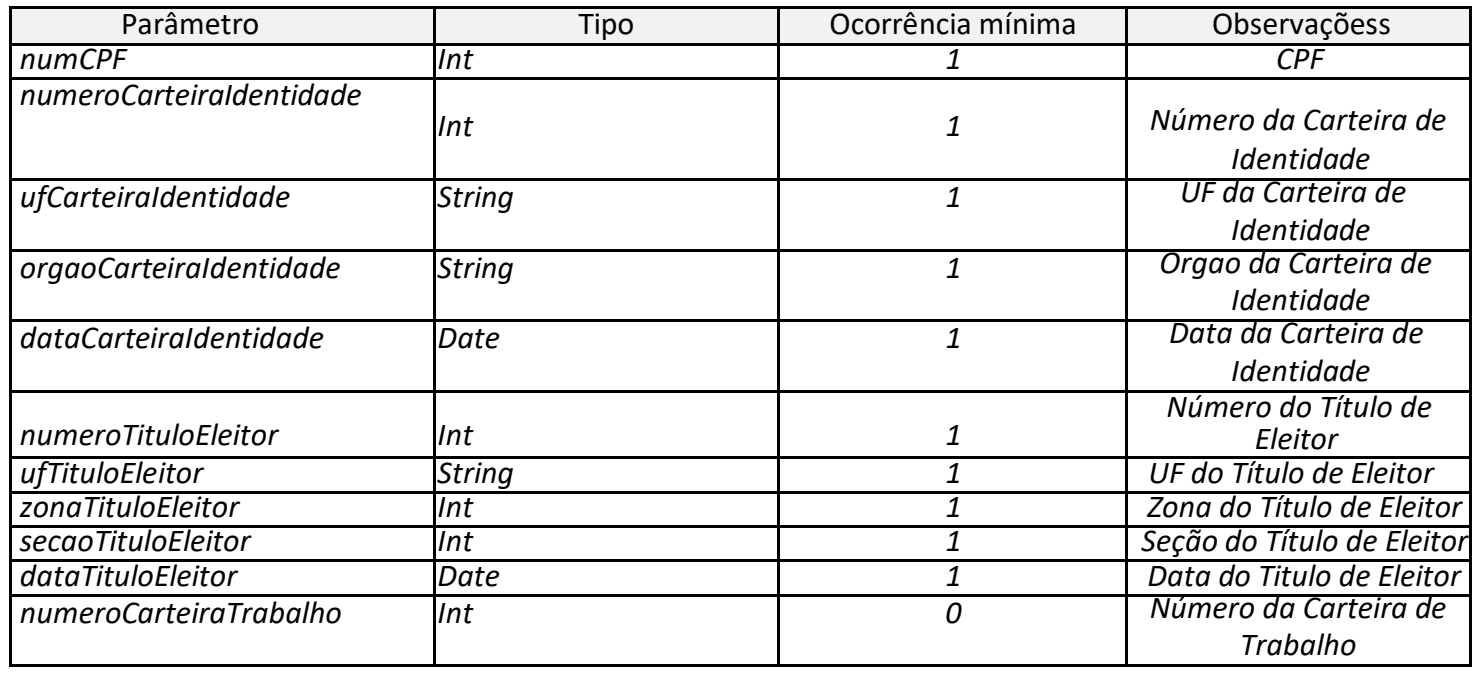

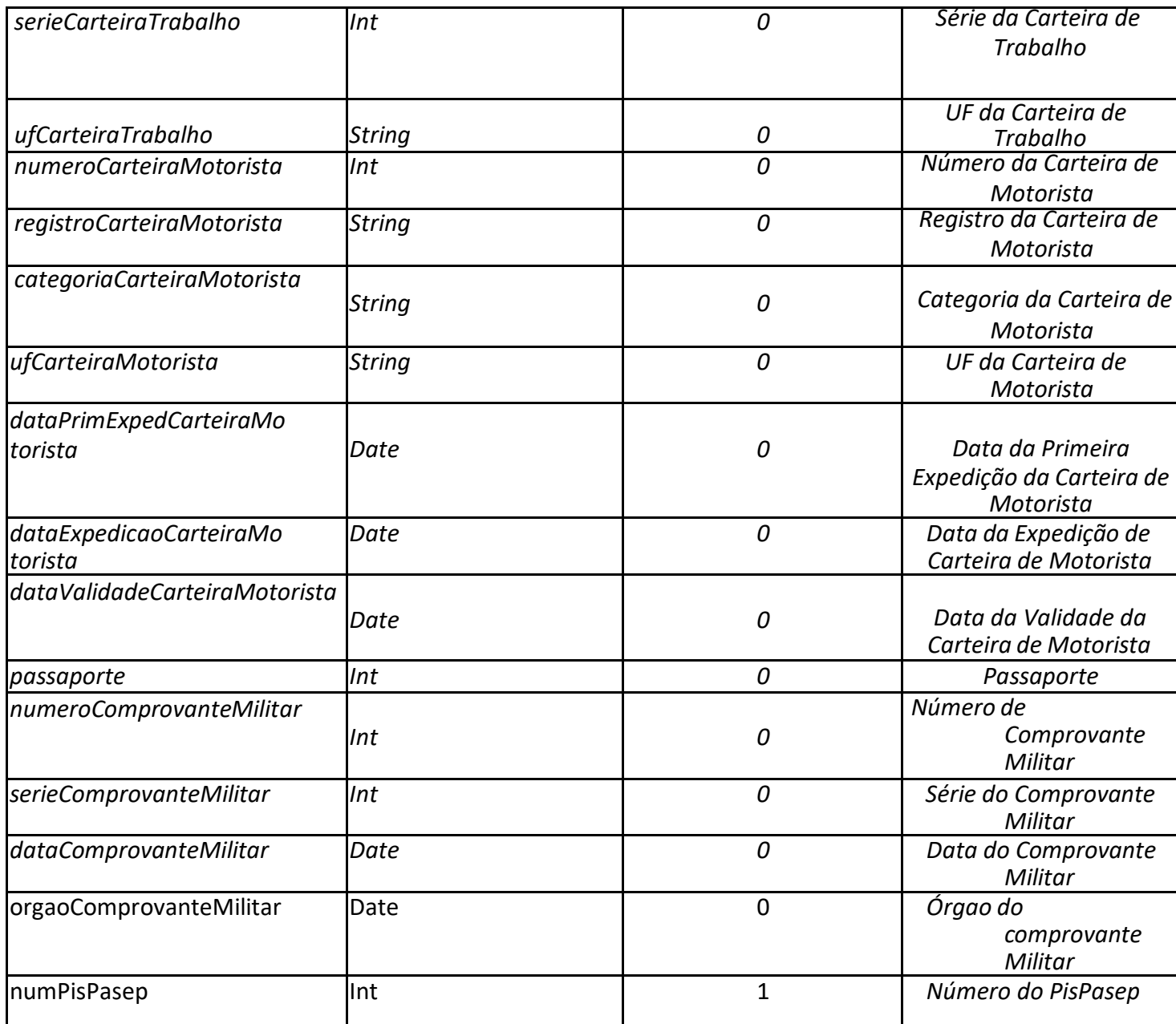

### <span id="page-21-0"></span>**4.4 consultaDadosFuncionais**

Este conjunto de dados poderá se repetirá tantas vezes quanto forem os vínculos encontrados para o servidor e disponibilizados para o sistema cliente pela sua habilitação, independente do vinculo estar ativo ou não(com ocorrência de exclusão). Assim, para cada vínculo haverá um conjunto distinto das informações listadas abaixo.

- Dados do órgão (nome, código e sigla)
- Matricula do siape
- Identificação única
- Dados do cargo (nome e código)
- Dados da função (nome e código)

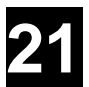

- Dados da classe (nome e código)
- Código padrão
- Dados de regime jurídico (nome e sigla)
- Dados da situação funcional (nome e código)
- Dados de jornada (nome e código)
- Dados da ativação do funcionário (nome e código)
- Dados da lotação (nome, código e sigla da UORG)
- Dados do exercício (nome, código e sigla da UORG)
- Dados de ocorrência do ingresso do servidor público (nome, código e data)
- Dados de ocorrência do ingresso do órgão (nome, código e data)
- E-mail do servidor
- Dados da UPAG (nome, código e sigla)
- Dados de ocorrência de exclusão (nome, código e data)
- Dados de ocorrência de aposentadoria (nome, código e data)
- Dados de ocorrência de isenção de IR (nome, código, data de início e data de fim)
- Dados de ocorrência de PSS (nome, código, data de início e data de fim)
- Dados de vale transporte (código e valor)
- Dados do vale AR (tipo, data inicial e data final)
- Percentual de adicional de TS
- Nome do chefe da UORG
- Dados de chefia imediata (e-mail e CPF)
- Pontuação do desempenho

Caso alguma das informações esteja sem conteúdo é porque a mesma não existe para o servidor neste vínculo.

 As informações de exercício, referem-se à UORG em que efetivamente o servidor está trabalhando. Se o vínculo não tiver esta informação, dependendo da situação funcional, a informação que será

considerada é da Lotação ou da UPAG.

#### **Nome da Operação na Interface**

*ConsultaDadosFuncionais*

#### **Parâmetro(s) de entrada**

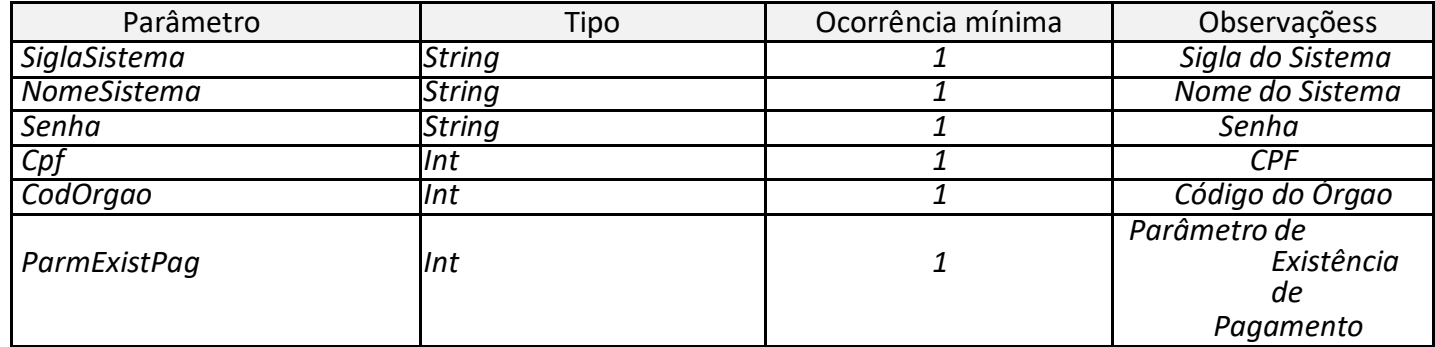

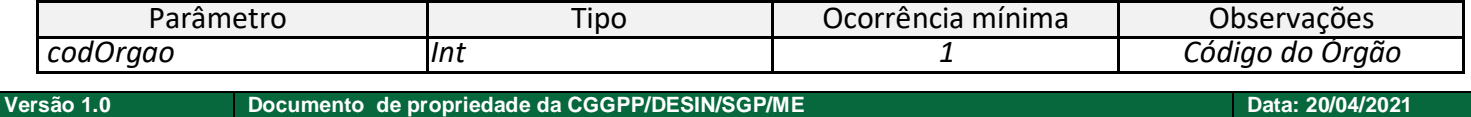

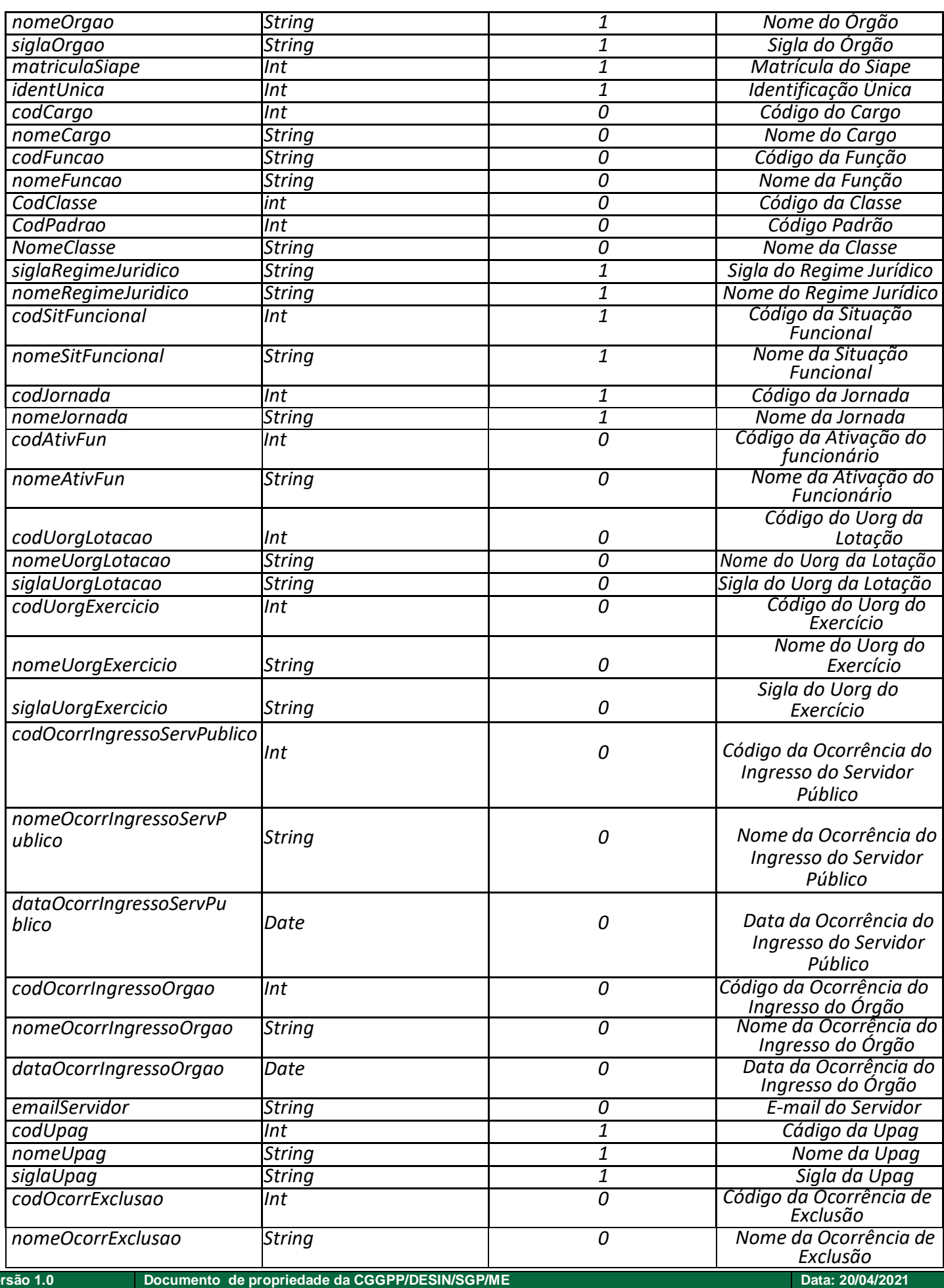

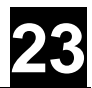

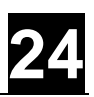

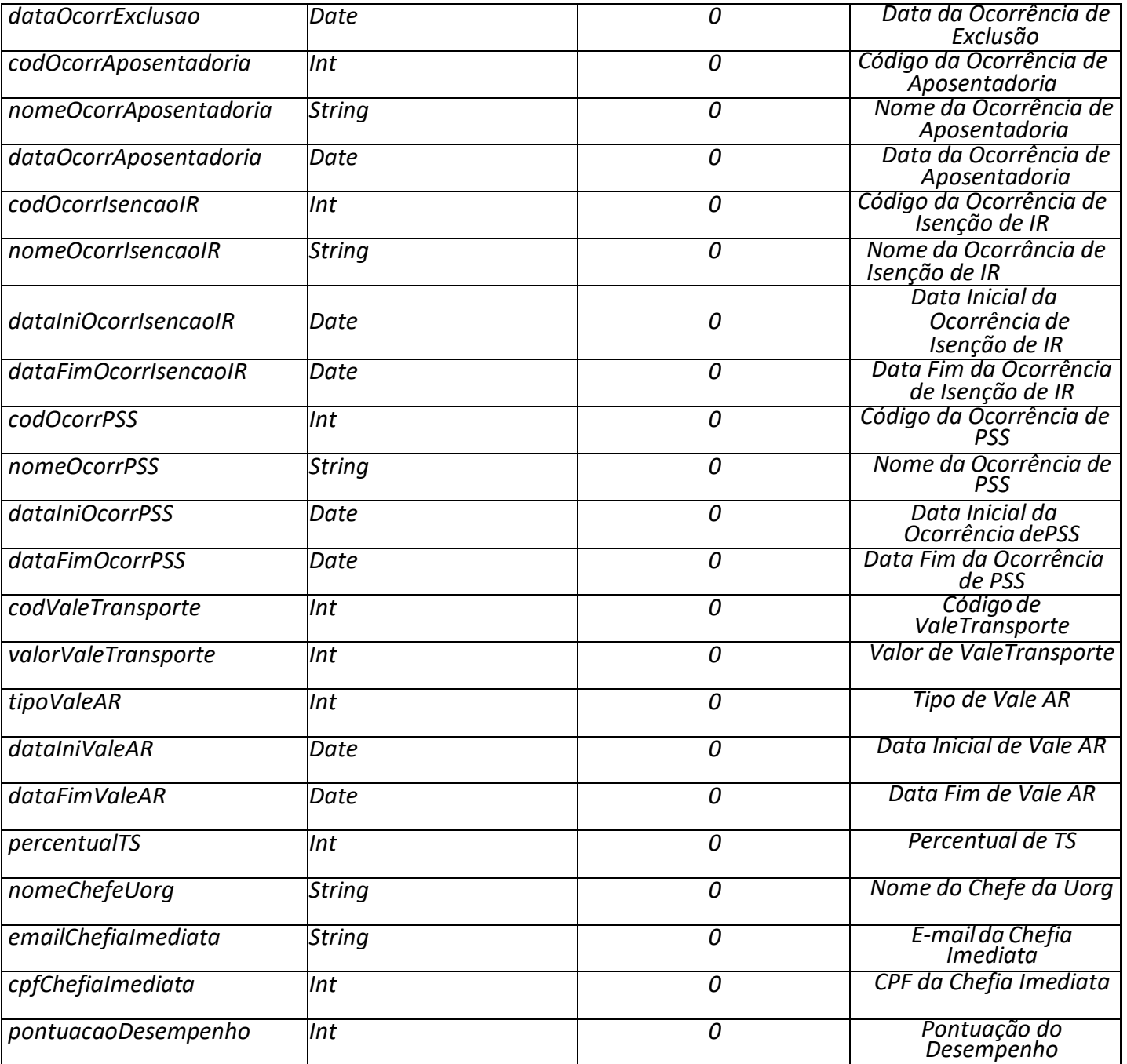

### <span id="page-24-0"></span>**4.5 ConsultaDadosEscolares**

Este conjunto de dados poderá se repetir tantas vezes quanto forem os vínculos encontrados para o servidor e disponibilizados para o sistema cliente pela sua habilitação. Assim, para cada vínculo haverá um conjunto distinto das informações listadas abaixo. Caso o vínculo seja excluído, a informação será sempre do último cadastro existente do servidor no vínculo.

Quanto a escolaridade:

- Escolaridade (código e nome)
- Cursos de formação (código e nome)

Quanto a titulação:

- Matrícula do vínculo do servidor
- Órgão do vínculo do servidor (código)
- Titulação reconhecida (código, nome)

### **Nome da Operação na Interface**

*ConsultaDadosEscolares*

### **Parâmetro(s) de entrada**

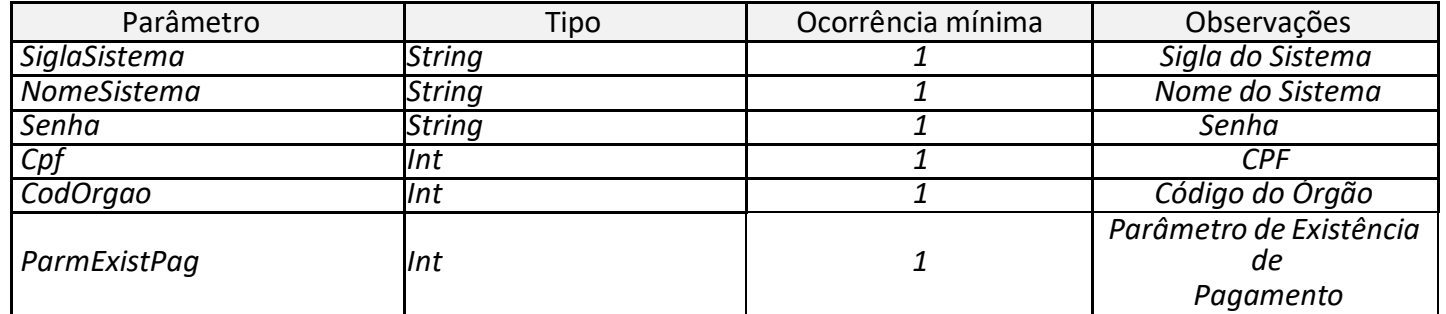

### **Parâmetro(s) de saída**

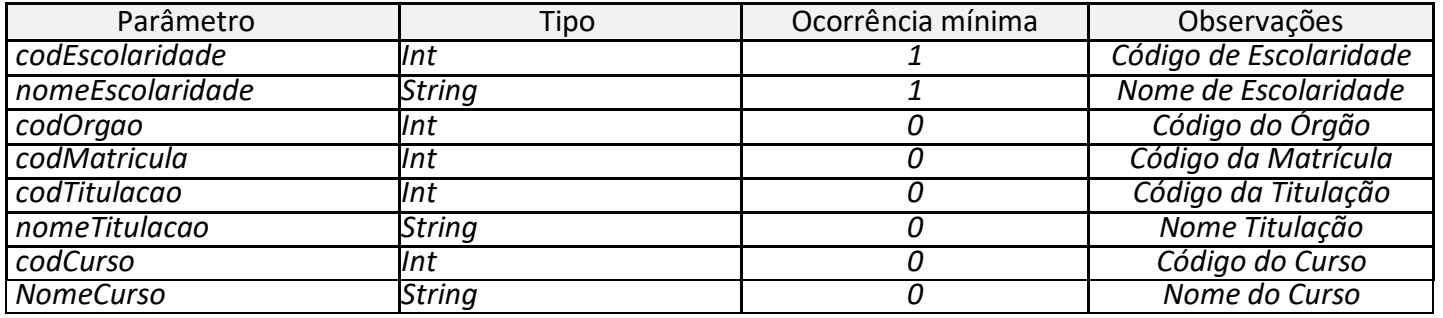

### <span id="page-25-0"></span>**4.6 ConsultaDadosCurriculo**

Estes dados, independente de quantos vínculos o servidor tiver no sistema, é sempre único para cada CPF consultado. Dados retornados:

- Identificação única
- CPF

### *Formação Acadêmica*

- Código
- Situação (código e nome)
- Nível de escolaridade (código e nome)
- Curso
	- Área (código e nome)

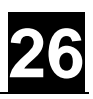

- Carga horaria
- Código do curso
- Data da conclusão
- Instituição
- Nome do curso
- Tipo do evento (código e nome)
- Data conclusão
- Instituição
- Identificação única

### *Experiência Profissional*

- Código
- Nome do órgão/empresa
- Cargo
- Projetos/atividades
- Tipo de atuação (código e nome)
- Período (data de início e data de fim)
- Identificação única
- Área
- Código
- Nome
- Área
- Tipo de evento (código e nome)
- Instituição
- Carga horaria
- Data de conclusão

### *Participação de Comissões*

- Código
- Tipo de descrição
- Informações adicionais
- Período (data de início e data de fim)
- Identificação única

Tipo de participação em comissões (código e nome) *Idiomas*

- **Código**
- Descrição de idiomas
	- Quais idiomas lê
	- Quais idiomas fala
	- Quais idiomas escreve
	- Identificação única
	- Idiomas de domínio (código nome)
	- Descrição de idioma

#### **Nome da Operação na Interface**

*ConsultaDadosCurriculo*

#### **Parâmetro(s) de entrada**

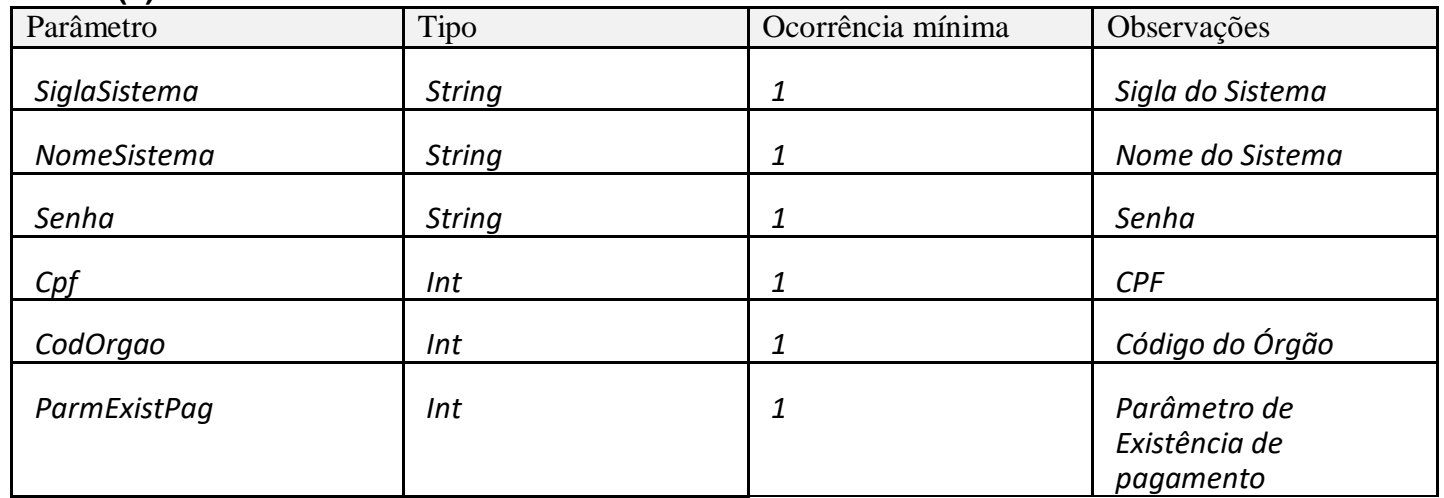

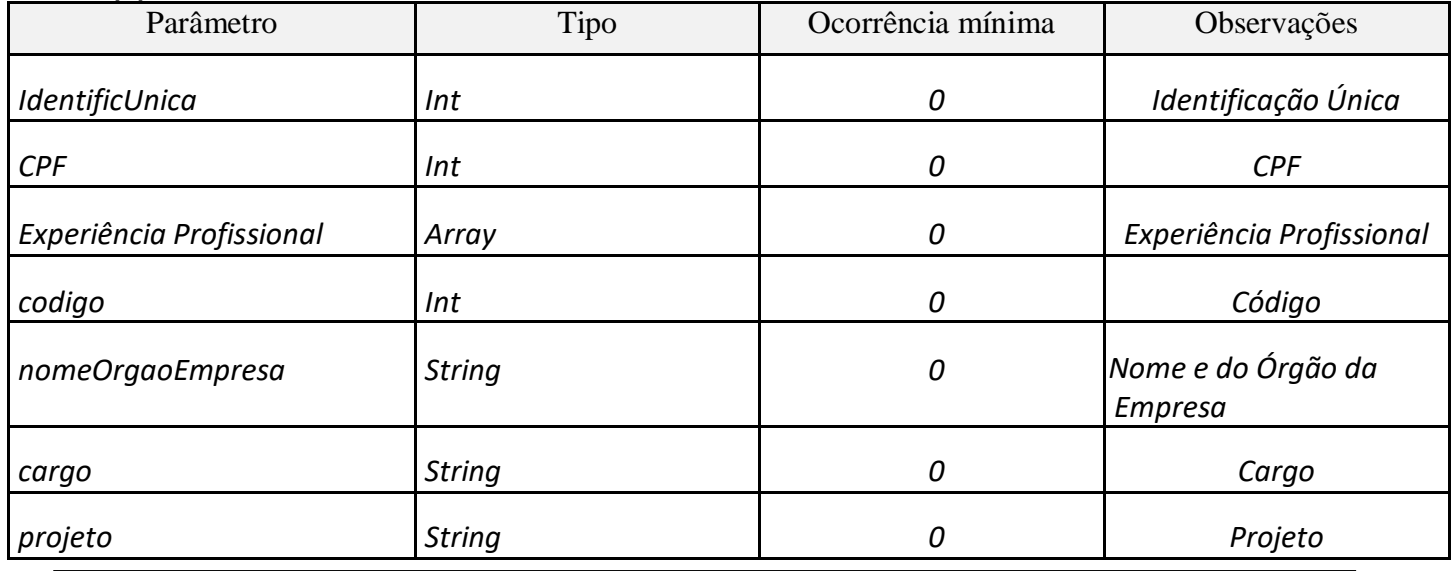

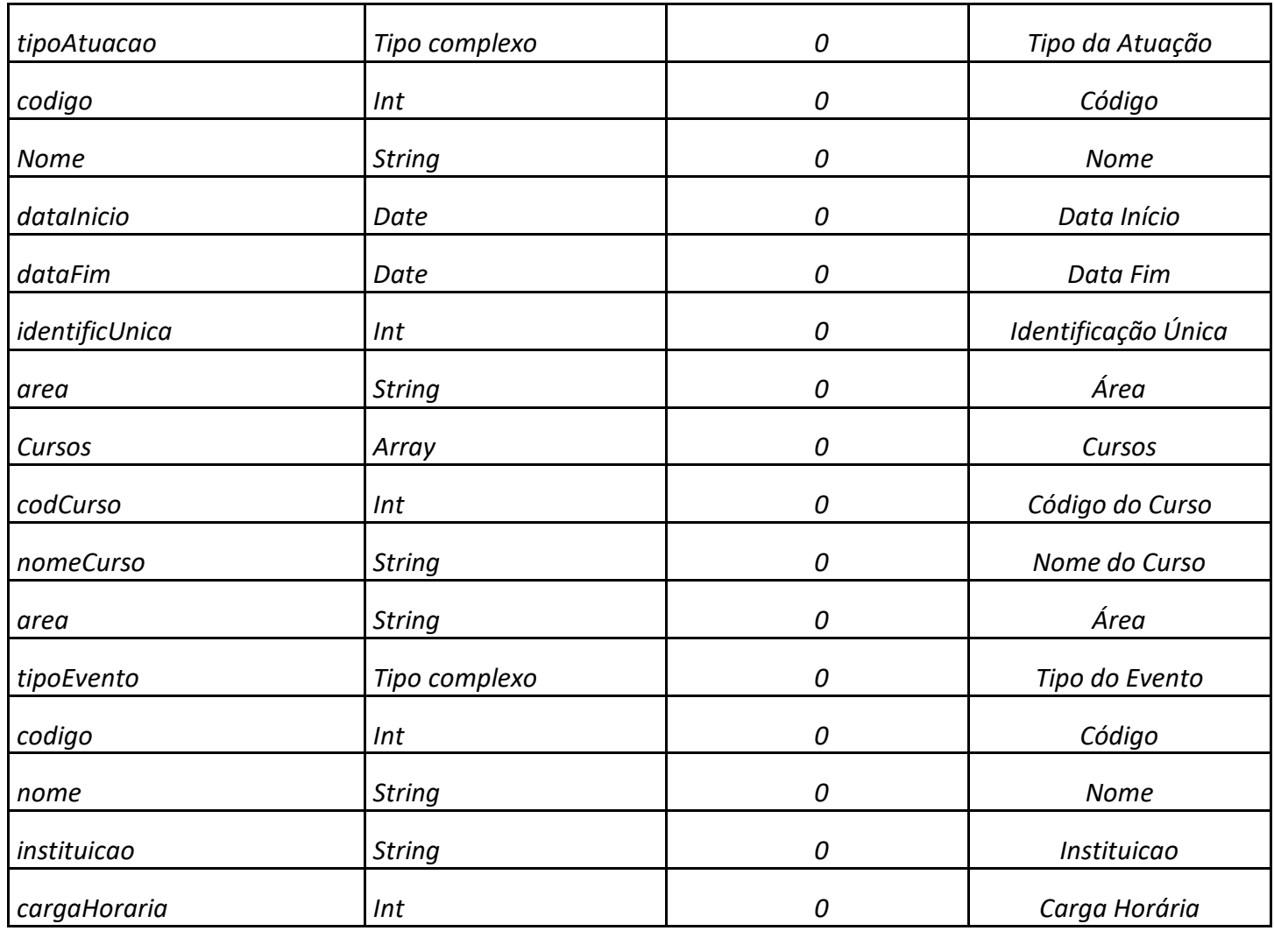

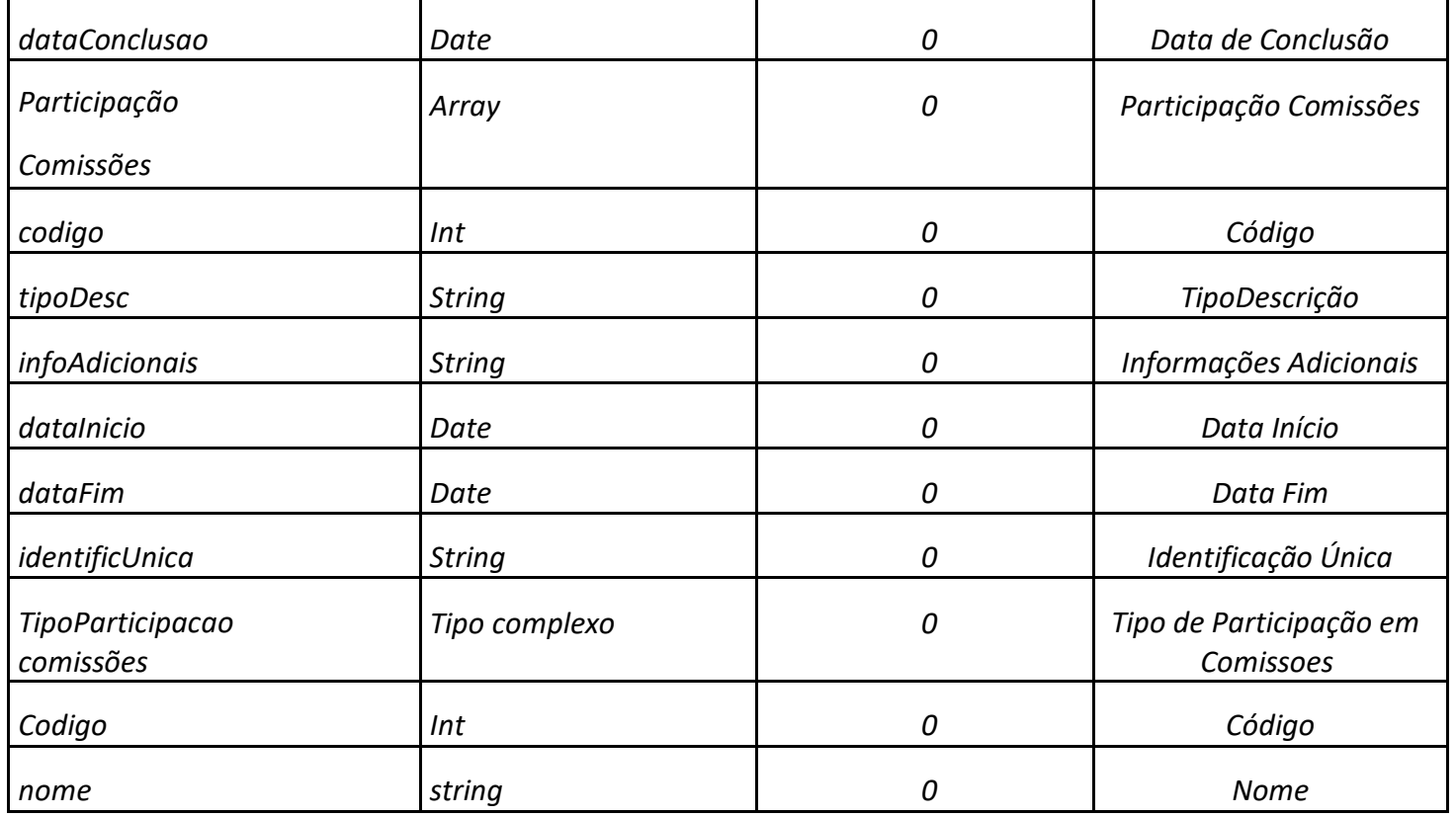

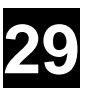

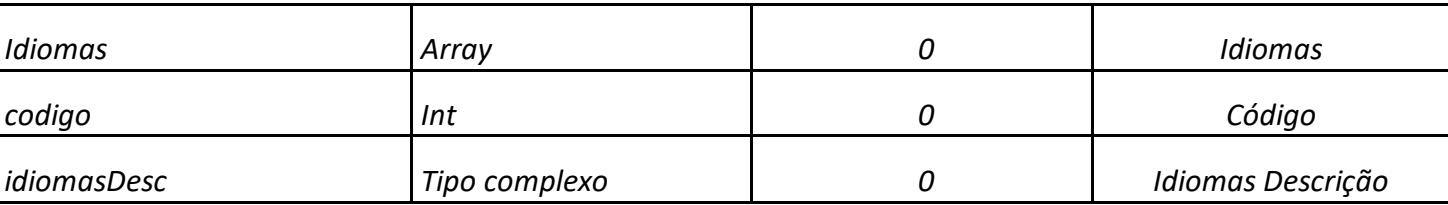

### <span id="page-29-0"></span>**4.7 ConsultaDadosEnderecoResidencial**

Estes dados, independente de quantos vínculos o servidor tiver no sistema, é sempre único para cada CPF consultado.

- **Logradouro**
- Número
- Complemento
- Cep
- Bairro
- Município (código e nome)
- Fone (DDD e número)
- UF

### **Nome da Operação na Interface**

*ConsultaDadosEnderecoResidencial*

#### **Parâmetro(s) de entrada**

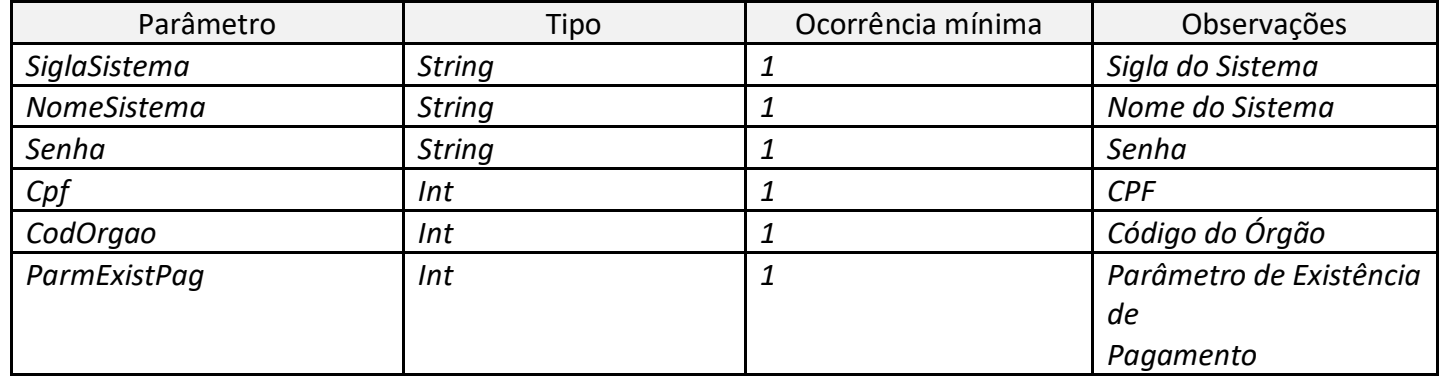

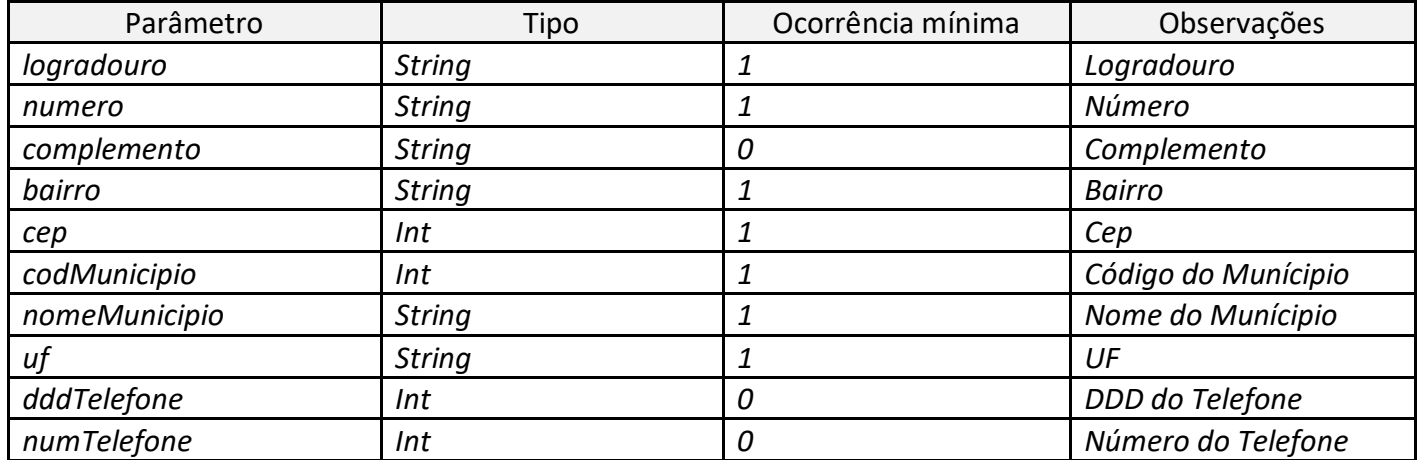

### <span id="page-30-0"></span>**4.8 ConsultaDadosFinanceiros**

Estes dados serão apresentados em todo seu conjunto para cada vínculo do servidor que será disponibilizado para o sistema cliente.

As informações constantes serão sempre da última ficha financeira do servidor no sistema. Ex: Se o SIAPE estiver com a folha de pagamento de OUT/2007 aberta e servidor foi excluído no mês de janeiro: retornará o contracheque de janeiro.

Servidor na ativa: retornará valores referentes ao contracheque de setembro/2007.

Servidor admitido em 01/10/2007: não retornará valores de contracheque, pois o servidor não tem nenhuma folha.

Os dados apresentados aqui são:

- Indicador de R/D
- Indicador de movimento suplementar
- Número sequencial
- Mês/ano de pagamento (da última ficha existente)
- Ficha financeira (todas as rubricas com detalhe igual à consulta FPCOFICHAF)
- Valor bruto
- Valor líquido

### **Nome da Operação na Interface**

*ConsultaDadosFinanceiros*

#### **Parâmetro(s) de entrada**

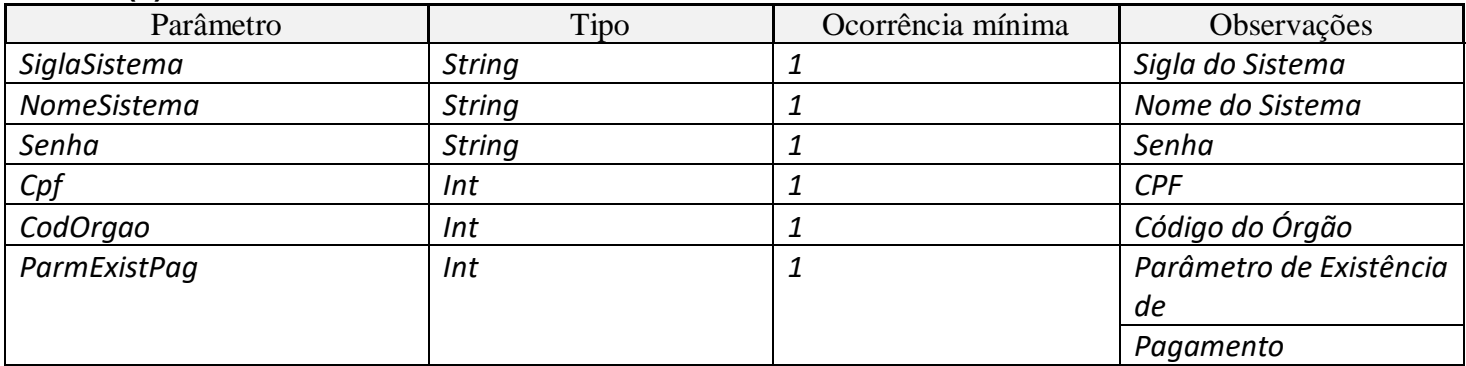

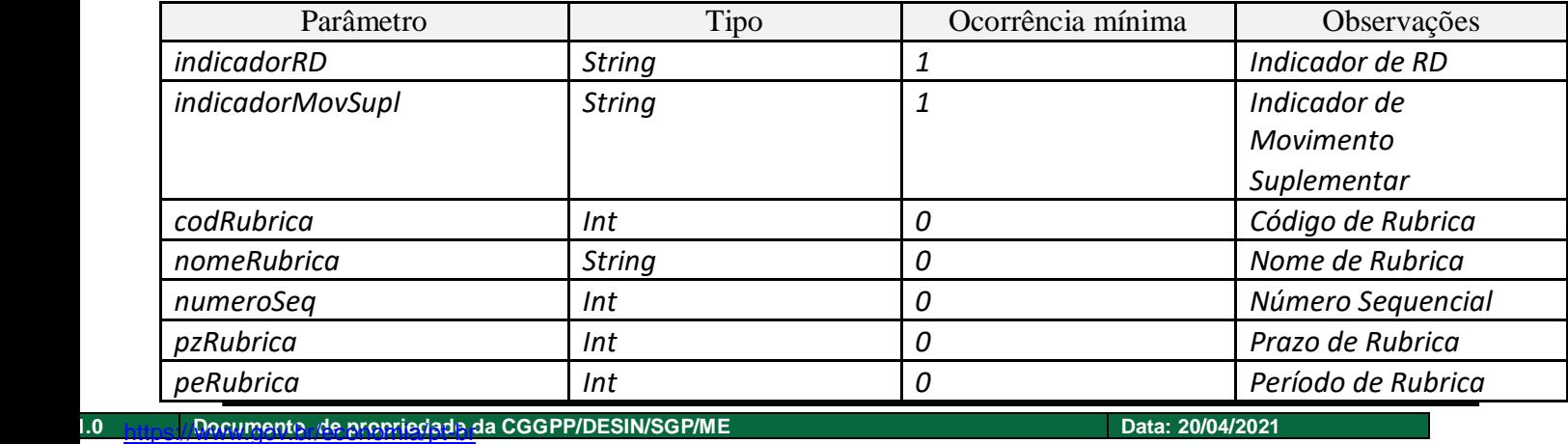

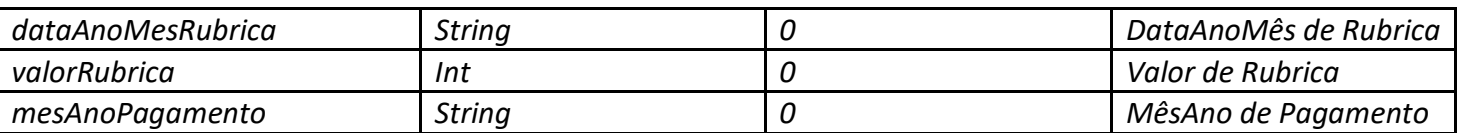

**31**

### <span id="page-31-0"></span>**4.9 ConsultaDadosDependentes**

Este conjunto de dados poderá se repetir tantas vezes quanto forem os vínculos encontrados para o servidor e disponibilizados para o sistema cliente pela sua habilitação. Assim, para cada vínculo haverá um conjunto distinto das informações listadas abaixo. Caso o vínculo seja excluído, a informação será sempre do último cadastro existente do servidor no vínculo.

- Código do órgão
- Matricula do dependente
- CPF do dependente
- Nome do dependente
- Grau de parentesco do dependente com o servidor (código e nome)
- Condição do dependente (código e nome)
- Benefícios (código, nome e período vigência)

#### **Nome da Operação na Interface**

*ConsultaDadosDependentes*

#### **Parâmetro(s) de entrada**

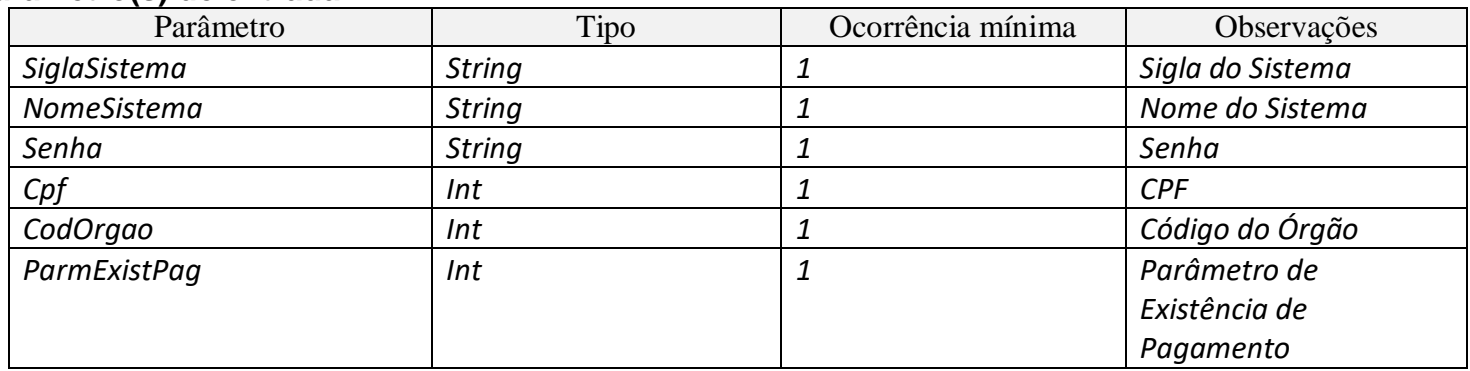

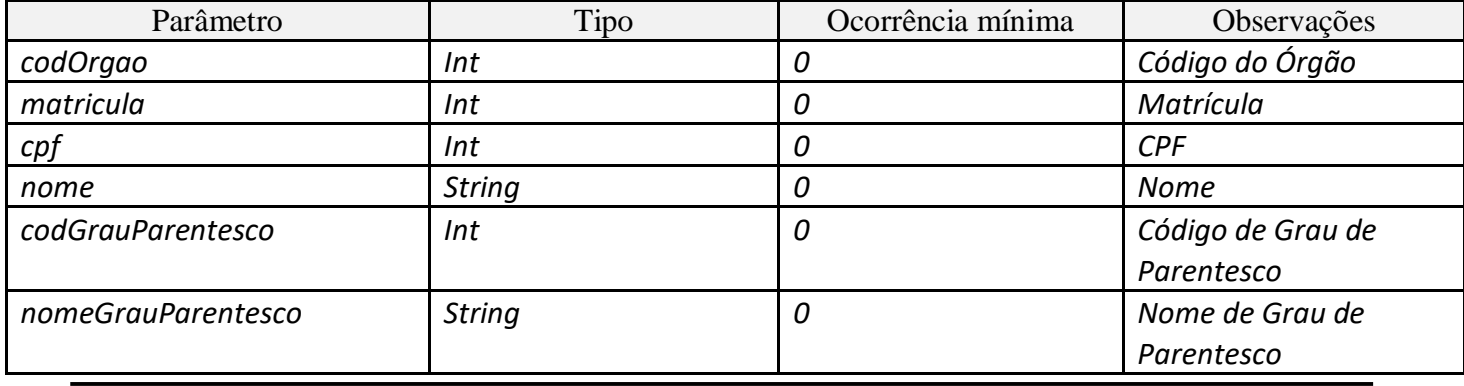

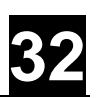

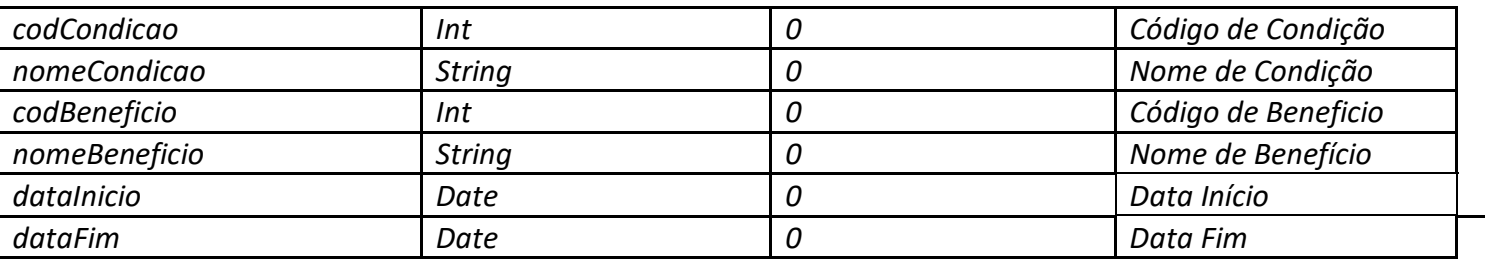

### <span id="page-32-0"></span>**4.10 ConsultaDadosPA**

Dados relativos a pensão alimentícia. Este conjunto de dados poderá se repetir tantas vezes quanto forem os vínculos encontrados para o servidor e disponibilizados para o sistema cliente pela sua habilitação. Assim, para cada vínculo haverá um conjunto distinto das informações listadas abaixo. Caso o vínculo seja excluído, a informação será sempre do último cadastro existente do servidor no vínculo.

- Código do órgão
- Matricula
- CPF do beneficiário
- Nome do beneficiário
- Banco/agência/conta corrente do beneficiário
- Vínculo com o servidor (código e nome)
- Valor da última pensão alimentícia
- Nome do alimentado

### **Nome da Operação na Interface**

*ConsultaDadosPA*

### **Parâmetro(s) de entrada**

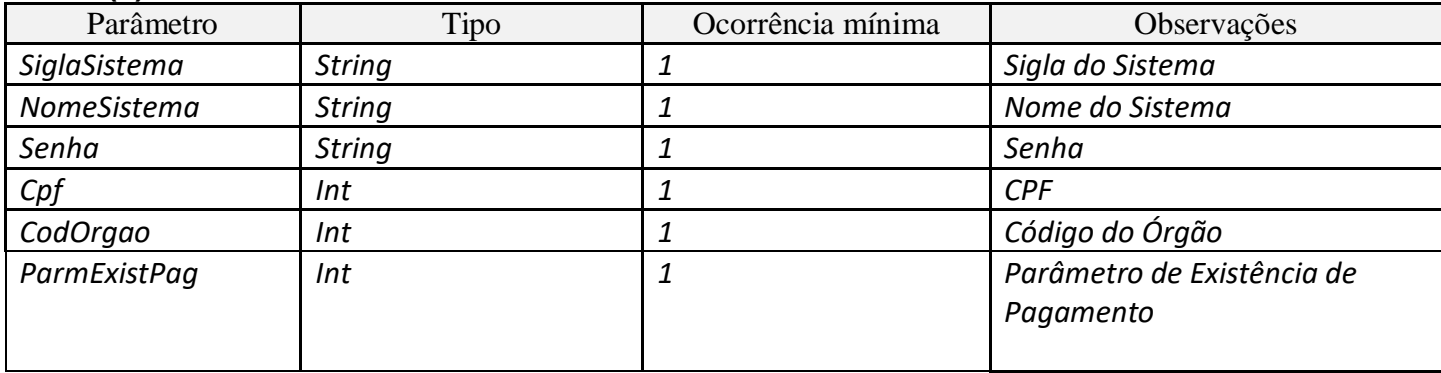

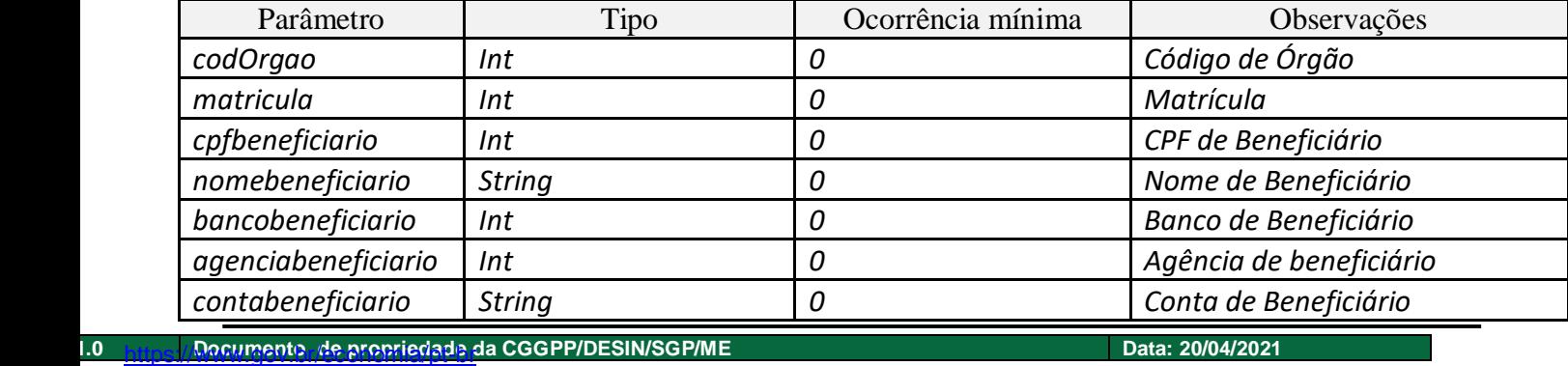

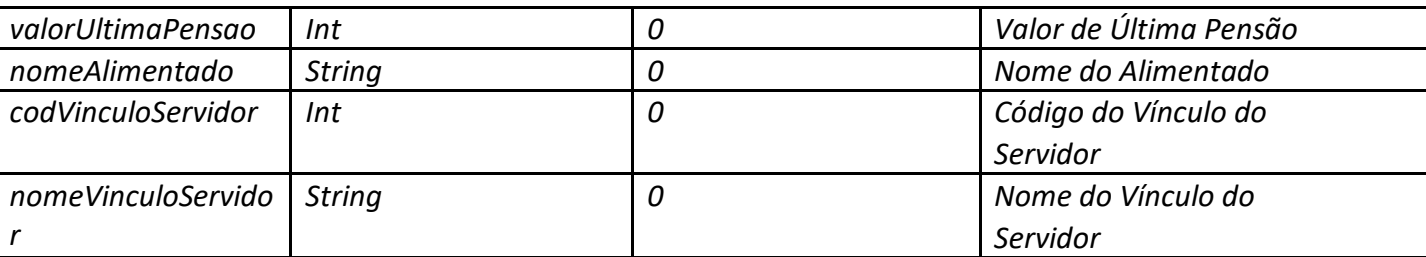

### <span id="page-33-0"></span>**4.11 ConsultaDadosSICAJ**

Este conjunto de dados poderá se repetir tantas vezes quanto forem os vínculos encontrados para o servidor e disponibilizados para o sistema cliente pela sua habilitação. Assim, para cada vínculo haverá um conjunto distinto das informações listadas abaixo.

Exemplo de como as informações de Ações serão disponibilizadas, supondo que estamos na folha de pagamento de OUTUBRO/2007.

> Ação Judicial ativada, com início de pagamento em fevereiro e término em julho: retornará o valor de julho.

**33**

- Ação Judicial ativada, com término de pagamento em dezembro: retornará o valor de setembro.
- Ação Judicial em andamento com pagamento ainda não estipulado (Status: Ação Não Decidida): retornará todos os dados, menos o valor.
- Será enviado para cada ação em que o vínculo conste como beneficiário:
- Código do órgão
- Matricula
- Indicador de Exclusão (No Cadastro SICAJ)
- Nº da Ação da Justiça
- UF da Ação
- Código da Ação cadastrada no SICAJ
- Status da Ação na Tabela (Ativa ou Desativada)
- Status da Ação no SICAJ (Não Decidida ou Decidida)
- Data do Ajuizamento
- Data de Transito do Julgamento
- Indicador de Situação da Ação (Cadastrada, Autorizada, Homologada, Analisada)
- Valor do Beneficiário na ação

### **Nome da Operação na Interface**

*ConsultaDadosSICAJ*

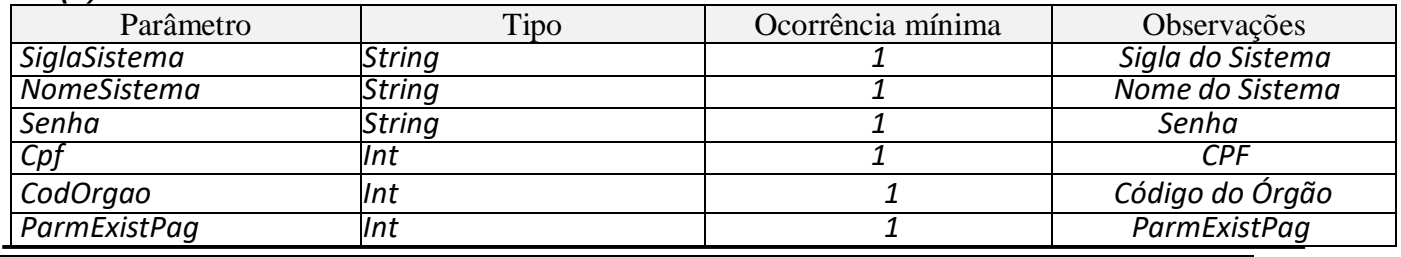

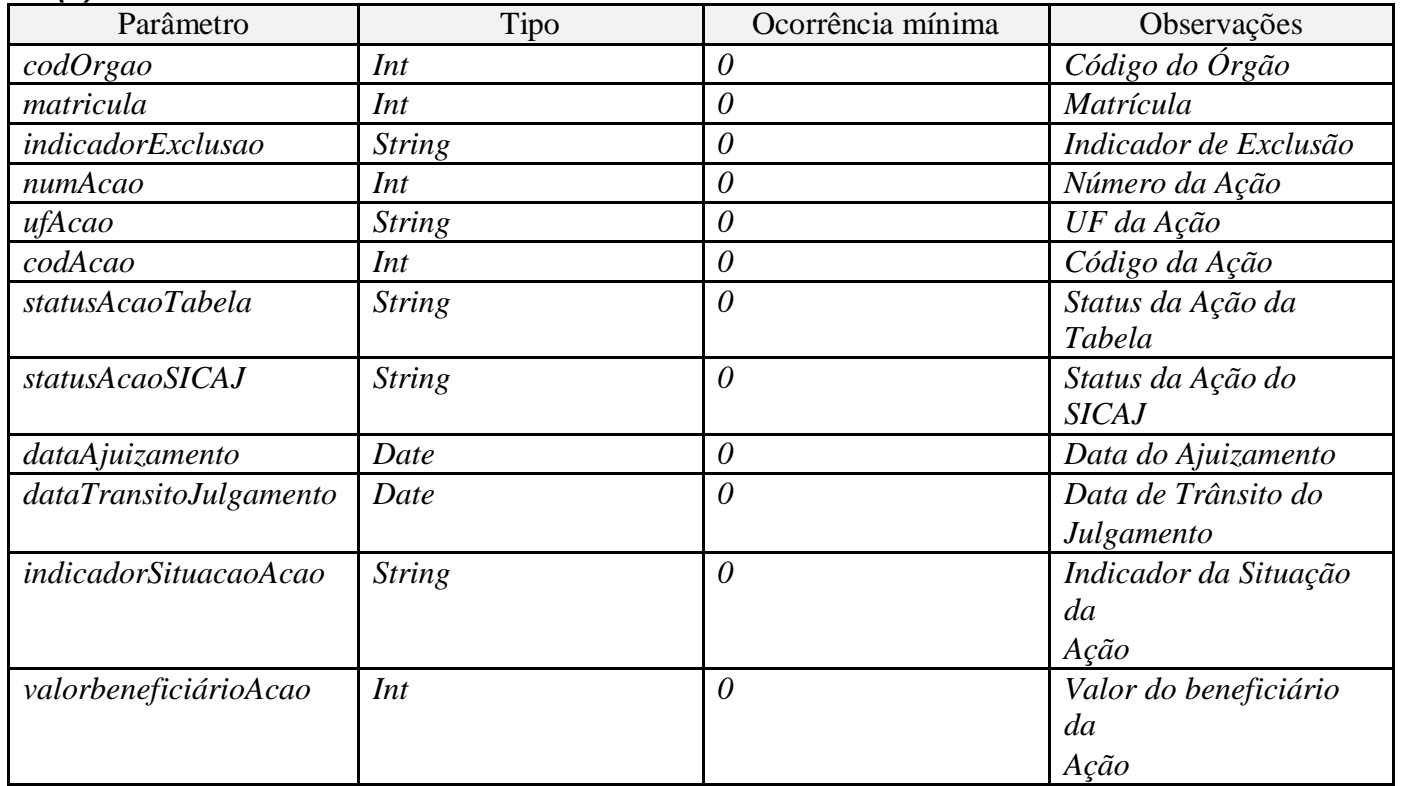

### <span id="page-34-0"></span>**4.12 ConsultaDadosBancarios**

Este conjunto de dados poderá se repetir tantas vezes quanto forem os vínculos encontrados para o servidor e disponibilizados para o sistema cliente pela sua habilitação. Assim, para cada vínculo haverá um conjunto distinto das informações listadas abaixo. Caso o vínculo seja excluído, a informação será sempre do último cadastro existente do servidor no vínculo.

### **Nome da Operação na Interface**

*ConsultaDadosBancarios*

### **Parâmetro(s) de entrada**

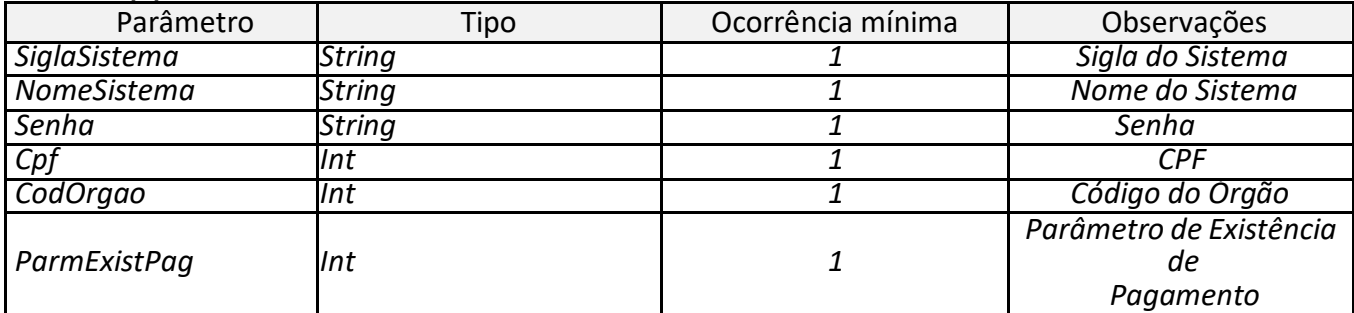

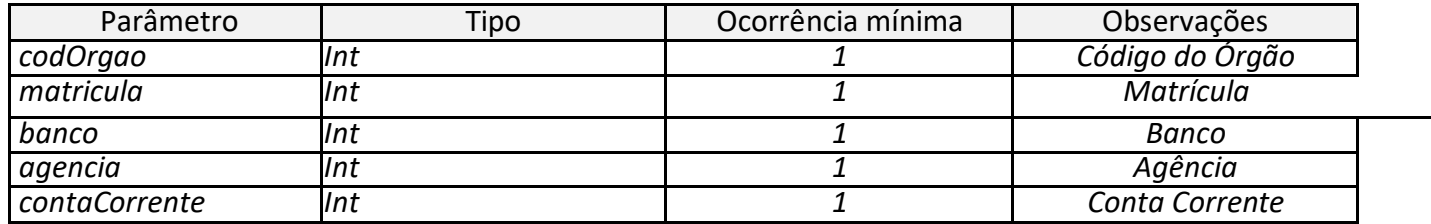

**35**

### <span id="page-35-0"></span>**4.13 ConsultaDadosRepresentanteLegal**

Este conjunto de dados poderá se repetir tantas vezes quanto forem os vínculos encontrados para o servidor e disponibilizados para o sistema cliente pela sua habilitação. Assim, para cada vínculo haverá um conjunto distinto das informações listadas abaixo. Caso o vínculo seja excluído, a informação será sempre do último cadastro existente do servidor no vínculo.

- Código do órgão
- Matricula
- CPF do representante legal
- Nome do representante legal
- Dados Bancários do representante legal (banco/agência/cc)

### **Nome da Operação na Interface**

*ConsultaDadosRepresentanteLegal*

### **Parâmetro(s) de entrada**

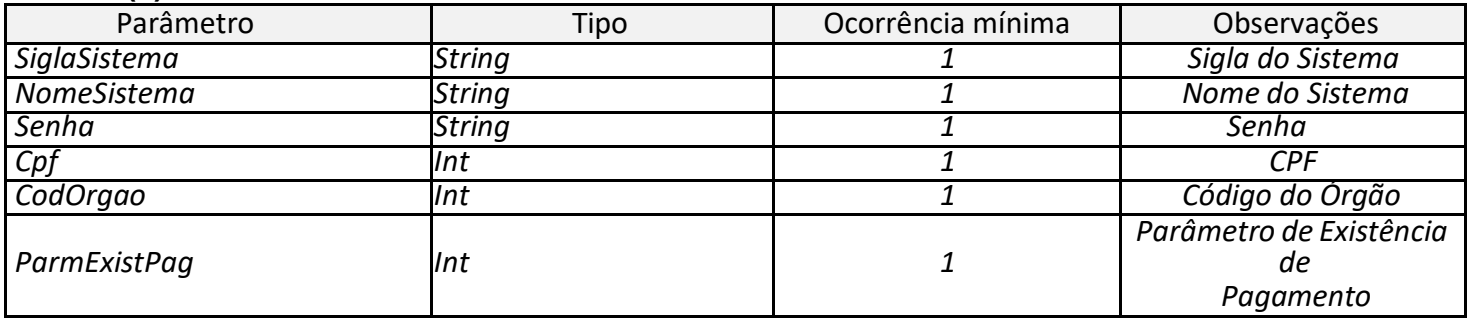

### **Parâmetro(s) de saída**

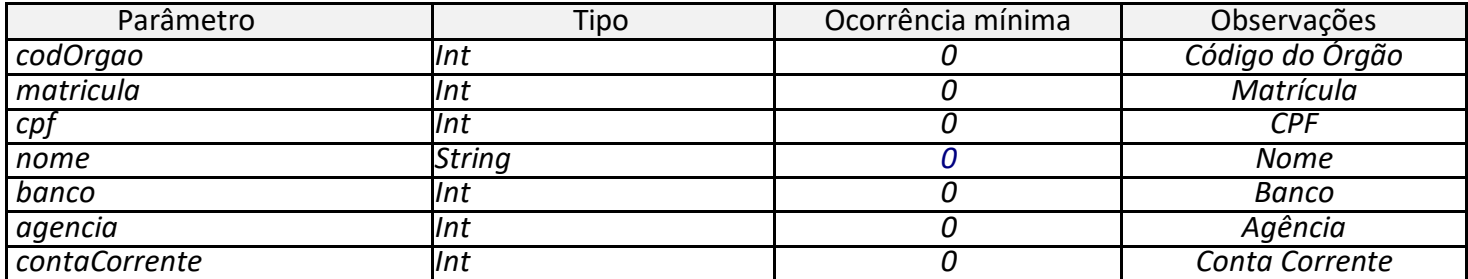

### <span id="page-35-1"></span>**4.14 ConsultaDadosUORG**

Serviço que retorna dados do cadastro de uorgs com base em um código de uorg fornecido.

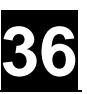

- Código do Órgão a que pertence a UORG Corresponde ao código do Órgão a que está vinculada a UORG.
- Sigla do Órgão
- Código da UORG Corresponde ao código da UORG (sequencial dentro do Órgão)
- Sigla da UORG
- Nome da UORG
- Nome da UORG estendido
- Código do município da UORG
- Nome do município da UORG
- Código da UORG pai Corresponde ao código da UORG imediatamente superior a esta dentro da hierarquia funcional do Órgão. Terá o conteúdo zero se for uma UORG de primeiro nível dentro do Órgão.
- Código UORG Pagadora
- Código da UORG de Pessoal Código da UORG de setor de pessoal ou de apoio de setor de pessoal a que esta UORG está vinculada.
- Indicador se a UORG é UORG de Pessoal
- Indicador se a UORG é UPAG
- Código da Unidade Gestora do SIAFI
- Número do CNPJ da UPAG
- Data de criação da UORG
- Documento legal de criação da UORG
- Indicador de Unidade Administrativa
- Indicador de UORG regimentada
- Identificação de antecedentes da UORG
- Número do CNPJ localizador da UPAG
- Indicador de UORG desativada para integração SIAPEcad e SIAPE (0 ativada para integração 1 - desativada para integração)
- Nome da UORG em letras maiúsculas
- Código da área de atuação da UORG
- Nome da área de atuação

#### **Nome da Operação na Interface**

*ConsultaDadosUORG*

#### **Parâmetro(s) de entrada**

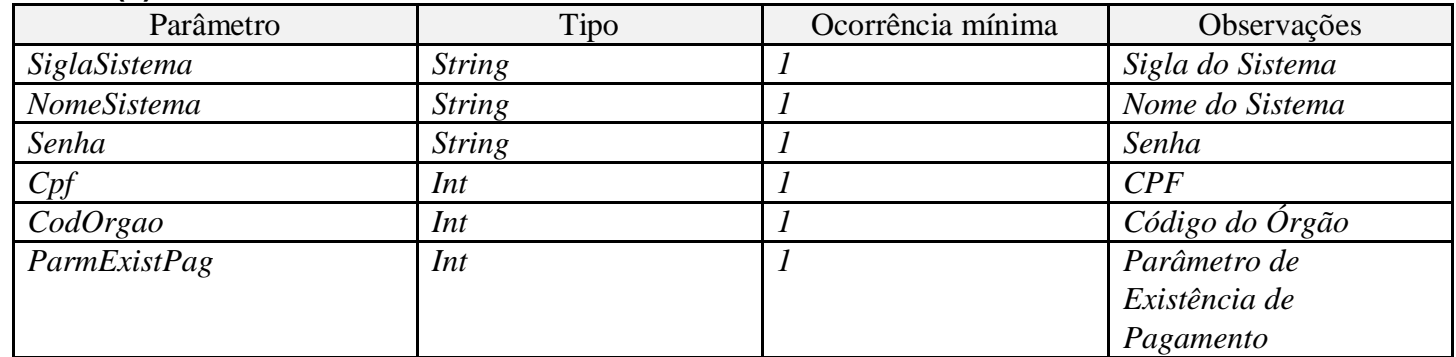

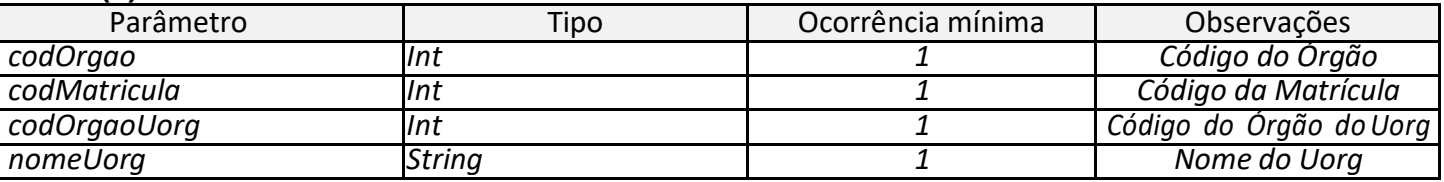

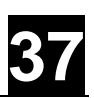

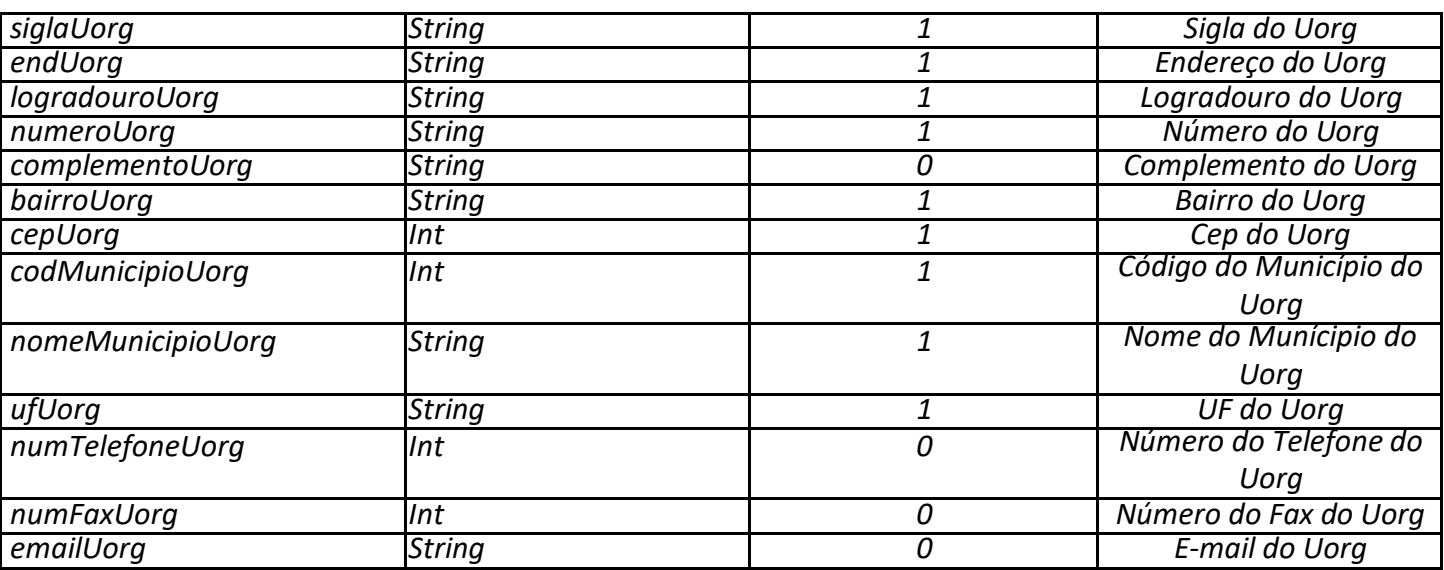

### <span id="page-37-0"></span>**4.15 ConsultaDadosPensaoRecebida**

Para sistemas clientes habilitados na opção "c" – todos os vínculos de recebimento do servidor (todos os vínculos do item 2.b + pensões recebidas)" dos parâmetros de acesso será disponibilizado o conjunto abaixo de informações para cada pensão que for encontrada que tenha como beneficiário o CPF informado no acionamento do serviço.

### **Nome da Operação na Interface**

*ConsultaDadosPensaoRecebida*

### **Parâmetro(s) de entrada**

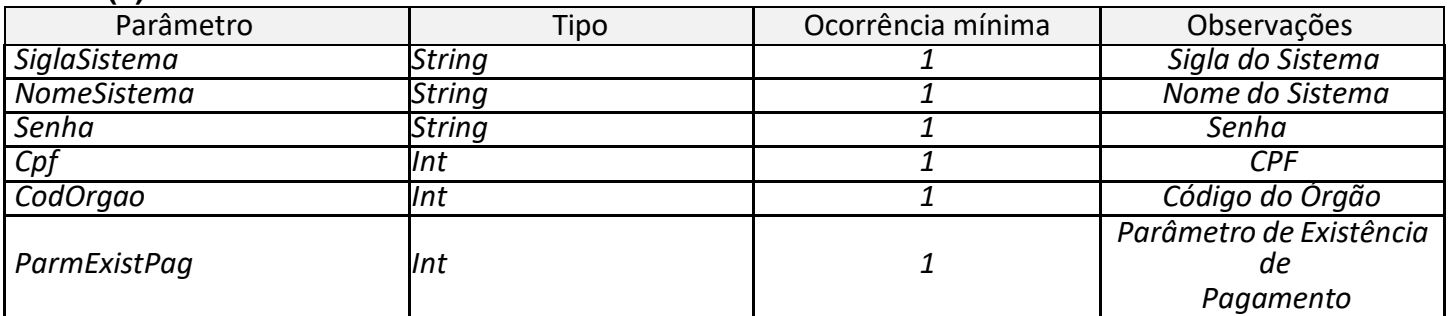

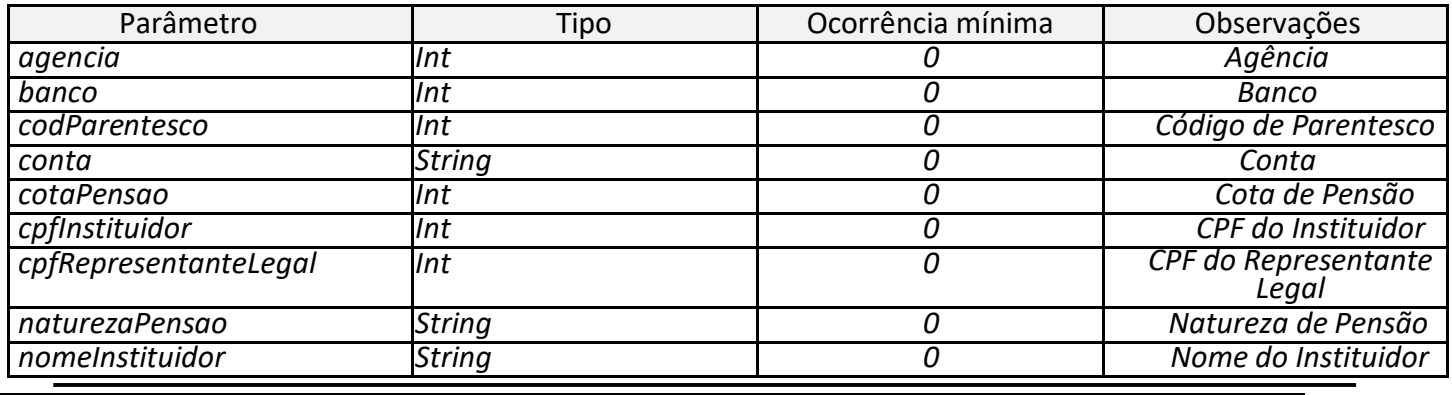

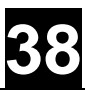

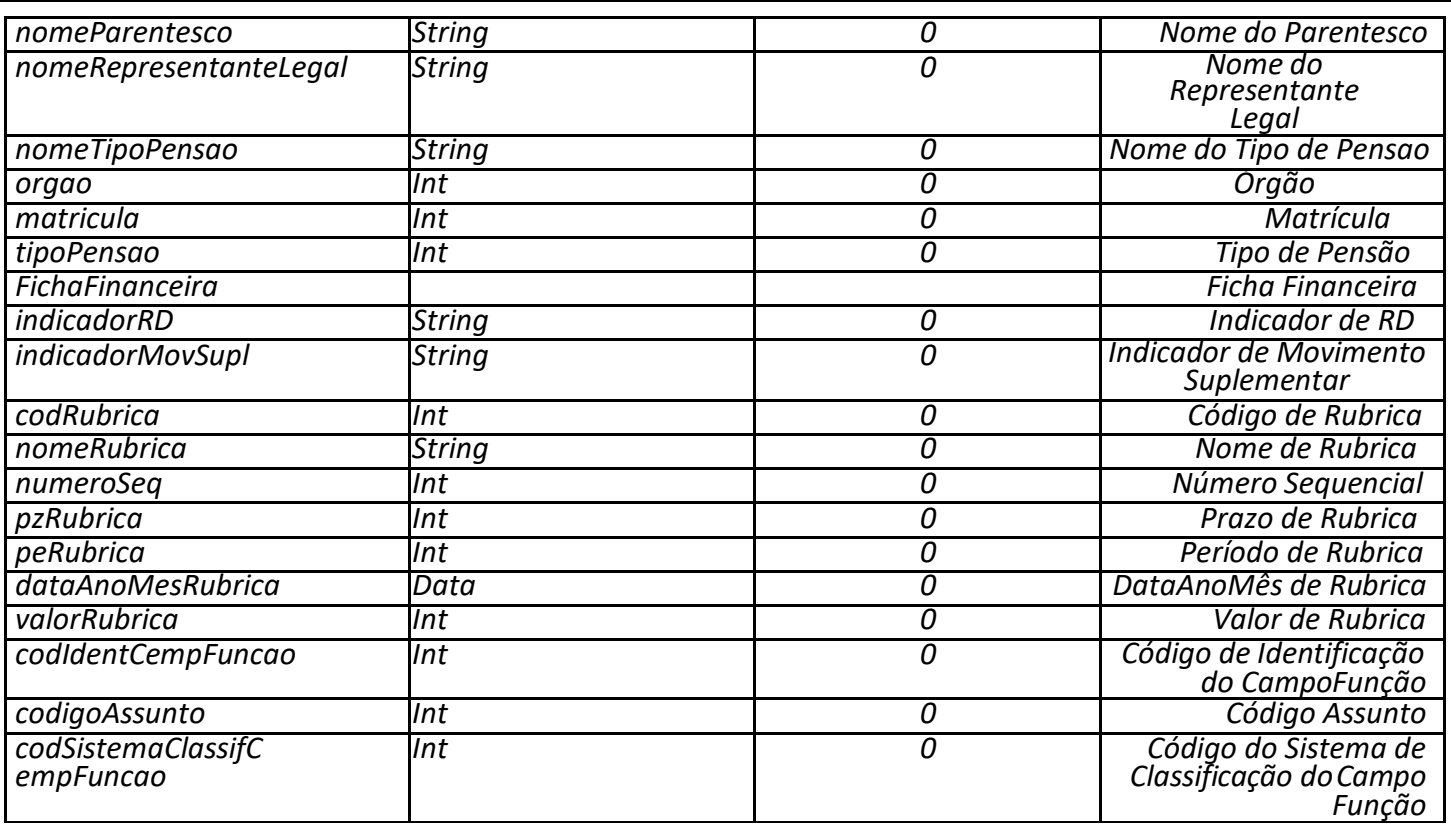

### <span id="page-38-0"></span>**4.16 ConsultaPensoesInstituidas**

Para sistemas clientes cujo parâmetro de acesso seja igual a opção "b" – de todos os vínculos existentes no sistema para o CPF, independentes de estarem recebendo pagamento (com ou sem ocorrência de exclusão)". O conjunto de informações será repetido tantas vezes quantos pensionistas estiverem vinculados ao CPF informado.

### **Nome da Operação na Interface**

*ConsultaPensoesInstituidas*

### **Parâmetro(s) de entrada**

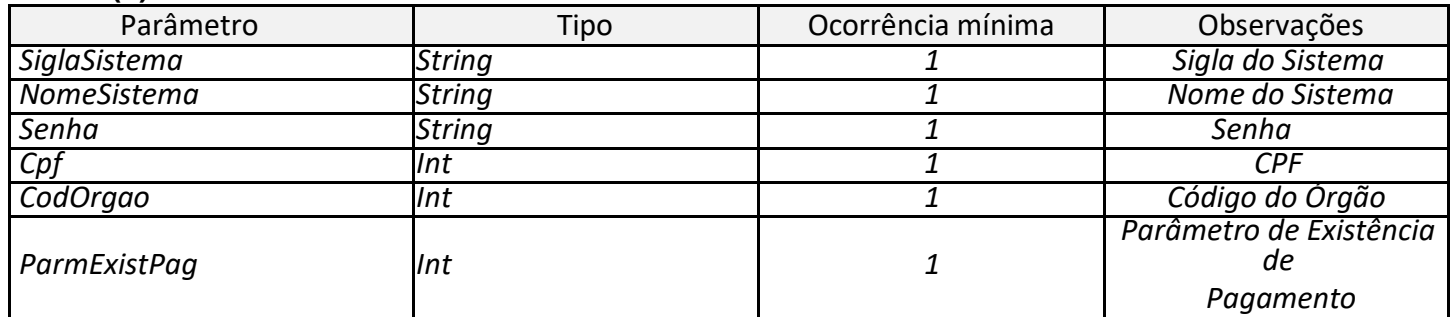

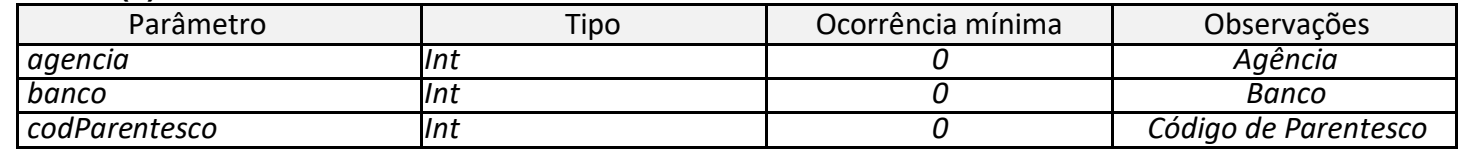

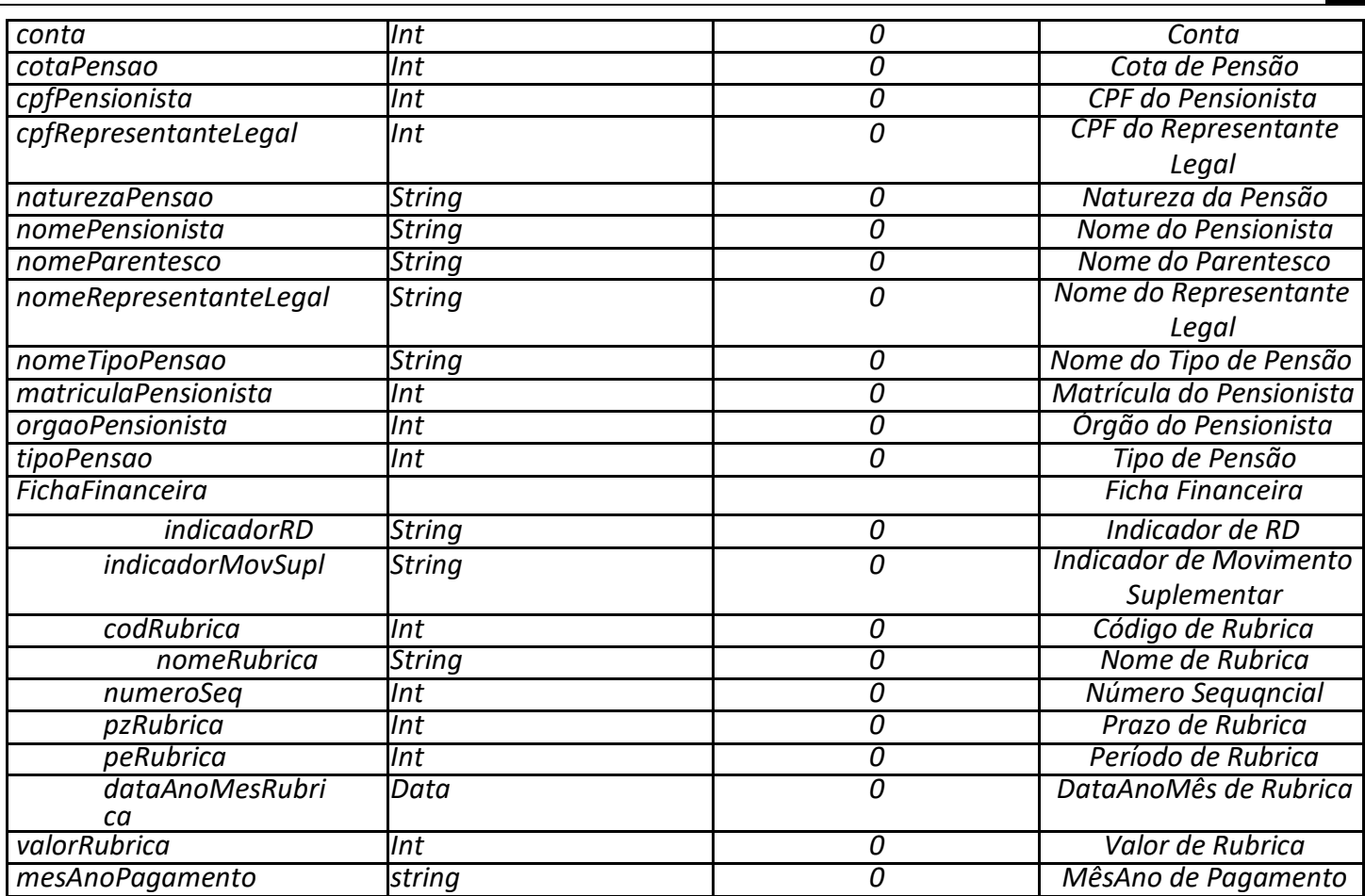

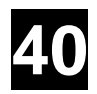

### <span id="page-40-0"></span>**4.17 listaUORGs**

Serviço que retorna as Uorg's subordinadas a Uorg usada como parâmento de entrada na consulta.

### **Nome da Operação na Interface**

*listaUORGS*

#### **Parâmetro(s) de entrada**

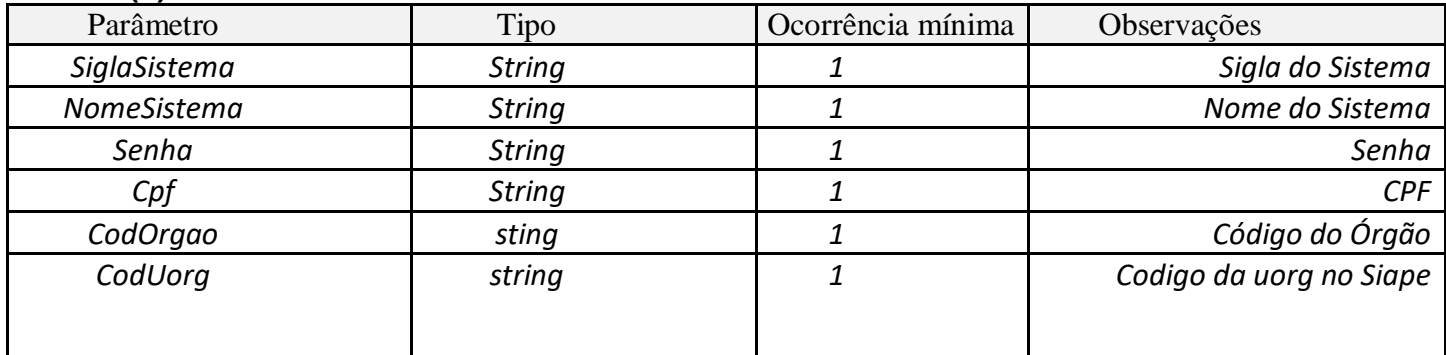

#### **Parâmetro(s) de saída**

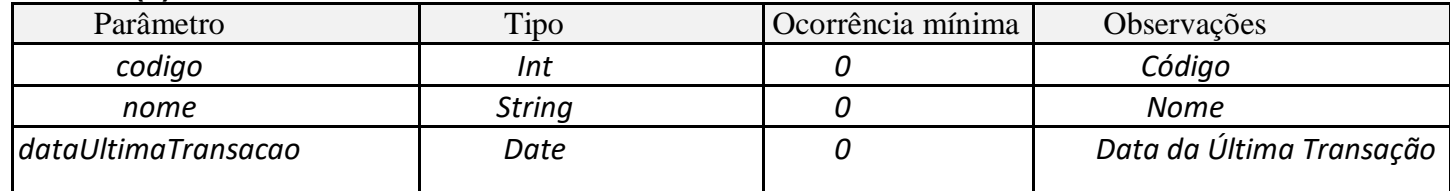

### <span id="page-40-1"></span>**4.18 dadosUORG**

Serviço que retorna os dados cadastrais da Uorg usada como parâmento de entrada na consulta.

#### **Nome da Operação na Interface**

*DadosUORG*

### **Parâmetro(s) de entrada**

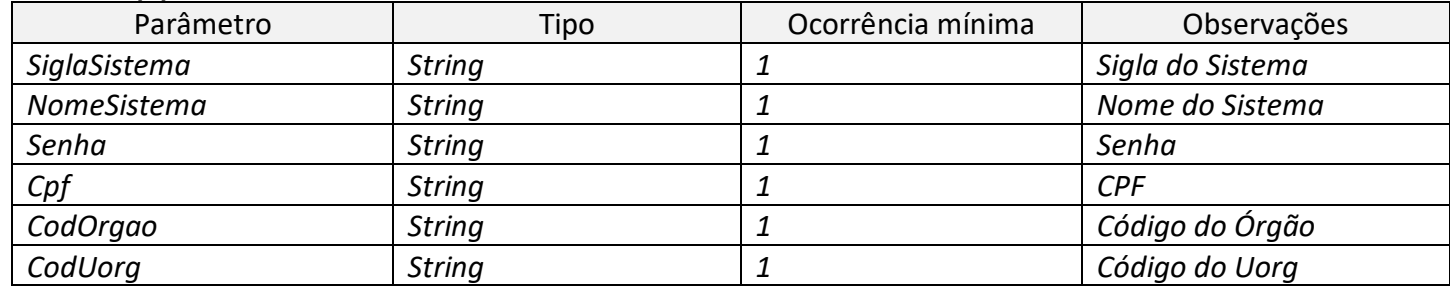

### **Parâmetro(s) de saída**

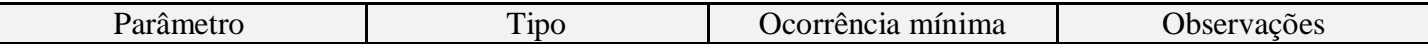

 $\sqrt{ }$ 

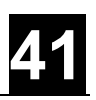

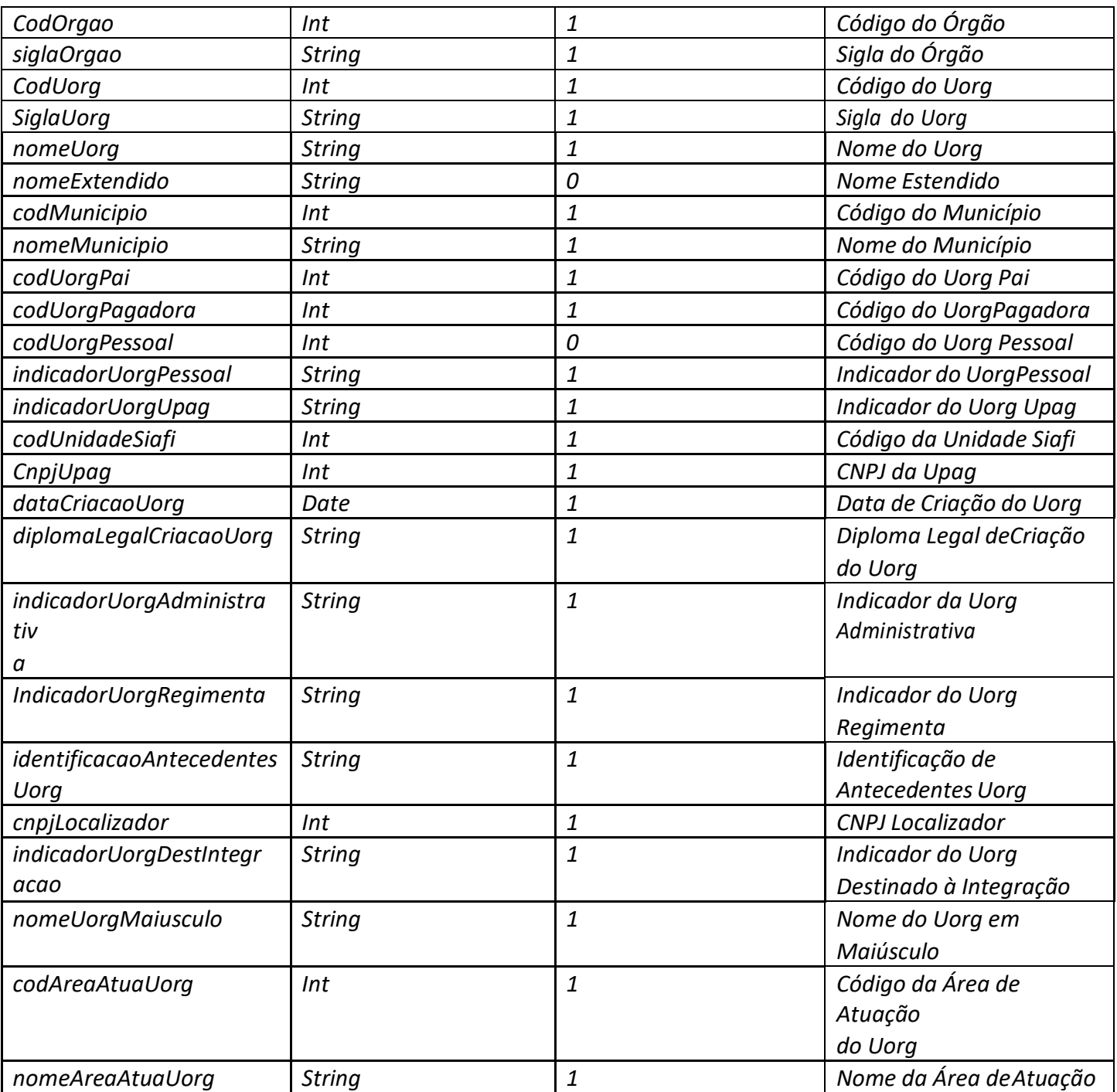

### <span id="page-41-0"></span>**4.19 listaServidores**

Serviço que retorna uma lista de cpf's que estão vinculados diretamente na Uorg usada como parâmento de entrada na consulta.

### **Nome da Operação na Interface**

*ListaServidores*

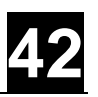

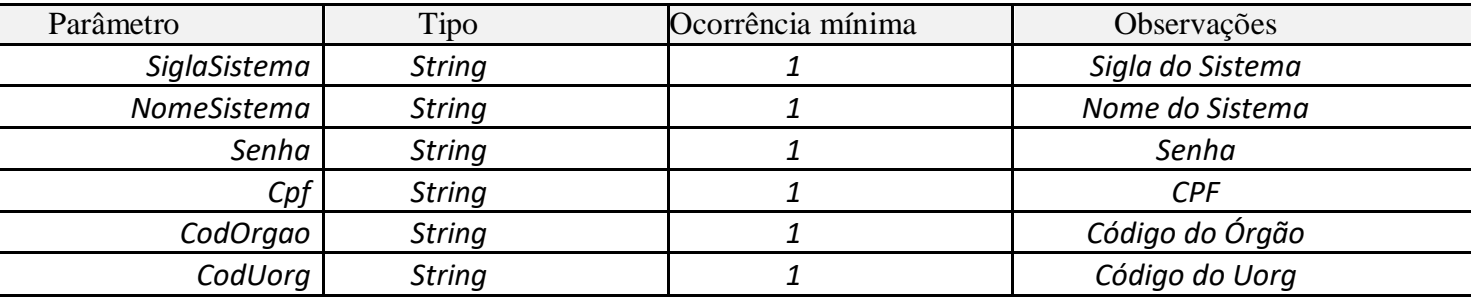

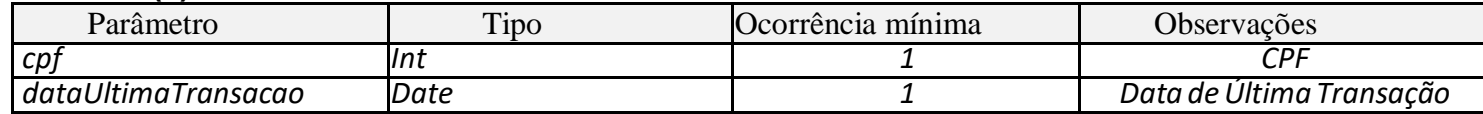

### <span id="page-42-0"></span>**4.20 consultaDadosFinanceirosHistorico**

Estes dados serão apresentados em todo seu conjunto para cada vínculo do servidor que será disponibilizado para o sistema cliente. São enviadas TODAS as informações de remunerações que estejam dentro do período informado nos parâmetros de entrada.

Os dados apresentados aqui são:

- Código da rubrica
- Mês ano de pagamento da rubrica
- Indicador de movimento suplementar
- Indicador de RD(Rendimento/Desconto)
- Nome da rubrica
- Número da sequência utlizada
- Período
- Prazo

### **Nome da Operação na Interface**

*consultaDadosFinanceirosHistorico*

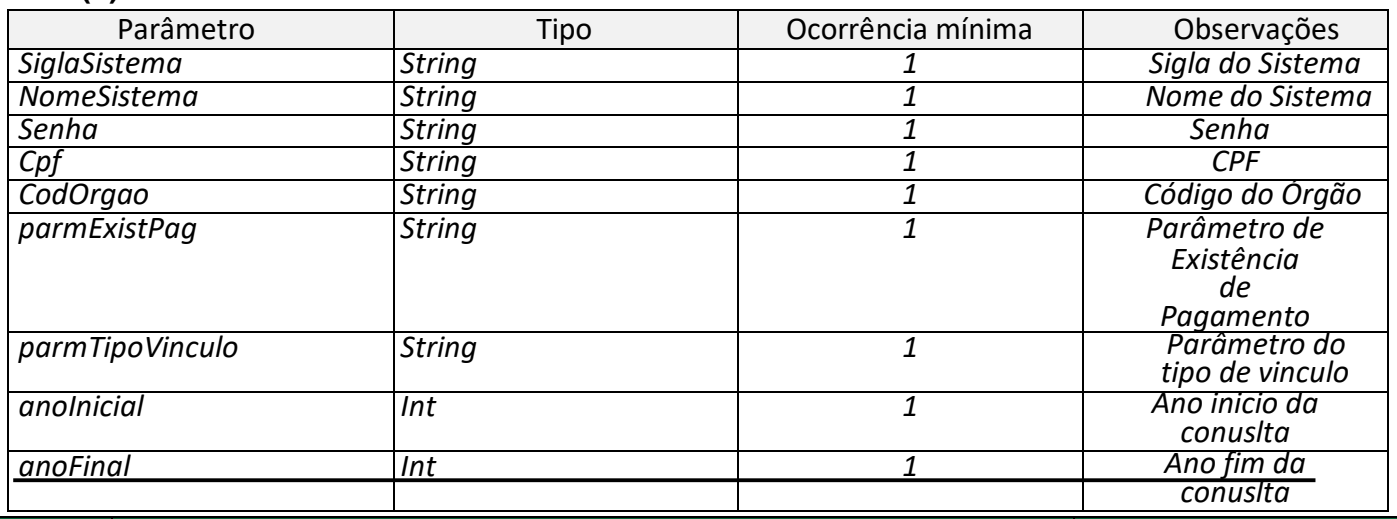

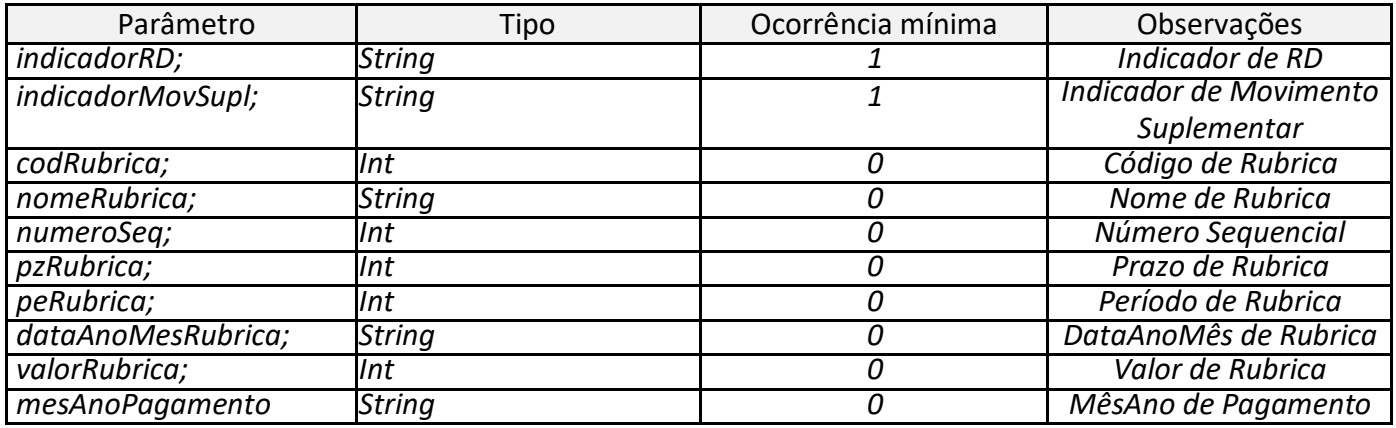

### **4.21 consultaDadosAfastamentoHistorico**

<span id="page-43-0"></span>Estes dados serão apresentados em todo seu conjunto para cada vínculo do servidor que será disponibilizado para o sistema cliente. São enviadas TODAS os afastamentos que estejam dentro do período informado nos parâmetros de entrada.

### **Nome da Operação na Interface**

 *consultaDadosAfastamentoHistorico*

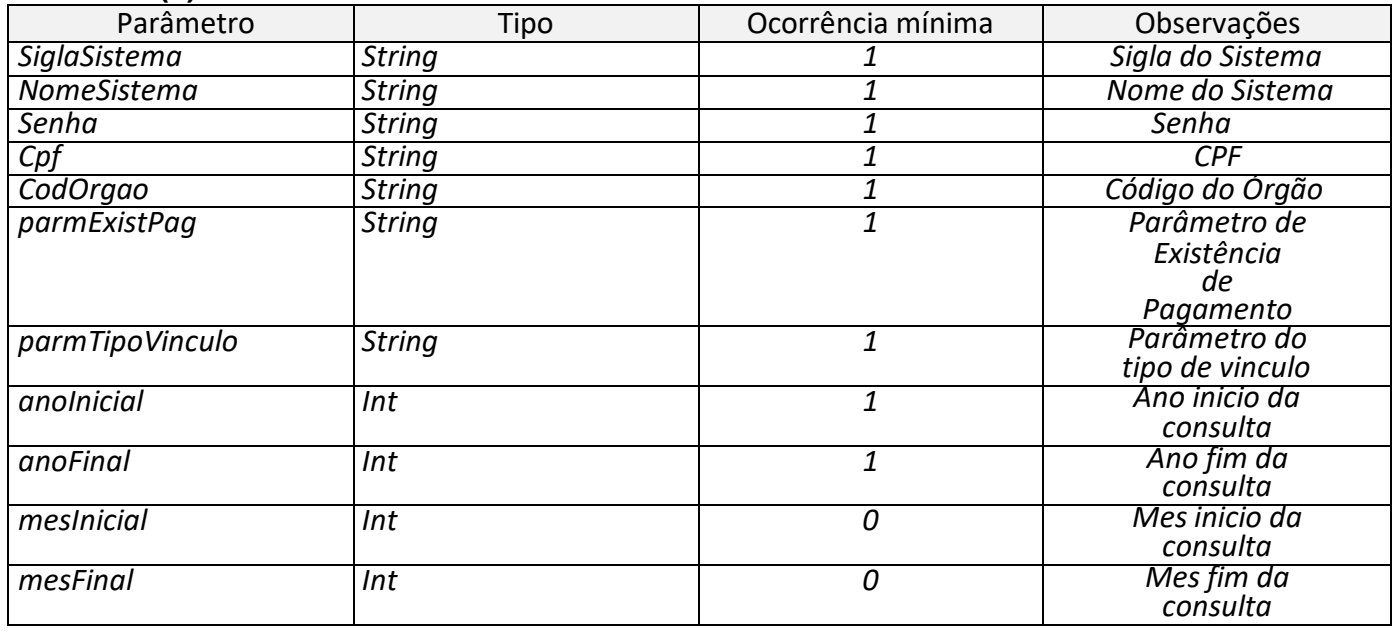

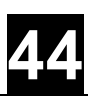

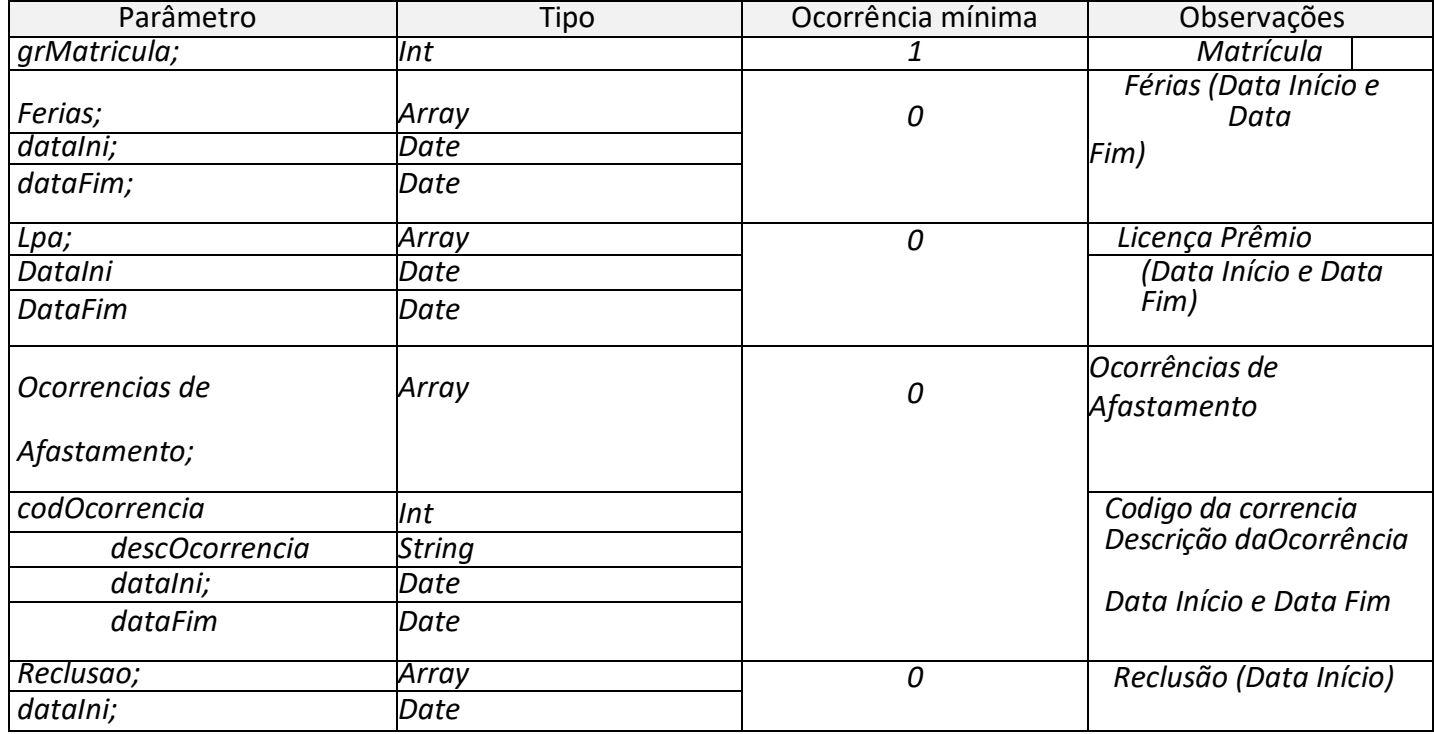

### <span id="page-44-0"></span>**4.22 listaContribuicoesPSS**

Estes dados serão apresentados em todo seu conjunto para cada vínculo do servidor que será disponibilizado para o sistema cliente. São enviadas TODAS as contribuições que estejam dentro do período informado nos parâmetros de entrada.

#### **Nome da Operação na Interface**

*listaContribuicoesPSS*

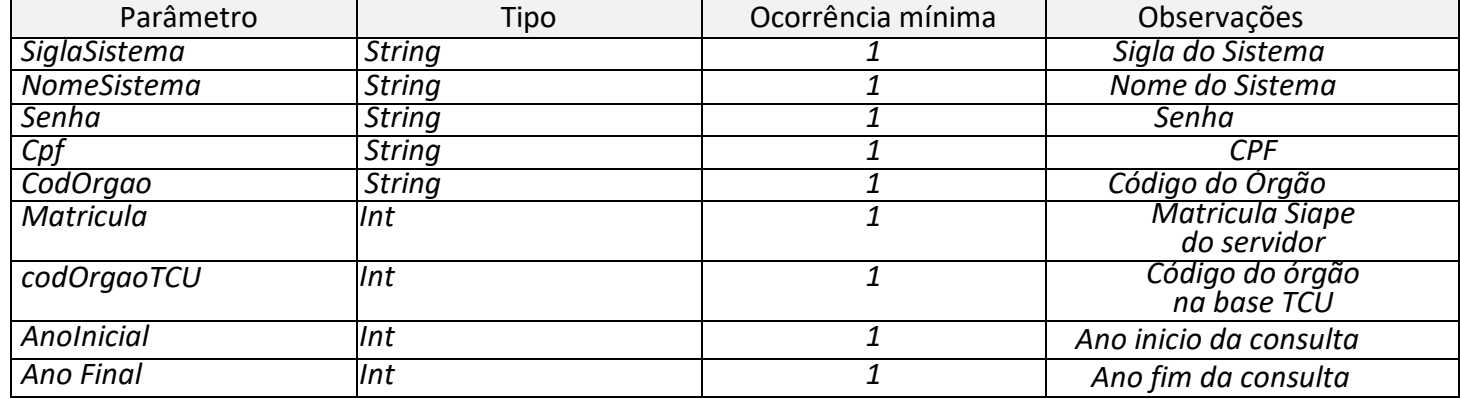

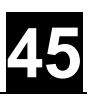

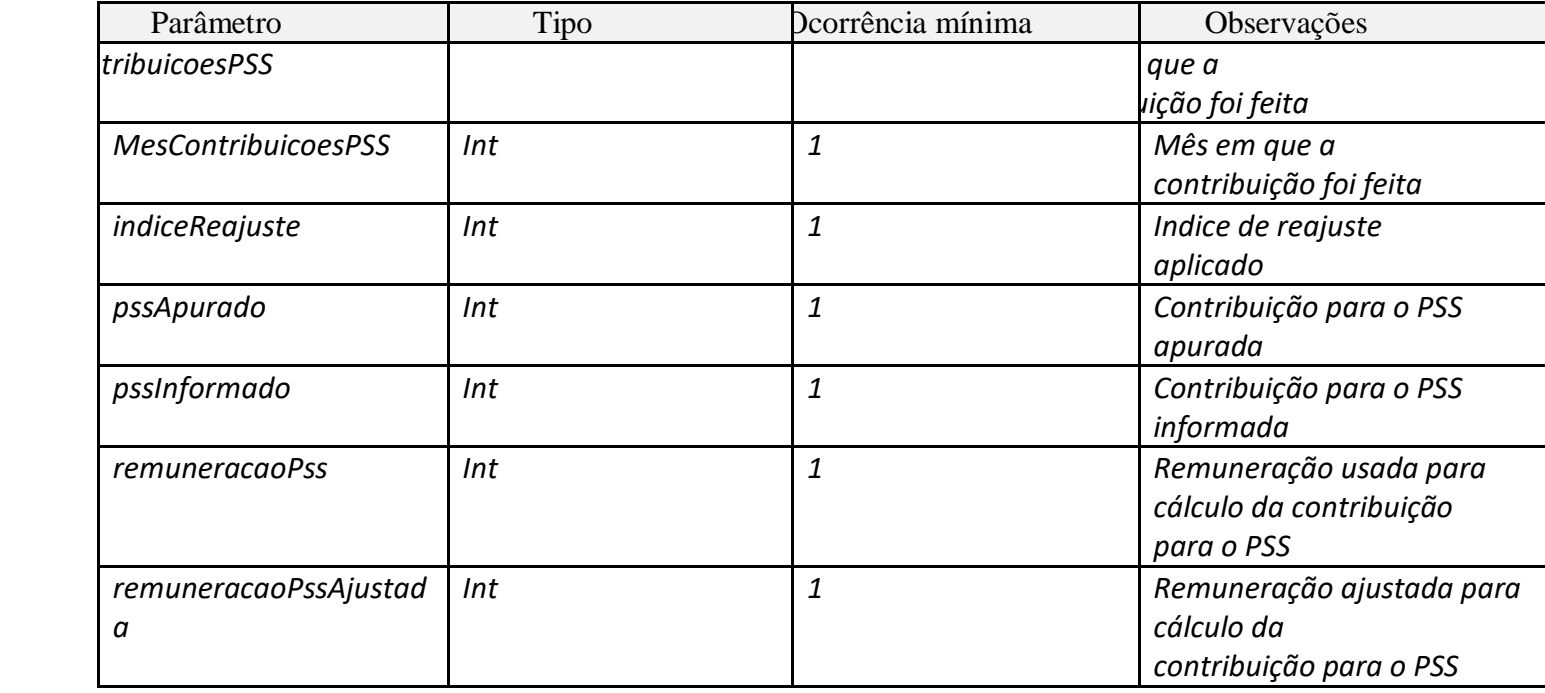

### <span id="page-45-0"></span>**4.23 listaInformacoesAposentadoria**

Estes dados serão apresentados em todo seu conjunto para cada vínculo do servidor que será disponibilizado para o sistema cliente. São enviadas TODAS as contribuições que estejam dentro do período informado nos parâmetros de entrada. Serviço criado para o TCU verificar em qual órgão o servidor estava na data de aposentadoria.

- Data da aposentadoria
- Órgão na data de aposentadoria
- Órgão atual
- Órgão na data de aposentadoria (código TCU)
- Órgão atual (código TCU)

### **Nome da Operação na Interface**

 *listaInformacoesAposentadoria*

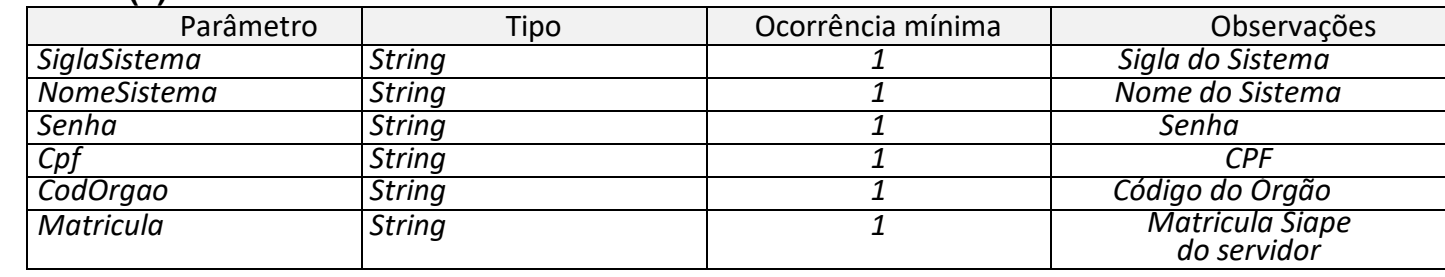

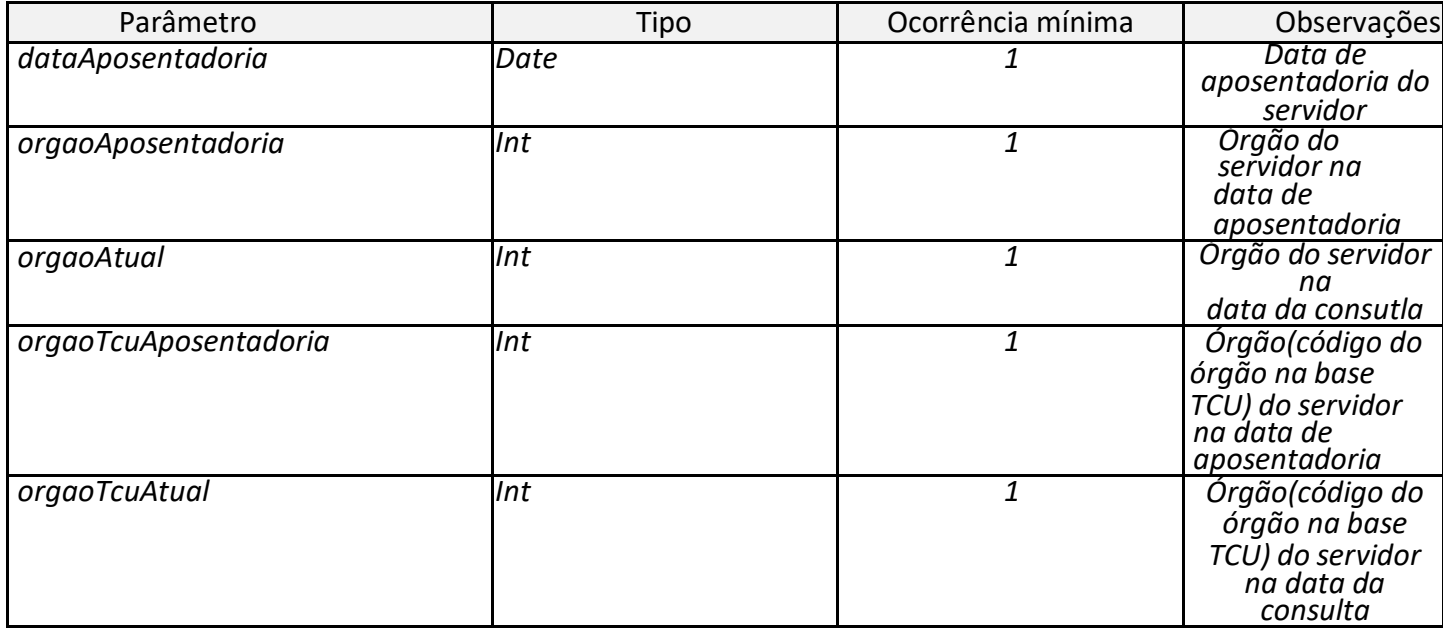

### <span id="page-46-0"></span>**4.24 consultaDadosDDP**

Retorna informações do Demonstrativo de Despesas de Pessoal - DDP Siape conforme os parâmetros informados.

- Categoria
- Classificacão contábil
- Competência
- Descrição da rubrica
- Nível
- Rubrica
- ValorRubrica

### **Nome da Operação na Interface**

 *consultaDadosDDP*

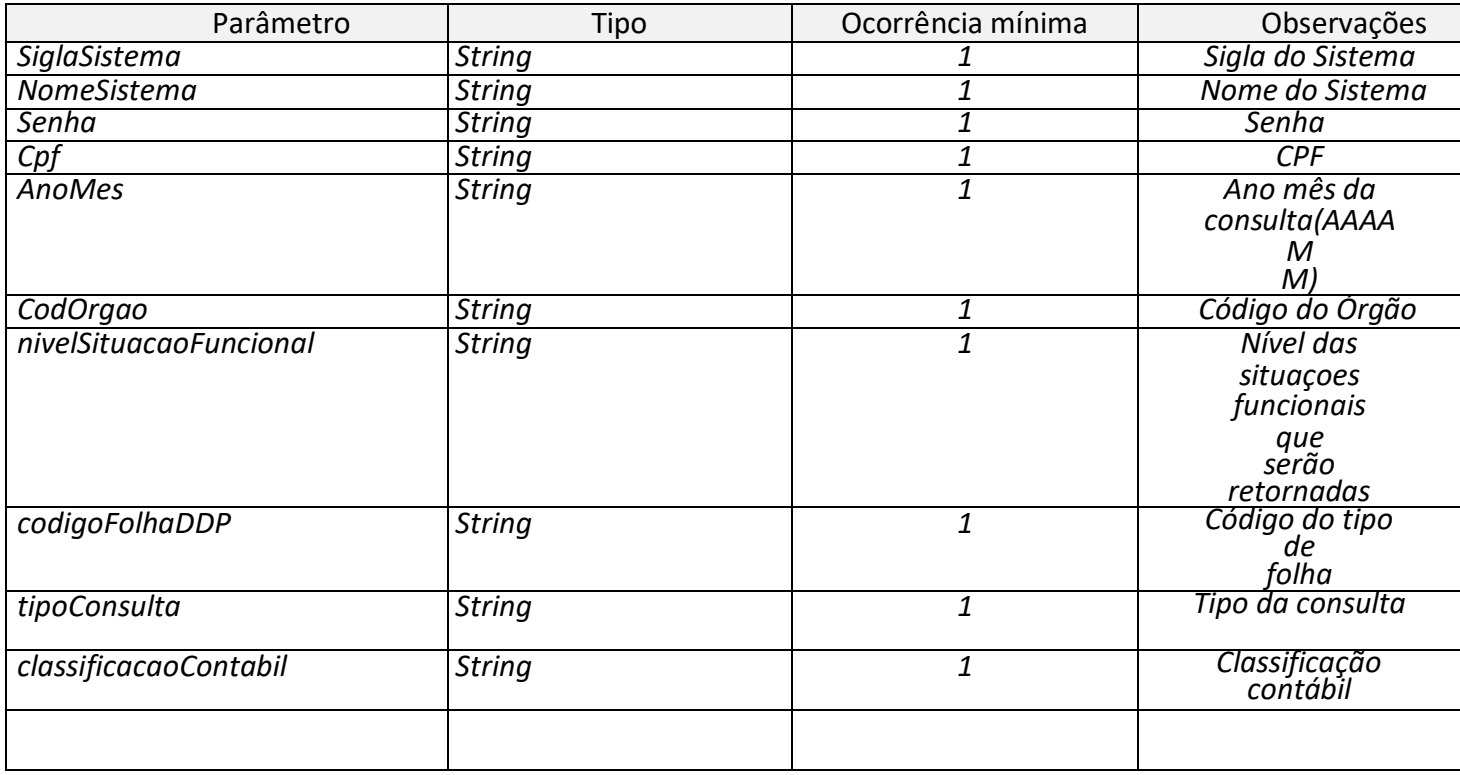

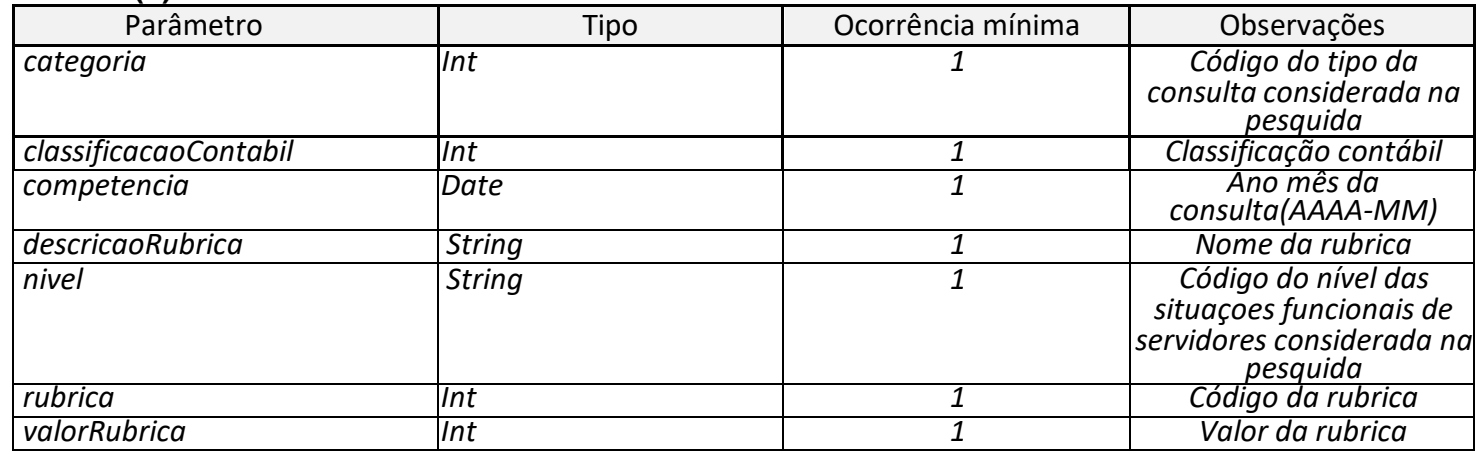

# <span id="page-47-0"></span>**ANEXOS – Formulário de acesso**

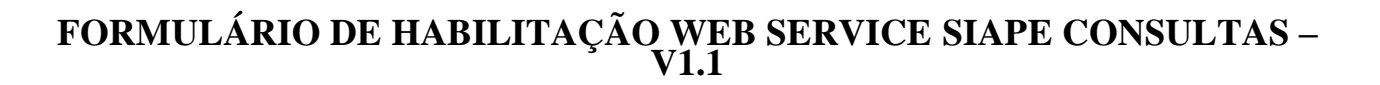

### **1 – DADOS DO ÓRGÃO REQUISITANTE**

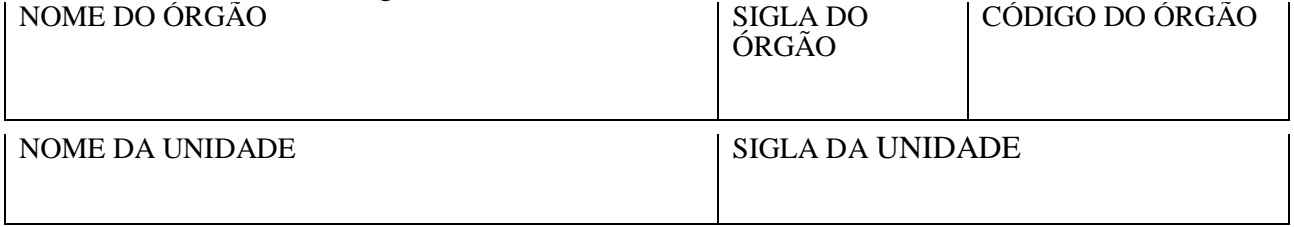

### **2 – DADOS DO SISTEMA CLIENTE – AMBIENTE DE PRODUÇÃO**

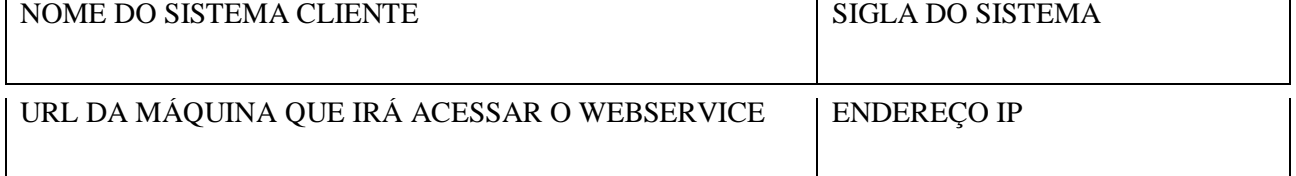

#### **3 – DADOS DO RESPONSÁVEL TÉCNICO DO SISTEMA CLIENTE**

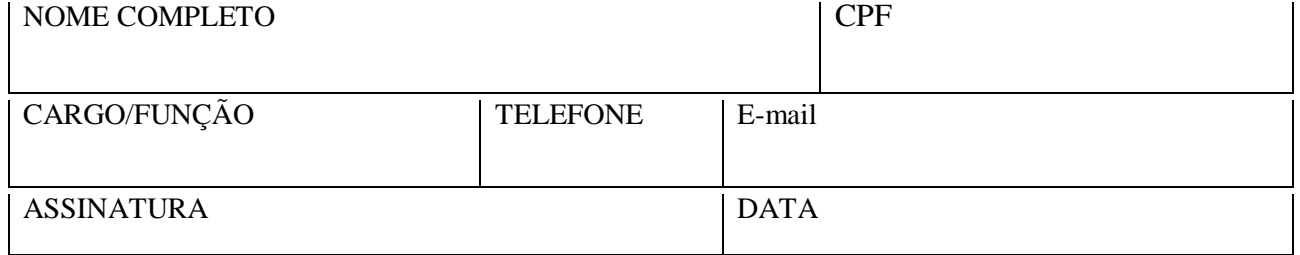

#### **4 - DADOS DO GESTOR DO SISTEMA**

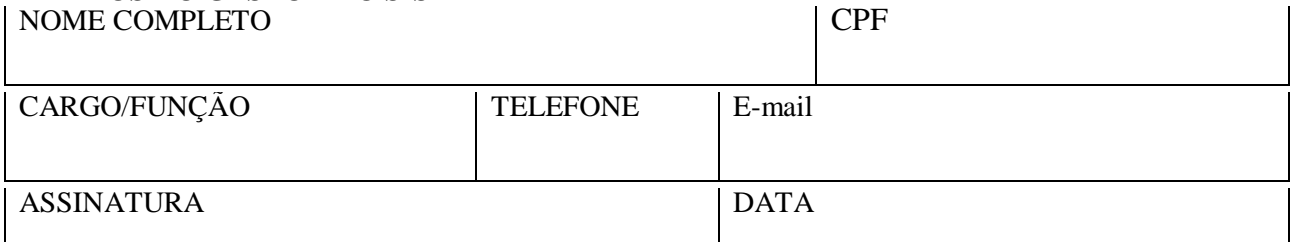

#### **5- NÍVEL DE ACESSO**

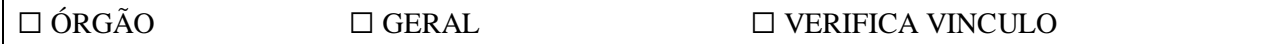

### **6- TIPO DE VÍNCULO**

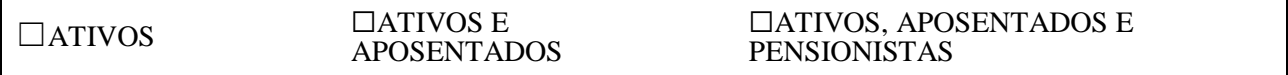

#### **7- QUANTO A EXISTÊNCIA DE PAGAMENTO**

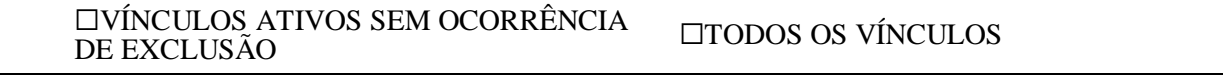

**48**

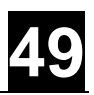

### **8- JUSTIFICATIVA**

#### **TERMO DE RESPONSABILIDADE**

Declaro-me ciente que:

 $\frac{1}{2}$  , where  $\frac{1}{2}$  , where  $\frac{1}{2}$  , where  $\frac{1}{2}$  , where  $\frac{1}{2}$ 

 $\frac{1}{2}$  , where  $\frac{1}{2}$  , where  $\frac{1}{2}$  , where  $\frac{1}{2}$  , where  $\frac{1}{2}$ 

- I. As informações contidas nos sistemas de Administração Pública são protegidas por sigilo. Os responsáveis pelo acesso aos dados, informados nos itens 4 e 5 deste termo, poderão ser responsabilizados pela utilização indevida das informações. As seguintes condutas constituem infrações ou ilícitos que sujeitam o responsável do sistema cliente à responsabilização administrativa, penal e cível:
	- a. O acesso não autorizado;
	- b. O acesso não motivado por necessidade de serviço;
	- c. A disponibilização voluntária ou acidental da senha de acesso;
	- d. A disponibilização não autorizada de informações contidas na ferramenta; e
	- e. A quebra do sigilo relativo a informações contidas na ferramenta.
- II. Os responsáveis comprometem-se em manter políticas de acesso restrito aos equipamentos que acessam o Web Service, sendo expressamente proibida a existência de portas abertas para acesso anônimo ou não identificado.
- III. Ter sobre sua custódia, e disponibilizá-lo quando adequadamente solicitado, o termo de responsabilidade para terceiros que tiverem acesso aos dados cuja acessibilidade é objeto deste termo.
- IV. Os responsáveis submetem-se ao estabelecido na Portaria nº 1.596, de 10 de setembro de 2019, que institui a política de segurança da informação do SIAPE, e declaram-se cientes das regras de uso e sigilo contidos neste termo.

Responsável Técnico do Sistema Cliente

Gestor do Sistema Cliente

**50**

#### **PROCEDIMENTO PARA ACESSO**

#### **INSTRUÇÕES PARA PREENCHIMENTO DO TERMO DE RESPONSABILIDADE**

- 1. **DADOS DO ORGÃO REQUISITANTE:** Informar dados do órgão que está solicitando acesso ao Web Service. Código do órgão é um campo opcional, que deverá ser informado conforme consta no SIAPE, quando o órgão solicitante possuir essa informação.
- 2. **DADOS DO SISTEMA CLIENTE - AMBIENTE DE PRODUÇÃO:** Informar os dados do sistema que solicita acesso. Todos os campos são de preenchimento obrigatório. Nos campos URL e endereço IP, deverão ser informados a URL da máquina que irá acessar o Web Service e o seu respectivo endereço IP; somente com essas informações o acesso poderá ser concedido. Caso necessário, entre em contato com o técnico responsável pelo desenvolvimento da aplicação cliente. O acesso ao ambiente de produção terá validade por 5 anos. Dados reais, em produção no sistema SIAPE. As assinaturas podem ser digitais.
- 3. **DADOS DO RESPONSÁVEL TÉCNICO DO SISTEMA CLIENTE:** Indicação do responsável técnico pela utilização do serviço. É a pessoa que irá receber o e-mail contendo a senha para acesso ao Web Service. Todos os campos são de preenchimento obrigatório. O cadastramento do sistema cliente para acesso apenas ocorrerá mediante estas informações. As assinaturas podem ser digitais.
- 4. **DADOS DO GESTOR DO SISTEMA:** Indicação do responsável pela gestão do sistema. Pode ser o chefe do responsável técnico ou quem o órgão definir. Todos os campos são de preenchimento obrigatório.
- 5. **NÍVEL DE ACESSO**: Selecionar apenas **uma** das informações: **Órgão**: recupera informações apenas do respectivo órgão. **Geral**: recupera informações de todos os órgãos. Deve haver justificativa/respaldo legal para o acesso ser concedido **Verifica vinculo**: recupera algumas informações funcionais (públicas), caso o servidor tenha algum vínculo em outro órgão que não seja o seu de origem. Deve haver justificativa/respaldo legal para o acesso ser concedido..
- 6. **TIPO DE VÍNCULO:** Selecionar apenas **uma** das informações:

**Ativo**: somente os vínculos de servidores em exercício (servidores com PCA-exercício interno ou PFU vigentes ou com vínculos sem cargo e sem função). Não entram nestes casos aposentados, pensionistas, cedidos ou em exercício externo ao órgão de lotação.

**Ativos e aposentados**: somente os vínculos que se referem diretamente ao servidor (todos os vínculos do item anterior + aposentadorias + cedidos ou em exercício externo ao órgão de lotação)

**Ativos, aposentados e pensionistas**: todos os vínculos de recebimento do servidor (todos os vínculos do item anterior + pensões recebidas).

- 7. **QUANTO A EXISTÊNCIA DE PAGAMENTO:** Selecionar apenas **uma** das informações: **Vínculos ativos sem ocorrência de exclusão**: somente os vínculos ativos para pagamento na data atual.
- 8. **JUSTIFICATIVA:** Detalhar a motivação de acesso, se for por motivo de alguma legislação, esta deve ser citada.

# <span id="page-52-0"></span>**REFERÊNCIAS**

\_\_\_\_.Serviço Federal de Processamento de Dados - SERPRO. Manual Web Service Siape Versão 2.0 de Junho de 2008.

\_\_\_\_.Ministério da Economia - ME. Guia de Integração de Dados dos Sistemas Eletrônicos de Frequência com o Siape. Disponível em: [https://www.gov.br/conecta/catalogo/apis/siape-ocorrencias/at\\_download/api\\_manual.](https://www.gov.br/conecta/catalogo/apis/siape-ocorrencias/at_download/api_manual) Acesso em: 20/04/2021